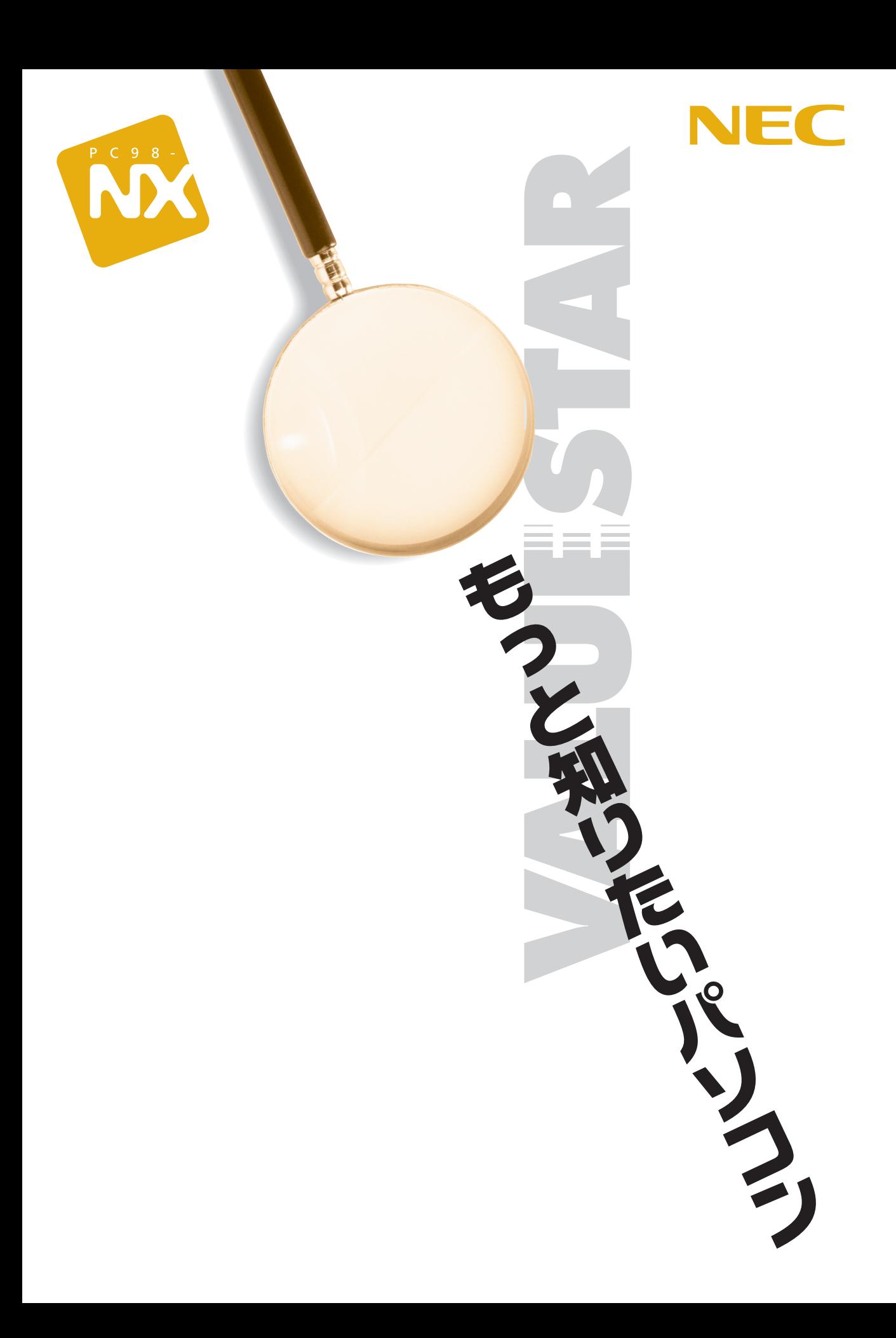

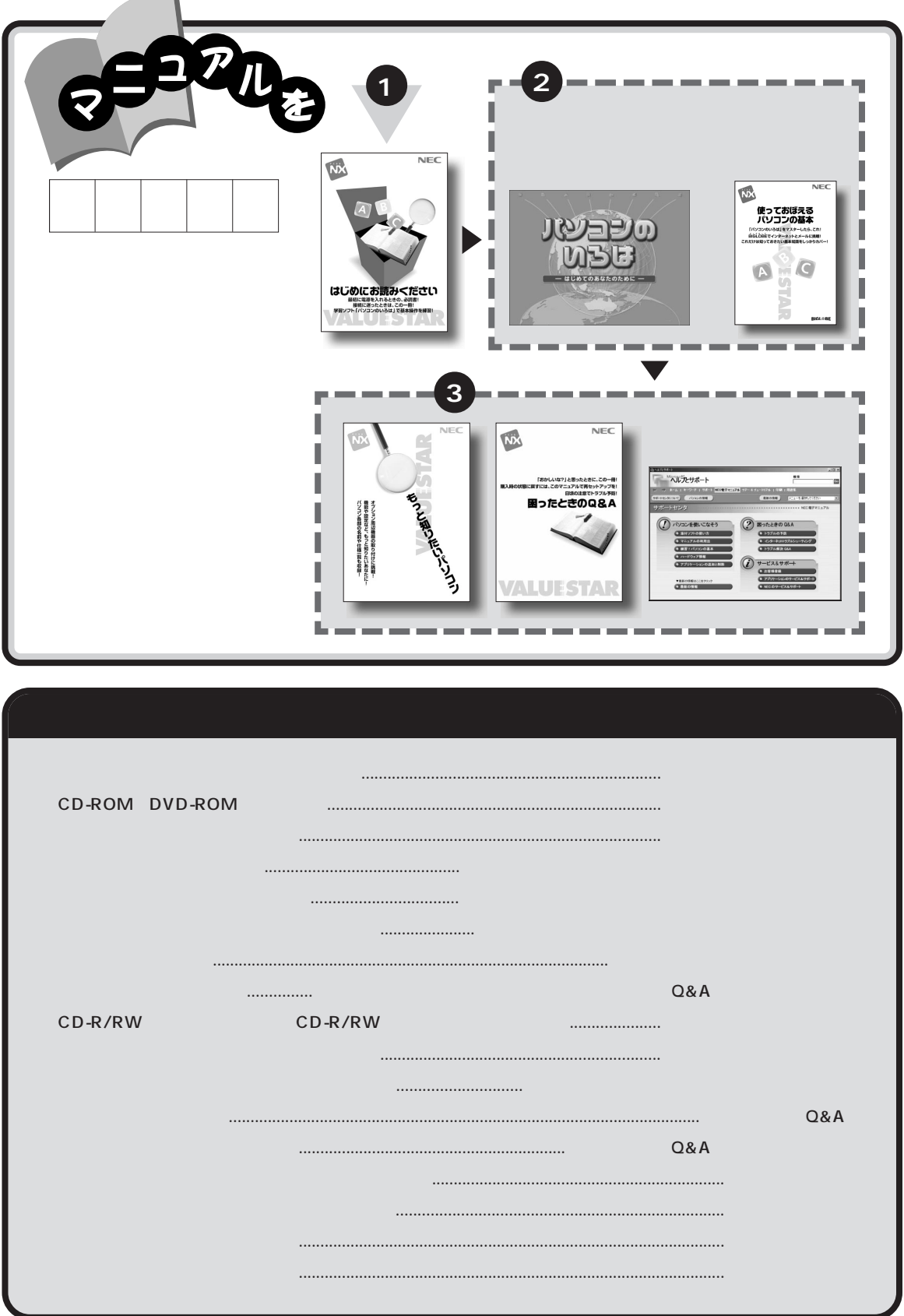

and the

<span id="page-2-0"></span>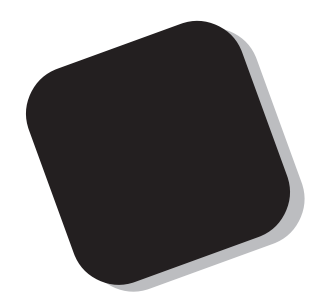

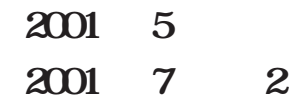

<span id="page-3-0"></span>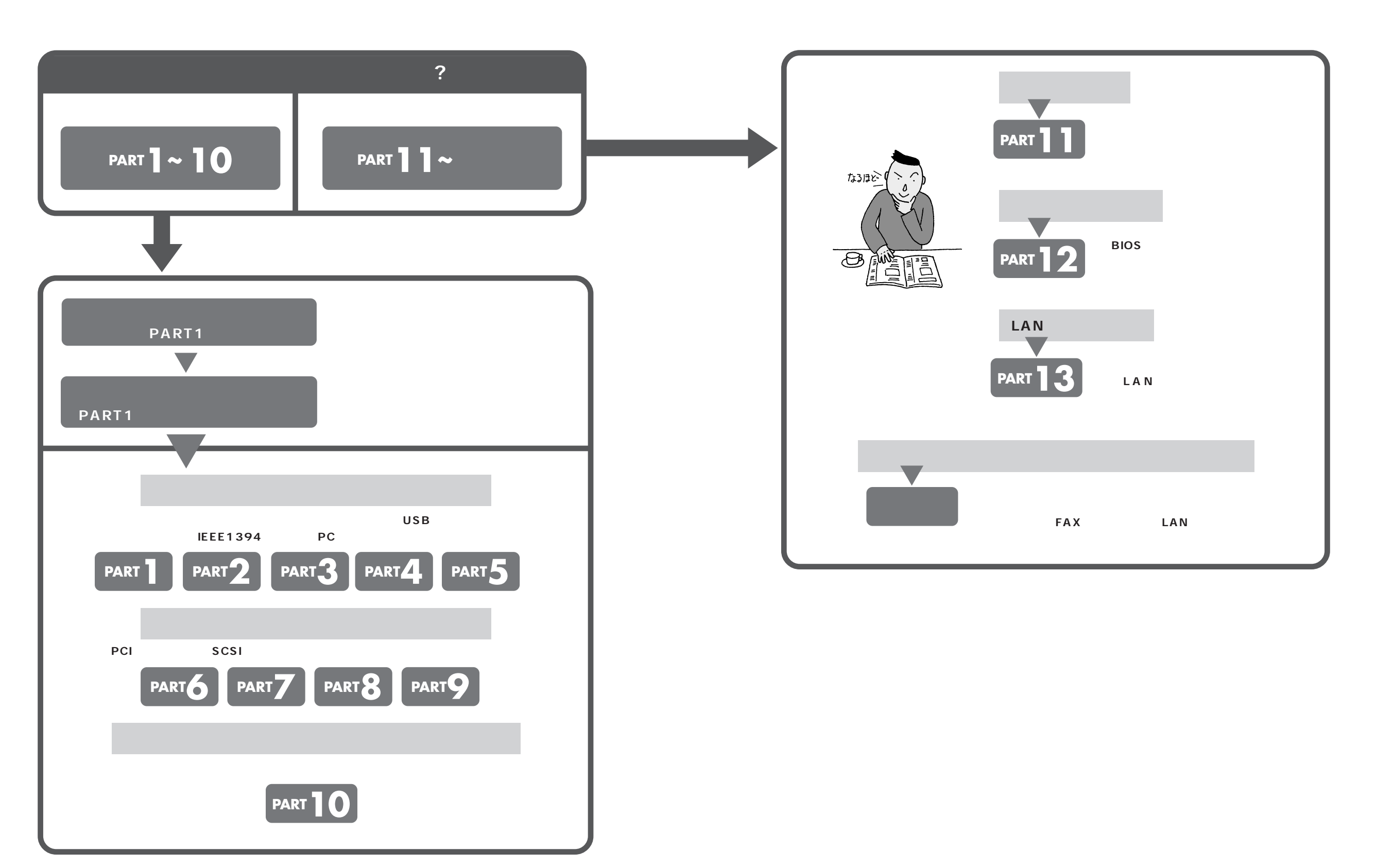

PART1 PART9 PART13

<span id="page-4-0"></span>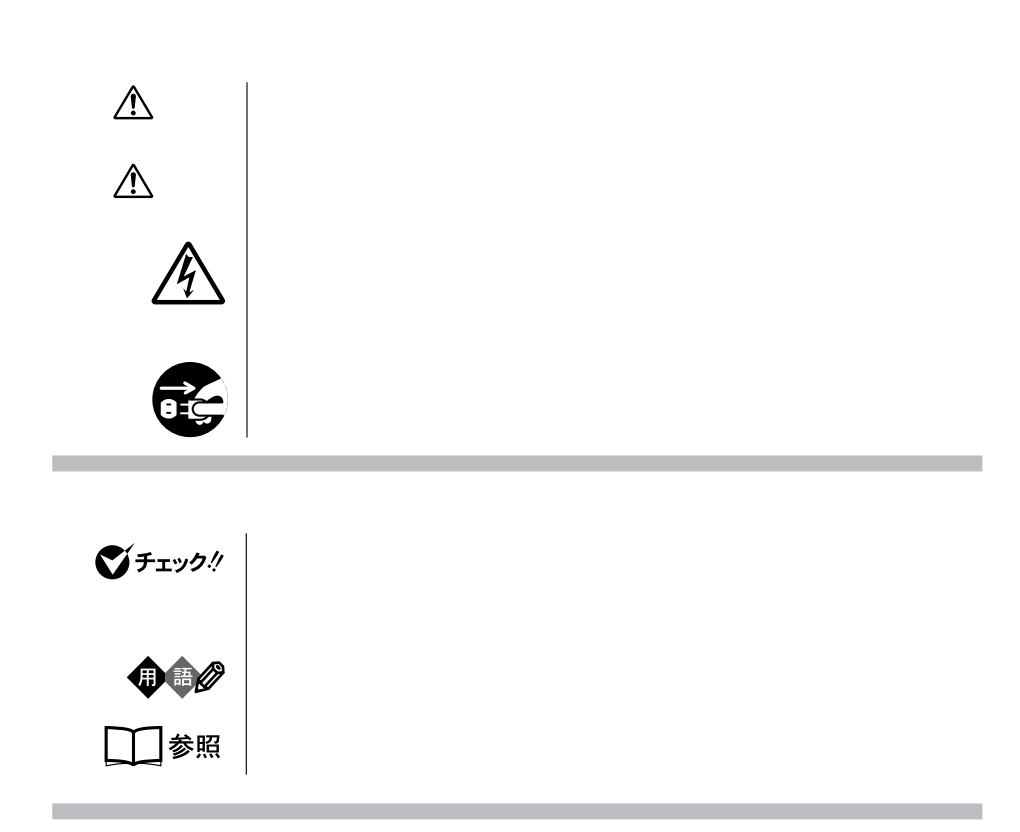

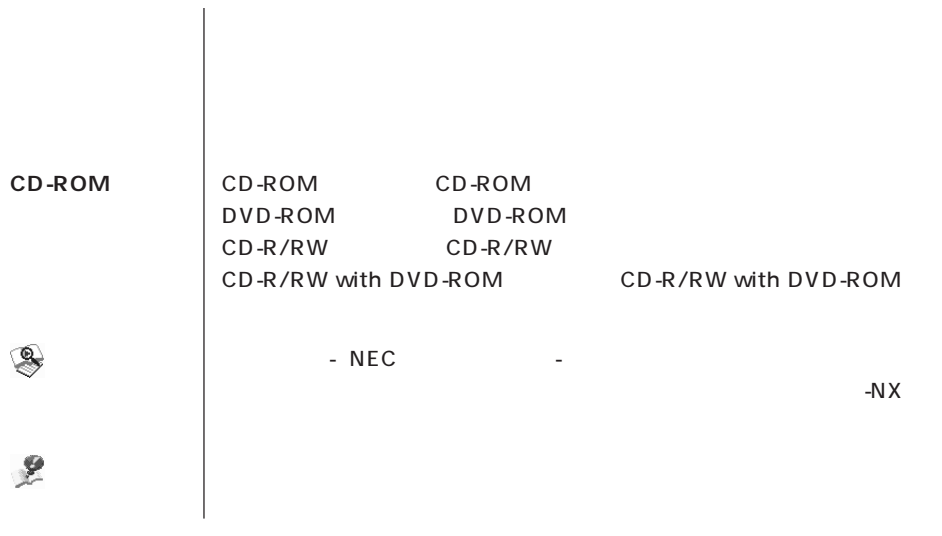

a sa kabila sa kasang sa kabilang sa mga bayang nagsang nagsang nagsang nagsang nagsang nagsang nagsang nagsan

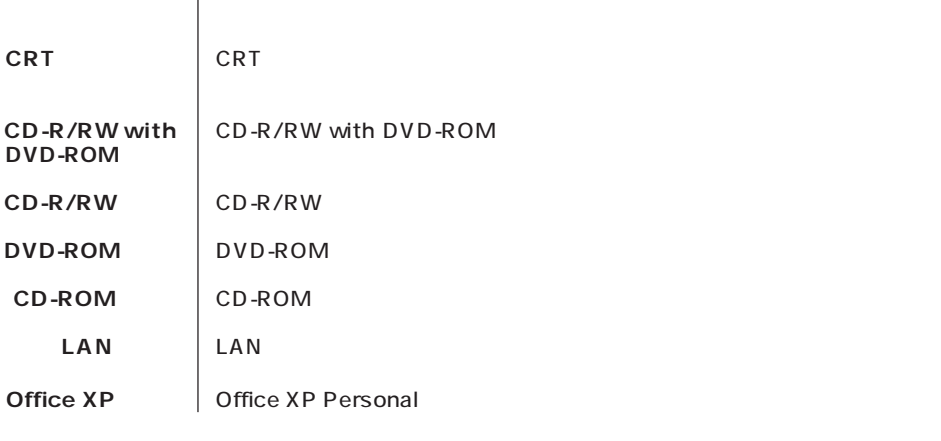

the control of the control of the

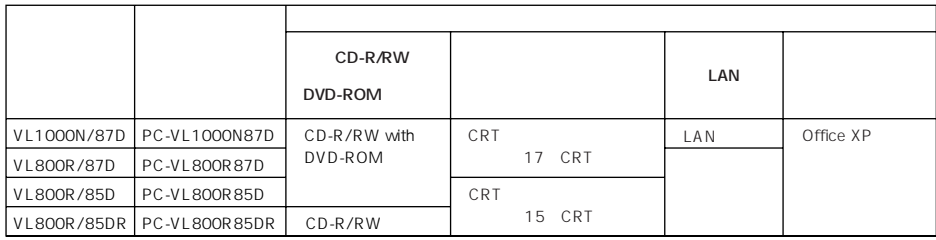

m.

m.

**Contract Contract Contract** 

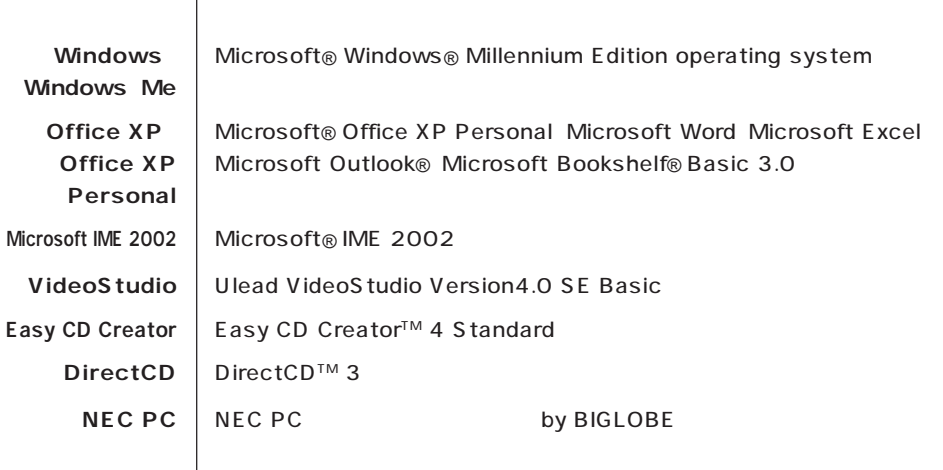

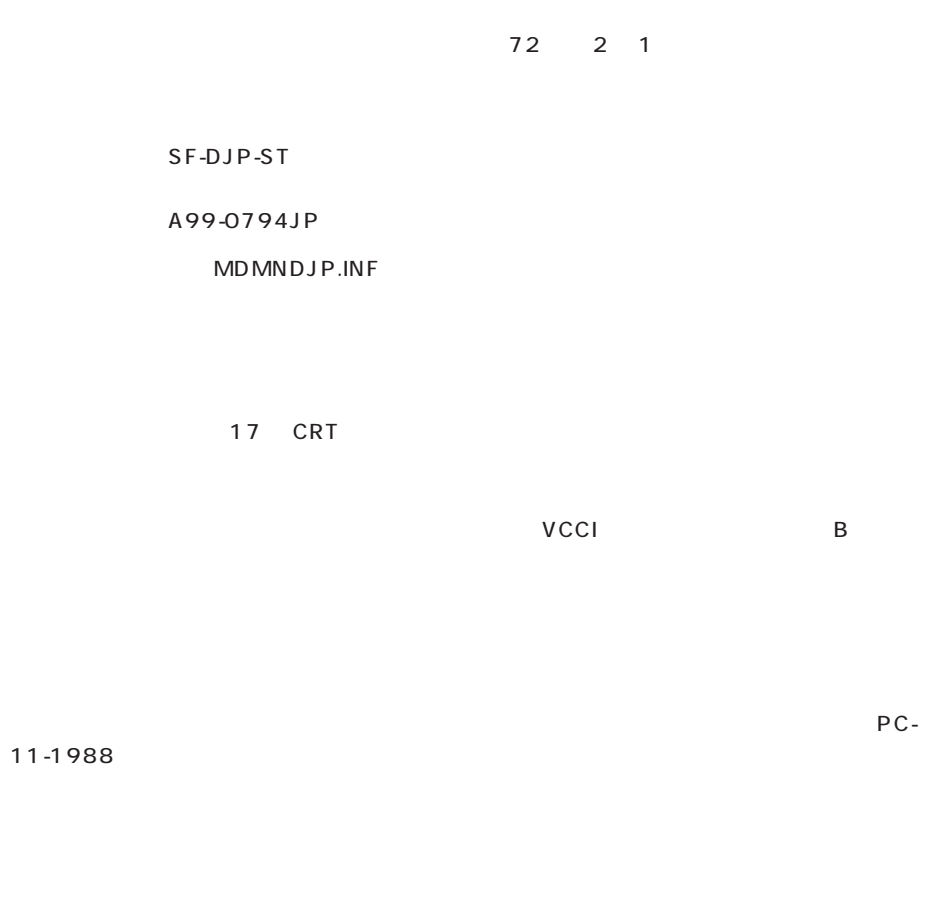

**Contract Contract** 

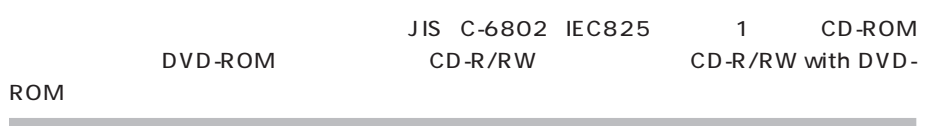

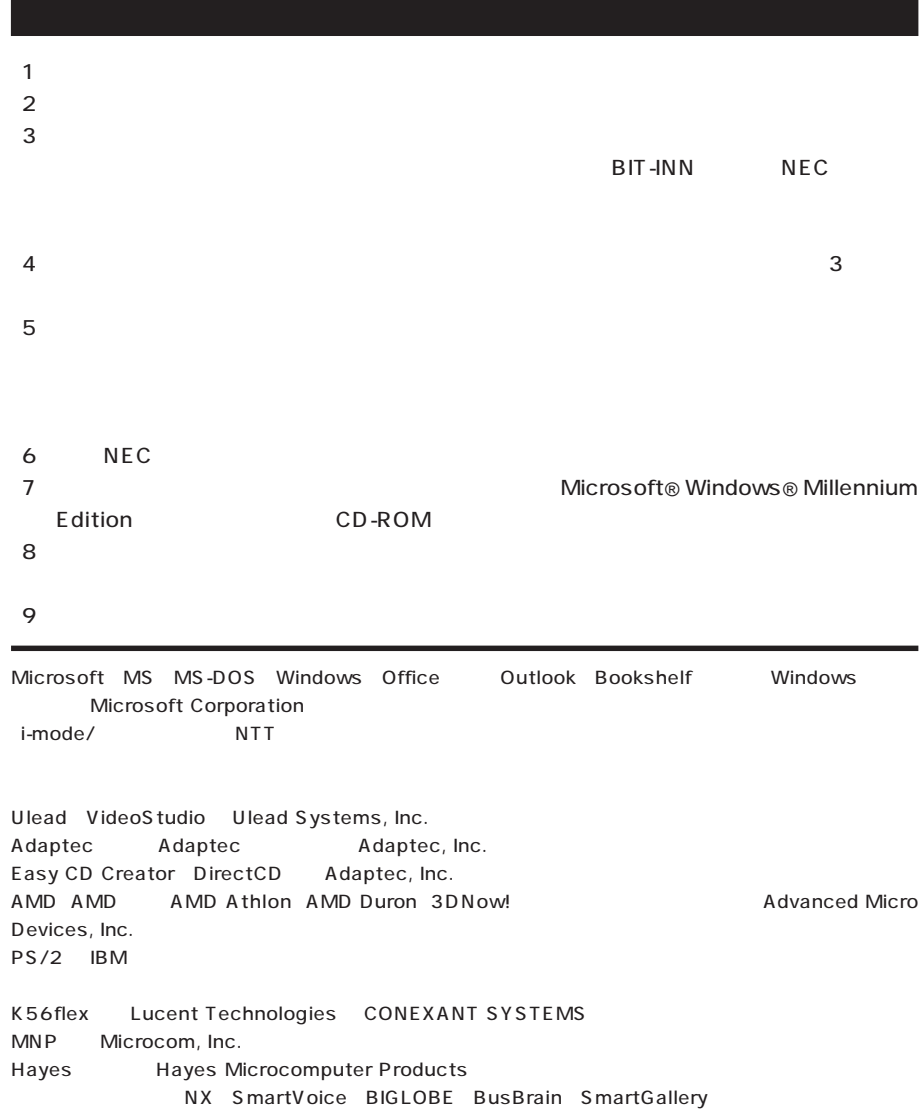

© NEC Corporation 2001

 $($  $($ 

Notes on export

This product (including software) is designed under Japanese domestic specifications and does not conform to overseas standards. NEC will not be held responsible for any consequences resulting from use of this product outside Japan. NEC does not provide maintenance service nor technical support for this product outside Japan.

Export of this product (including carrying it as personal baggage) may require a permit from the Ministry of Economy, Trade and Industry under an export control law. Export without necessary permit is punishable under the said law. Customer shall inquire of NEC sales office whether a permit is required for export or not.

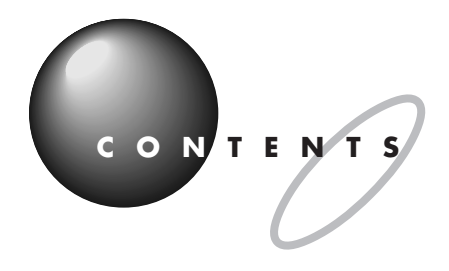

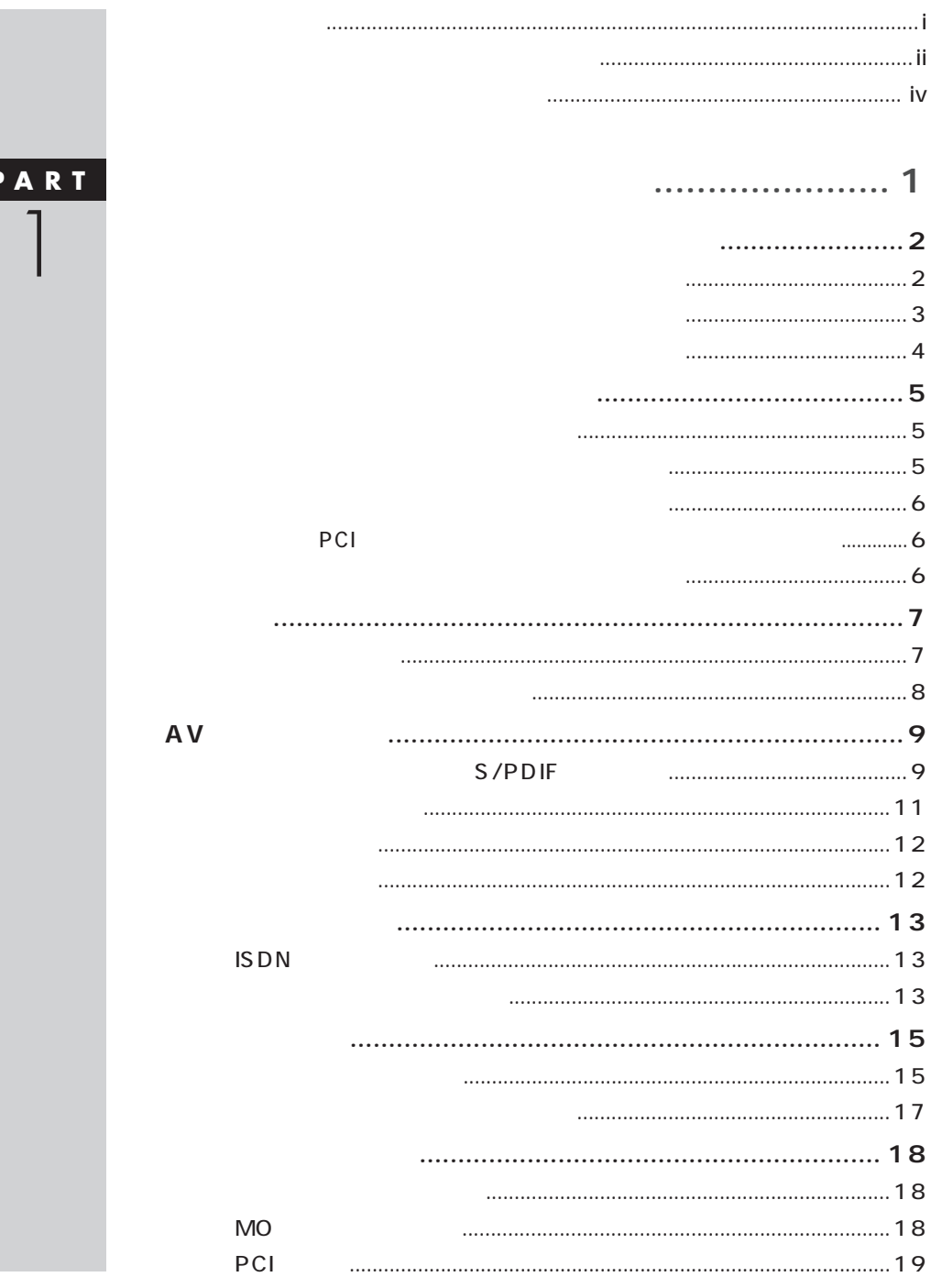

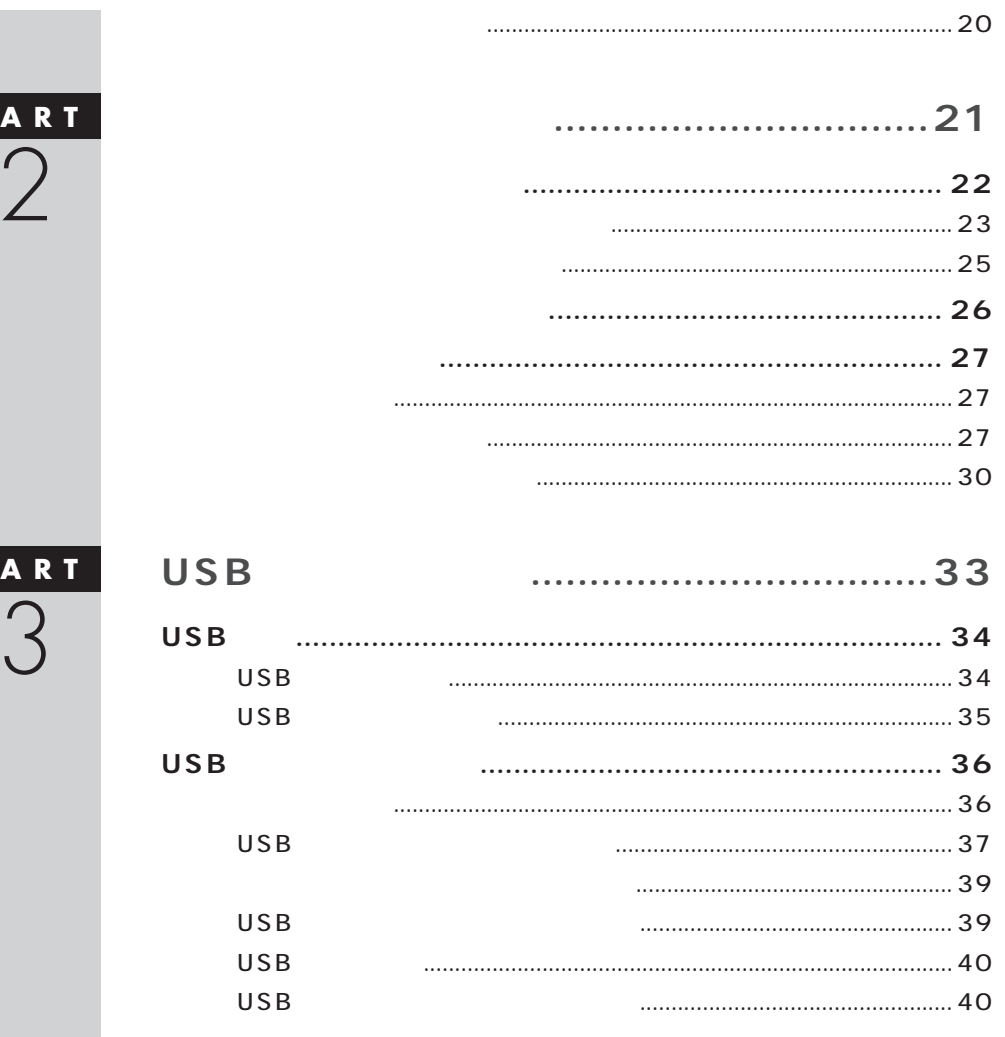

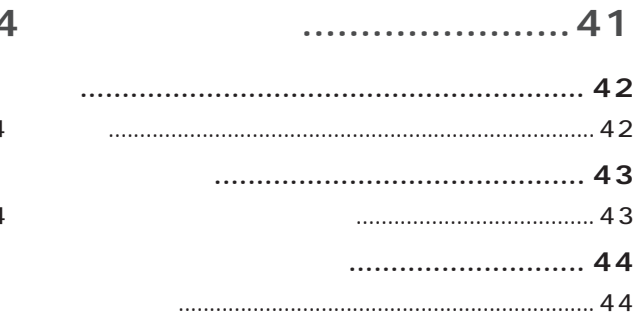

## **IEEE1394**

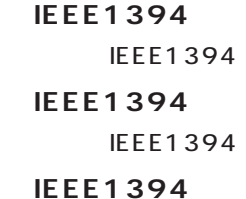

## PART<br>4

 $\overline{\mathsf{P}}$ 

 $\overline{\mathbf{P}}$ 

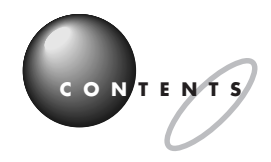

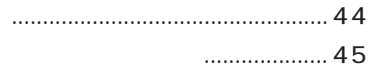

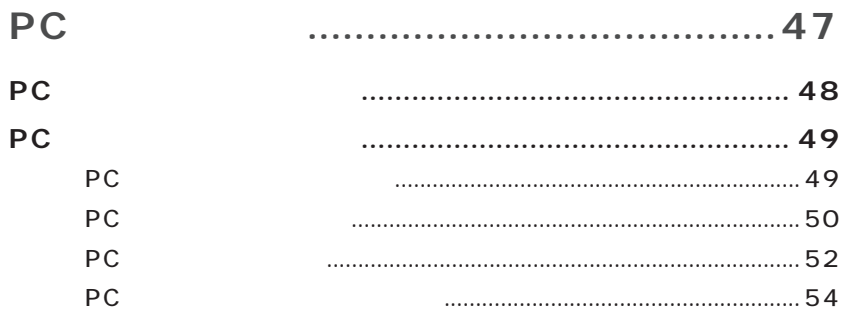

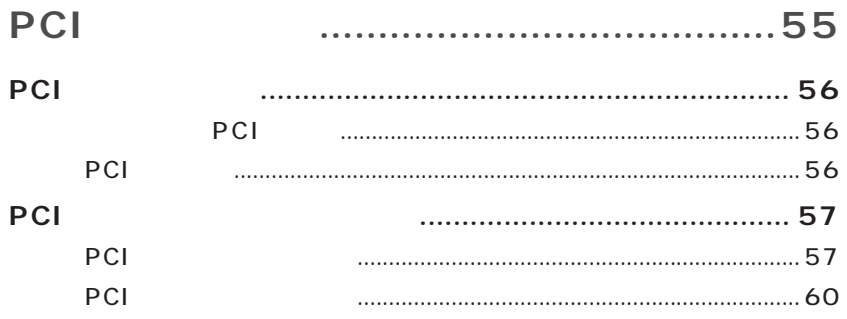

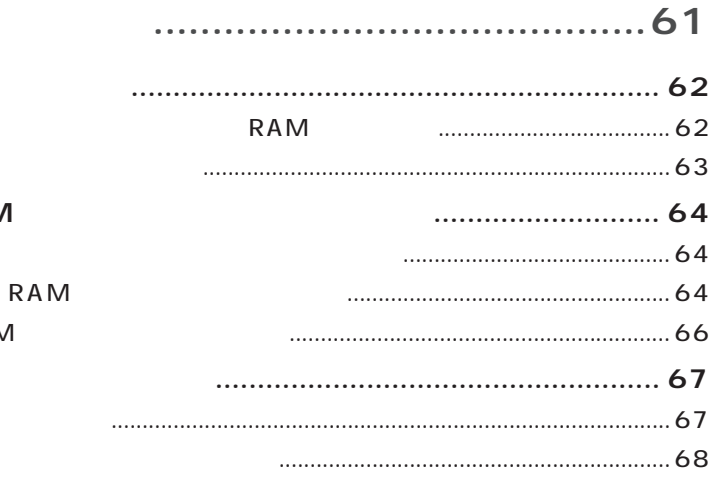

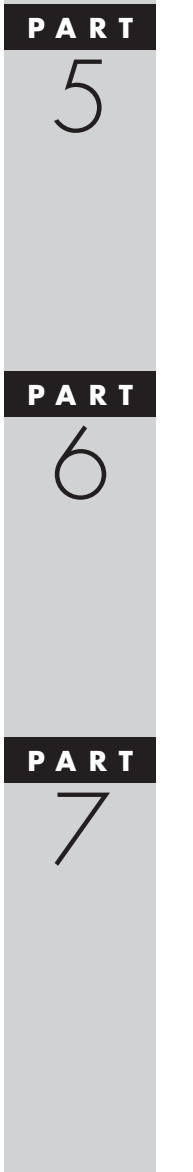

**RAM** 

RAM

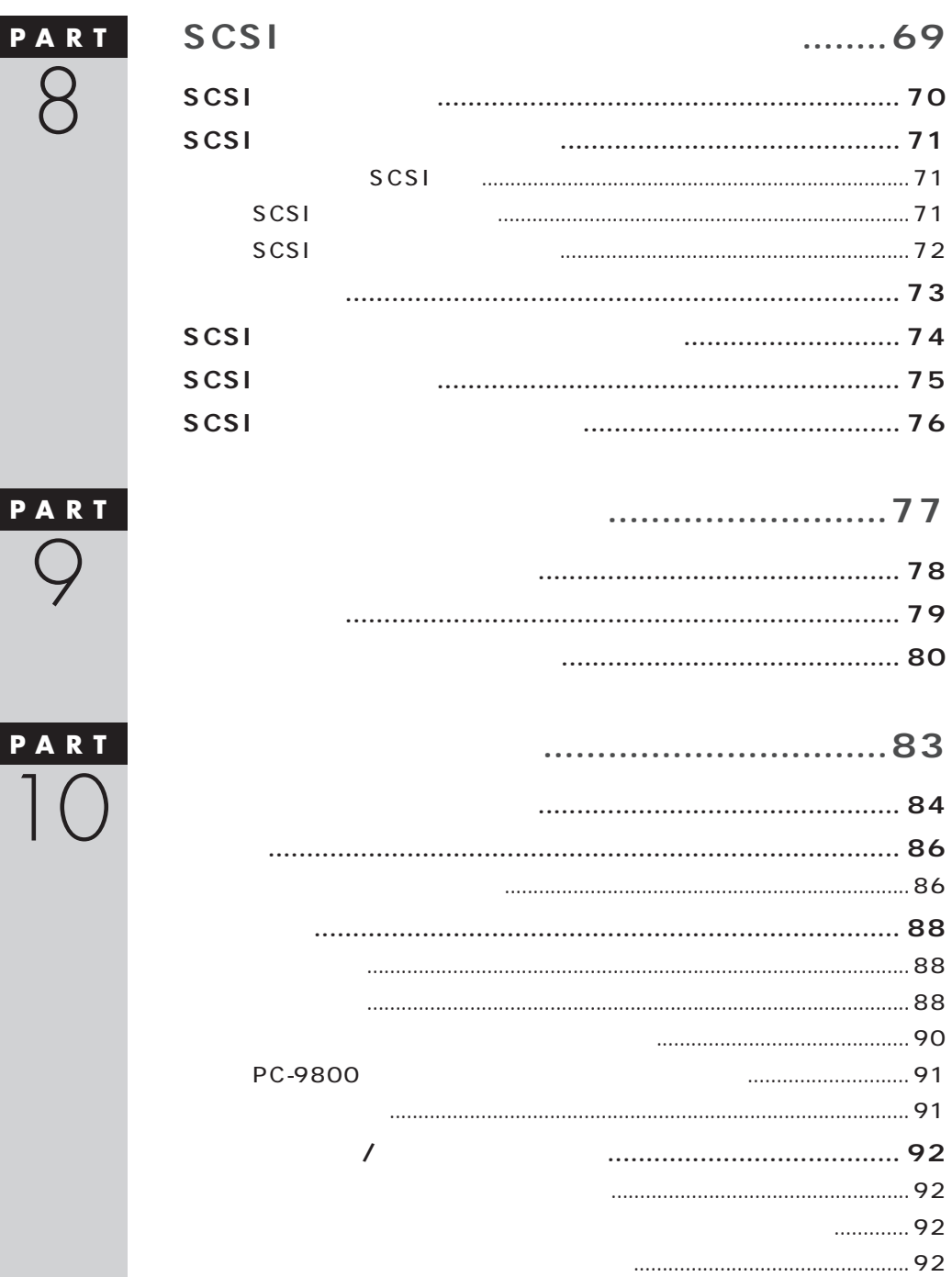

 $\overline{\phantom{a}}$ 

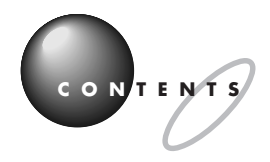

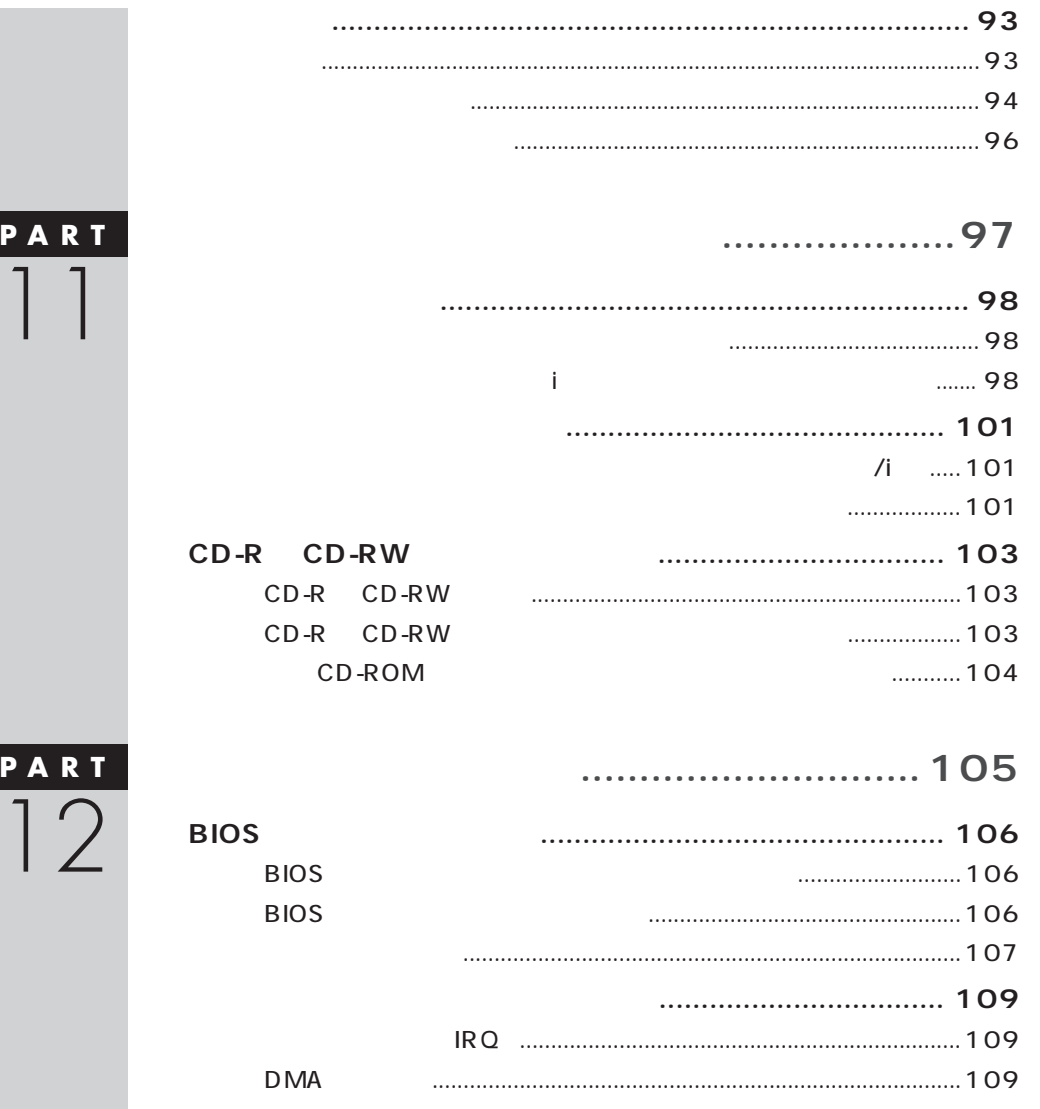

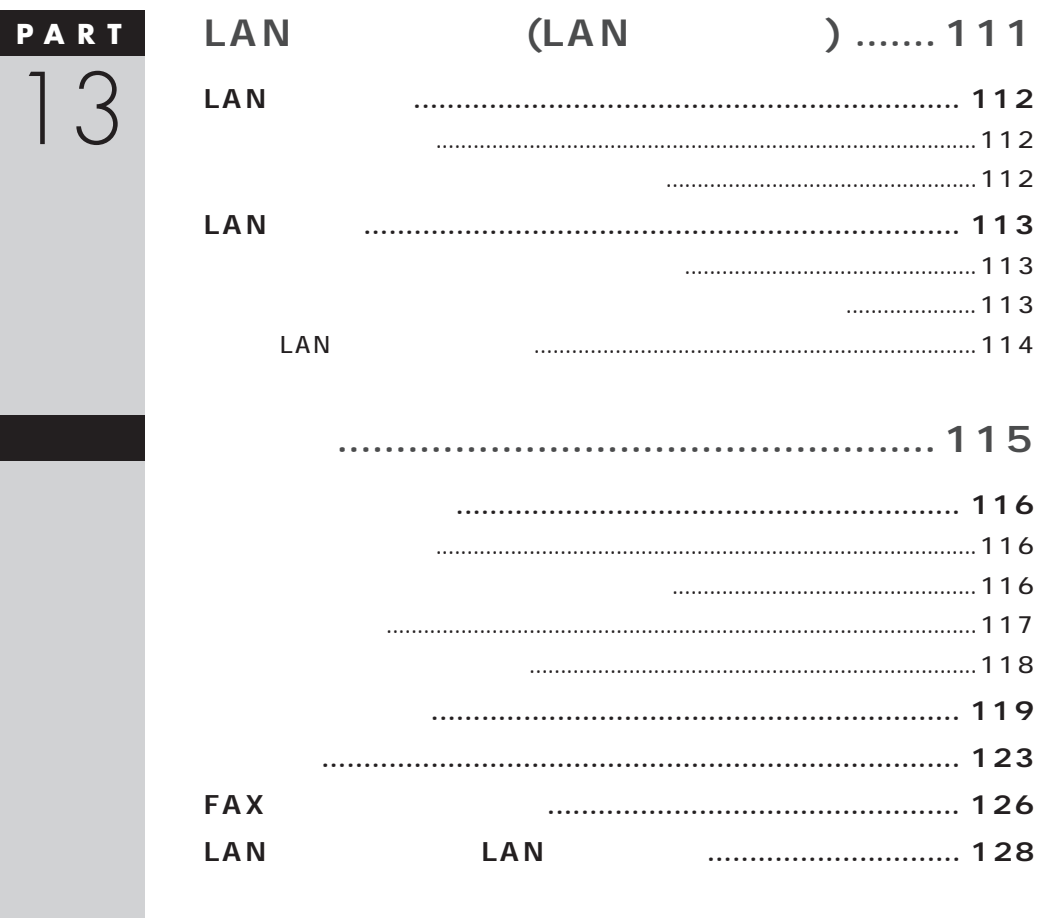

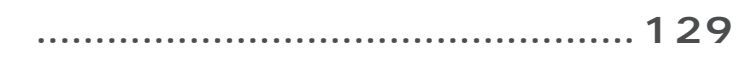

<span id="page-17-0"></span>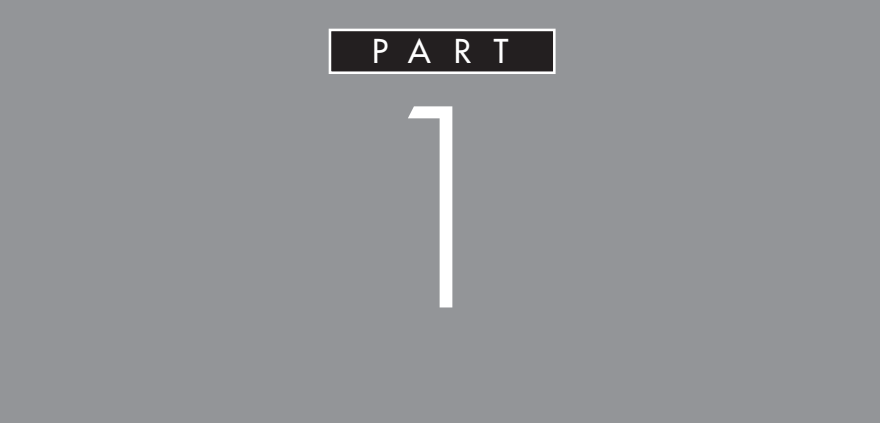

<span id="page-18-0"></span>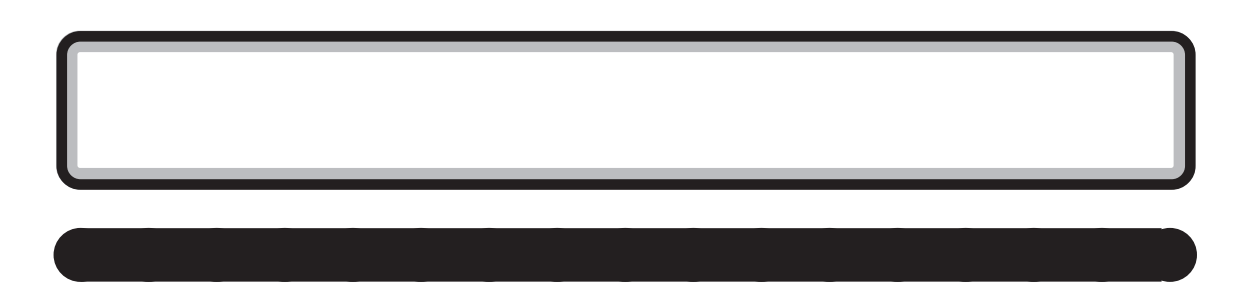

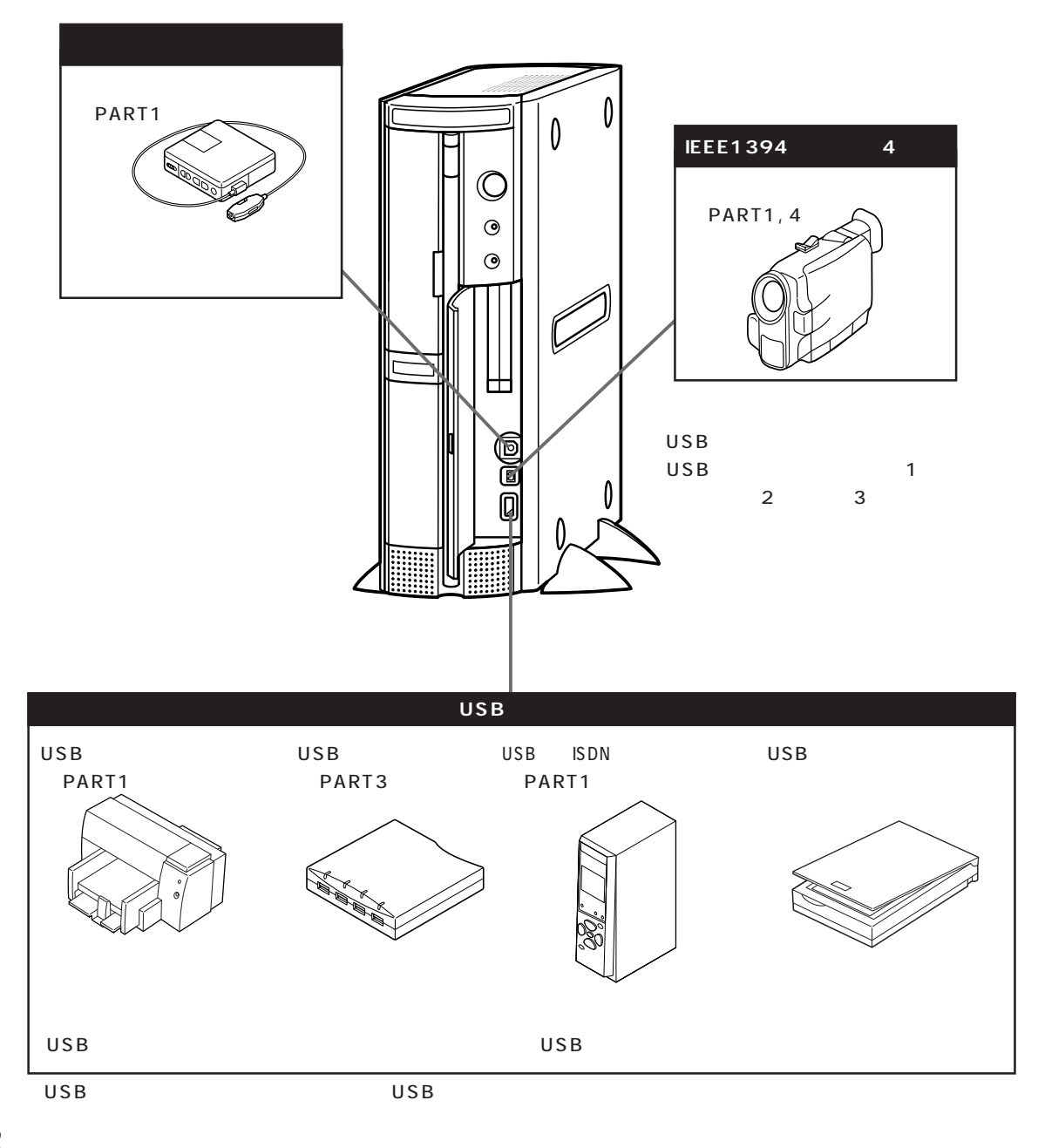

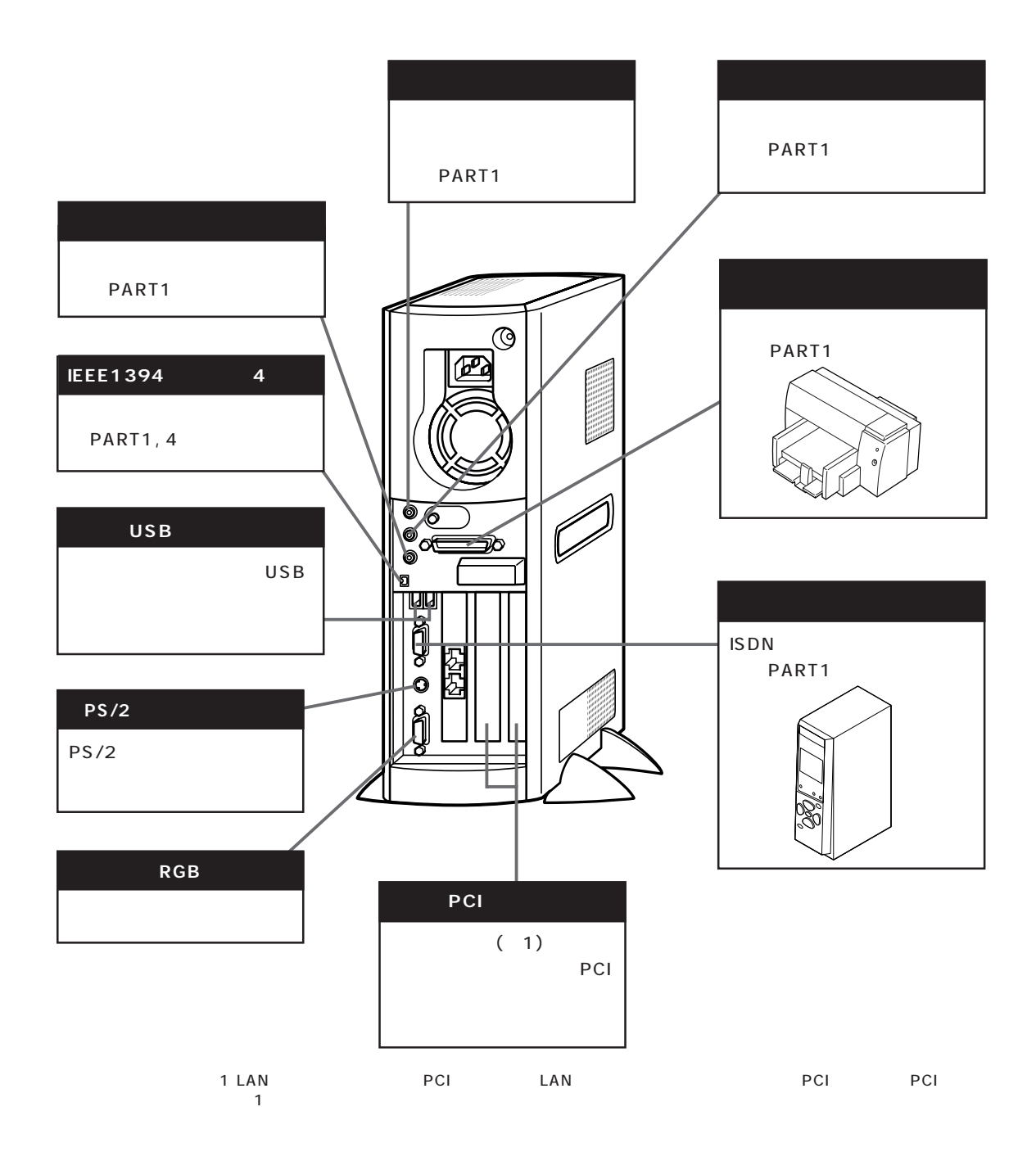

<span id="page-19-0"></span>aaaaaaaaaaaaaaaaa **本体背面に取り付けることができる周辺機器**

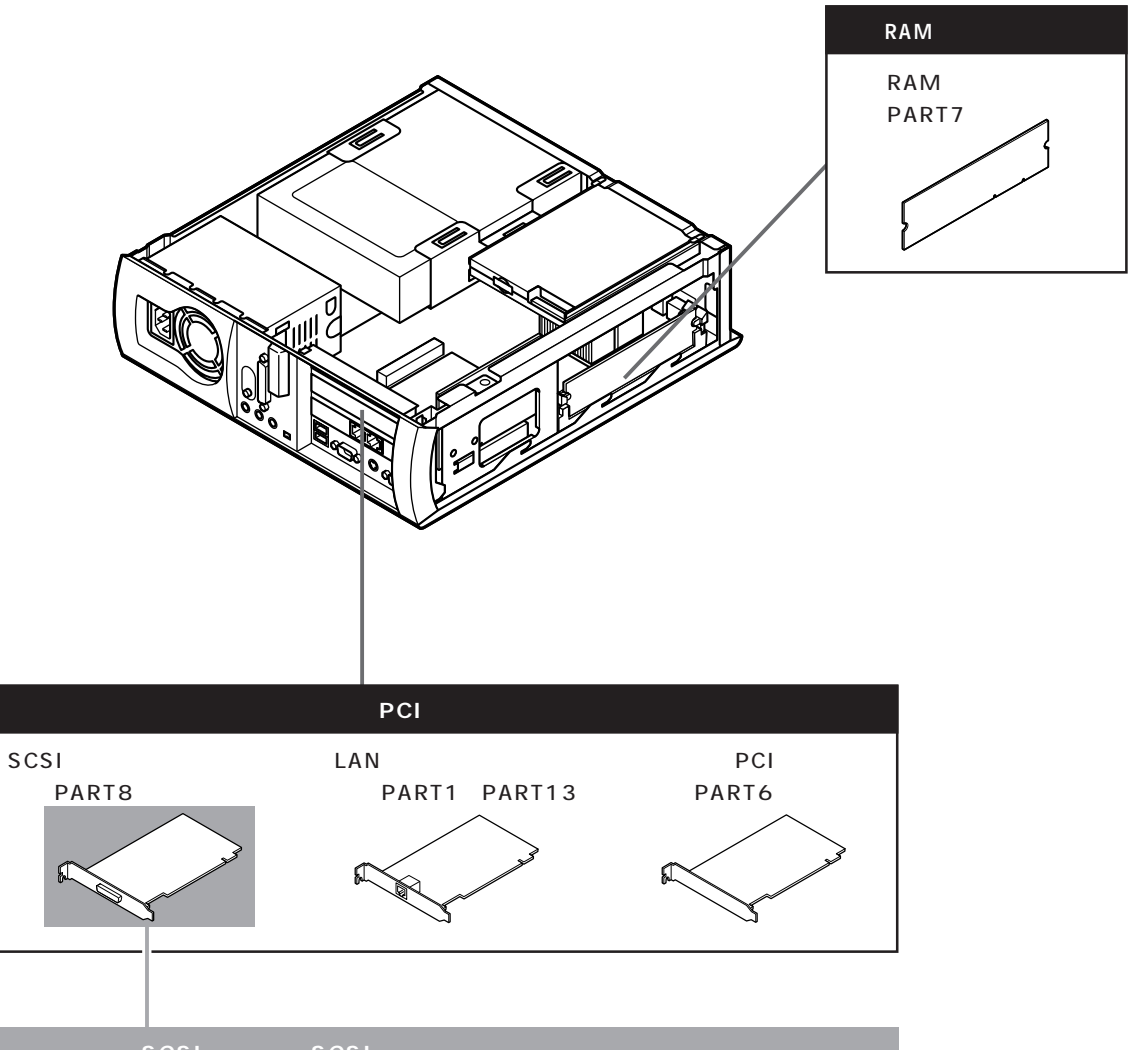

<span id="page-20-0"></span>aaaaaaaaaaaaaaaaa **本体内部に取り付けることができる周辺機器**

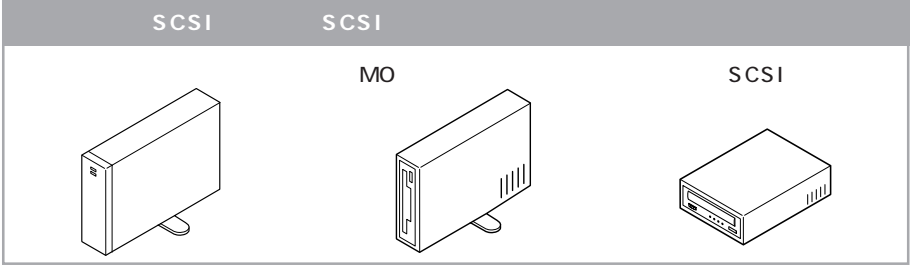

<span id="page-21-0"></span>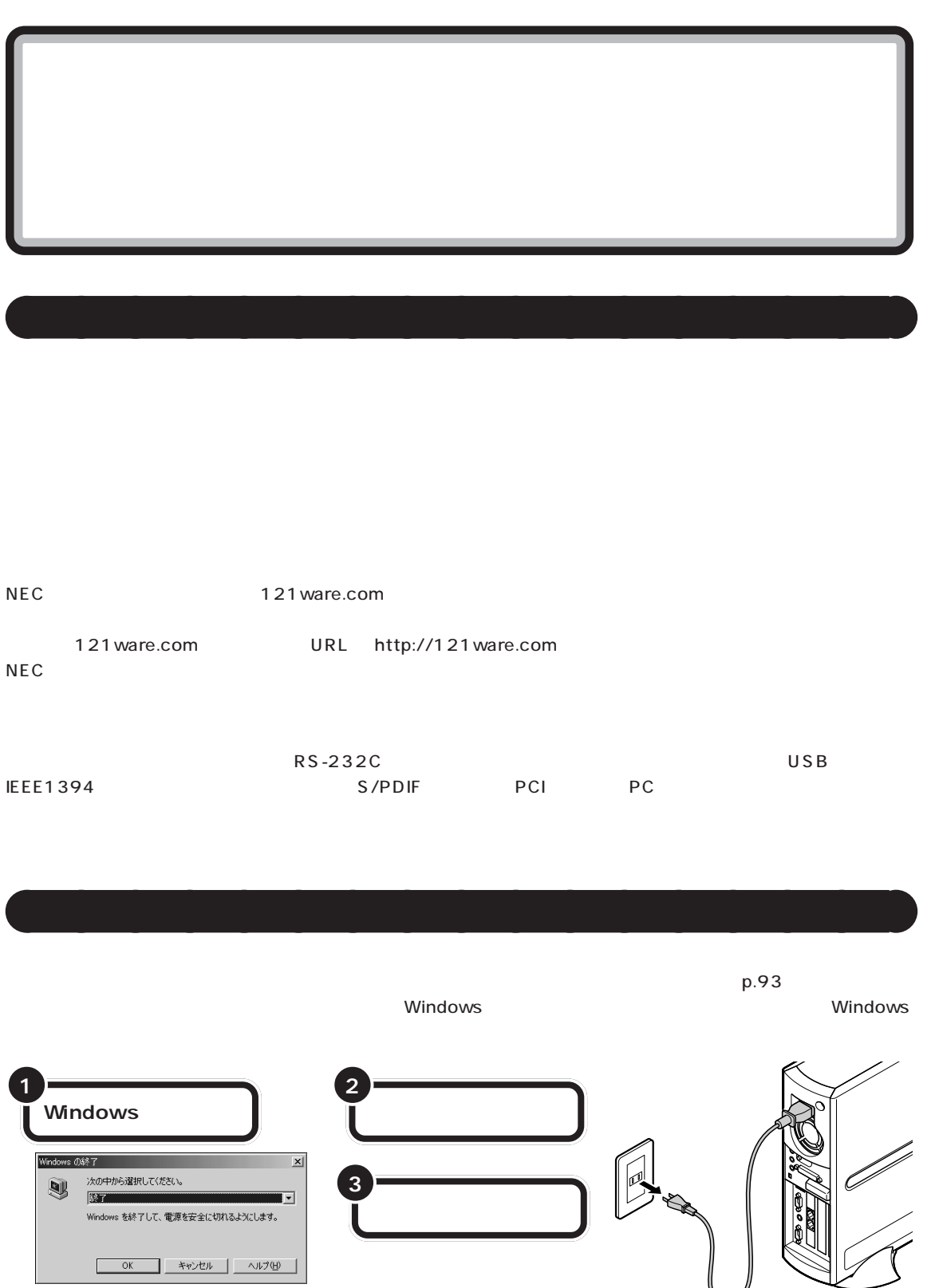

 $\lambda$ 

## <span id="page-22-0"></span>aaaaaaaaaaaaaaaaa **電源を入れたまま取り付けられる周辺機器** USB IEEE1394 PC

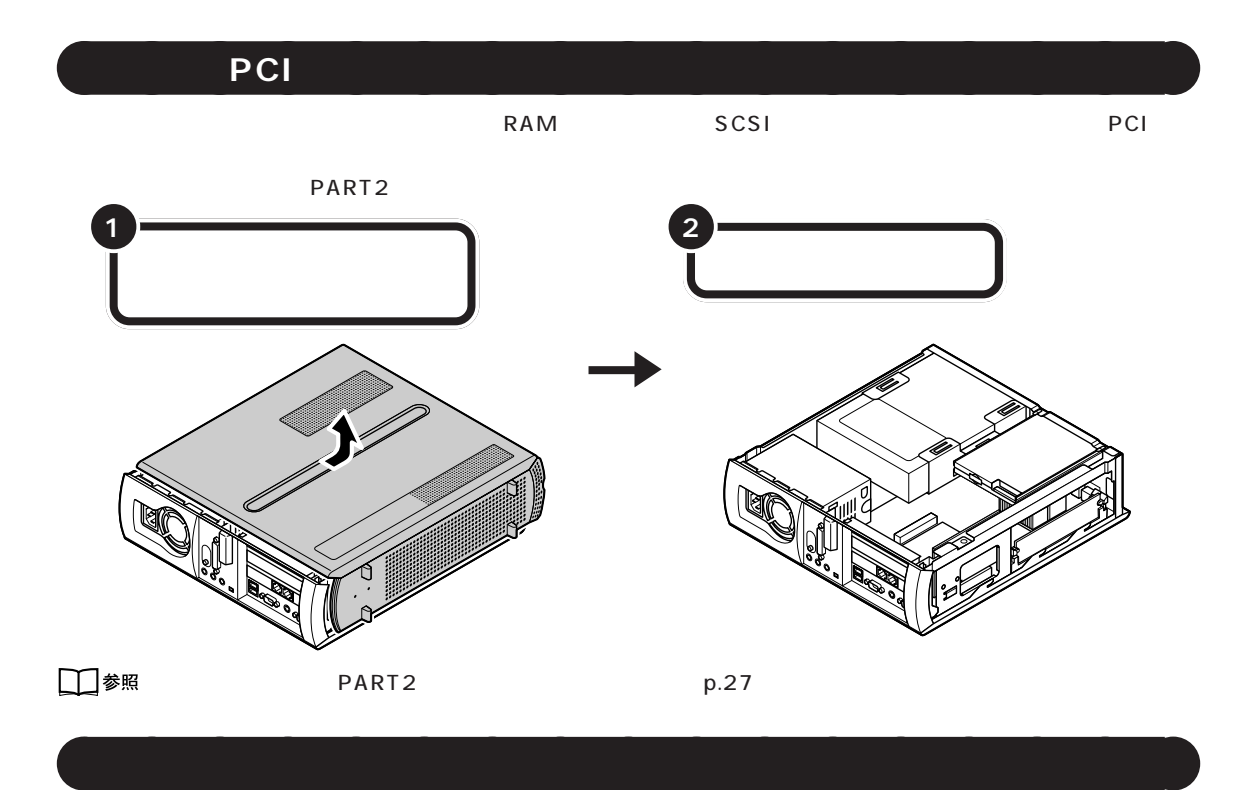

USB SCSI (The SCSI

PART<sub>2</sub>

 $PART$ 

<span id="page-23-0"></span>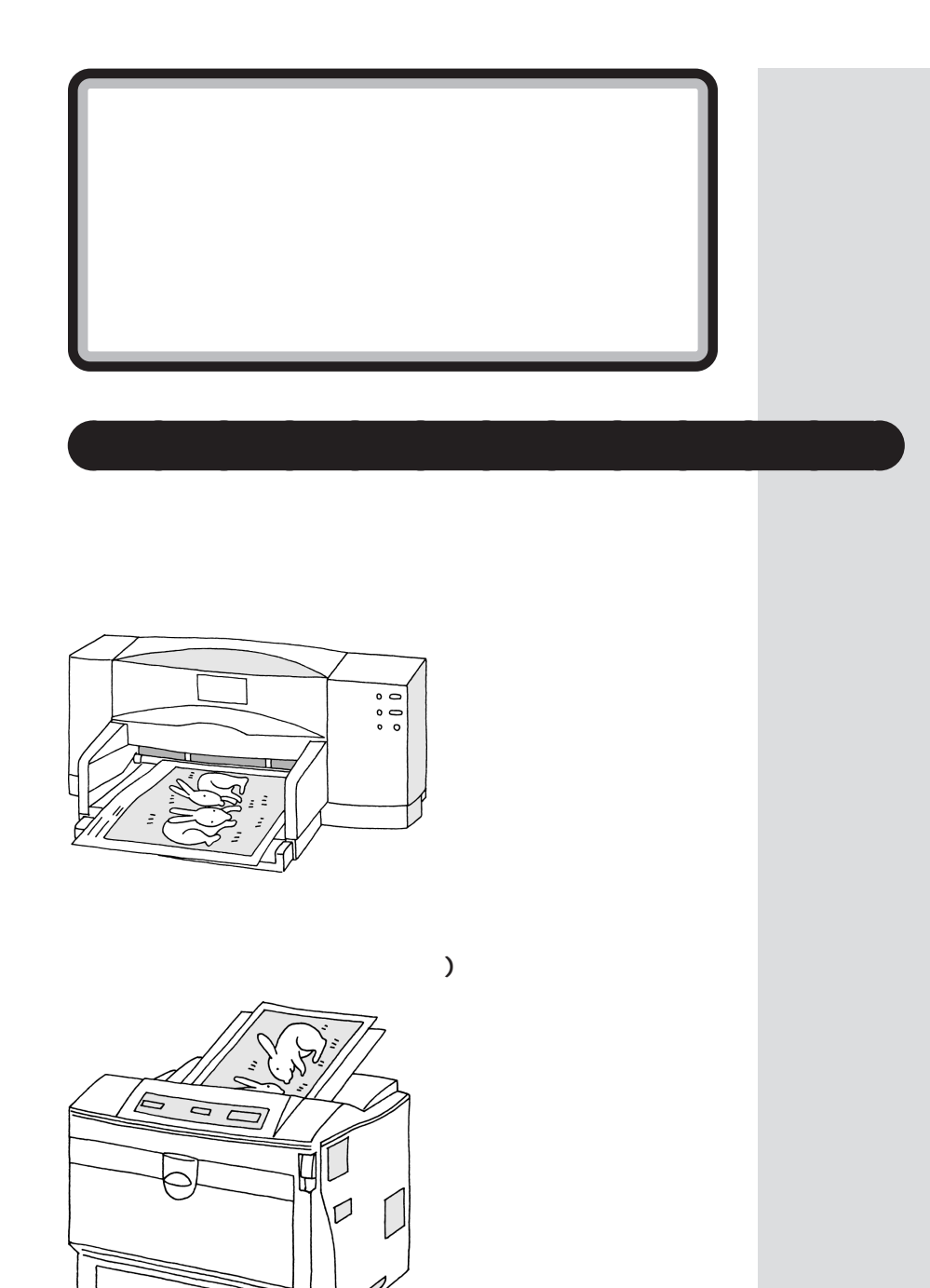

<span id="page-24-0"></span>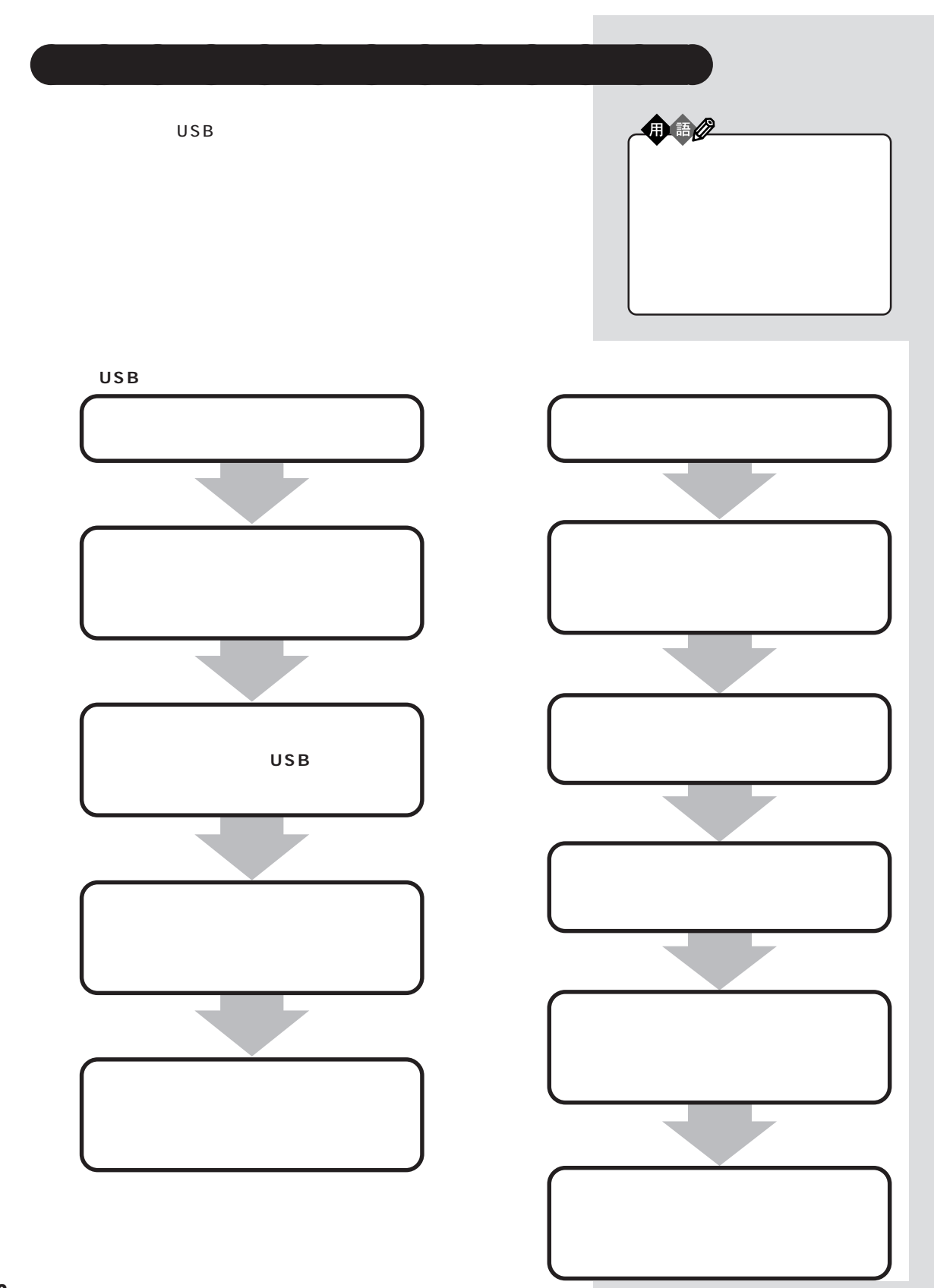

<span id="page-25-0"></span>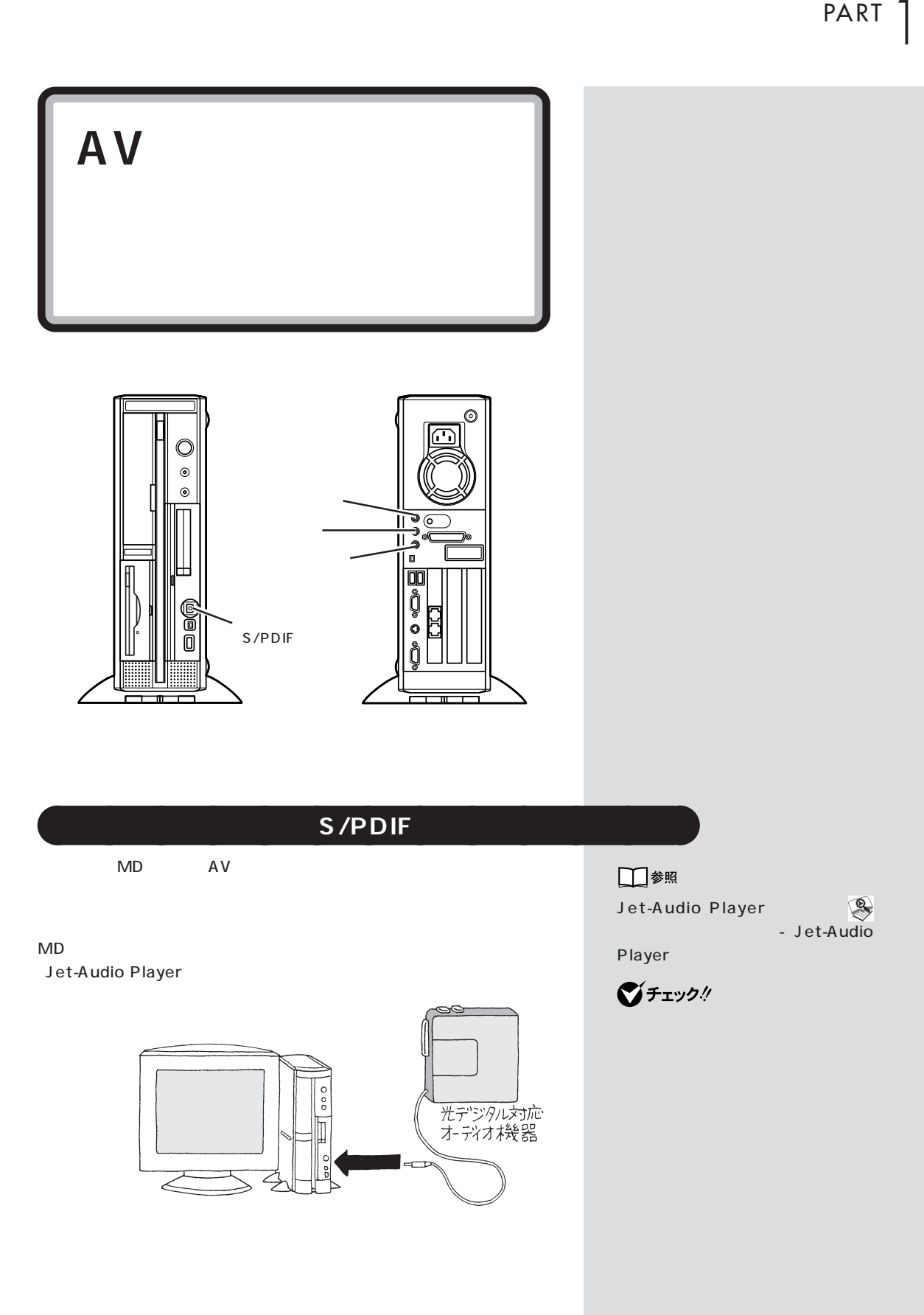

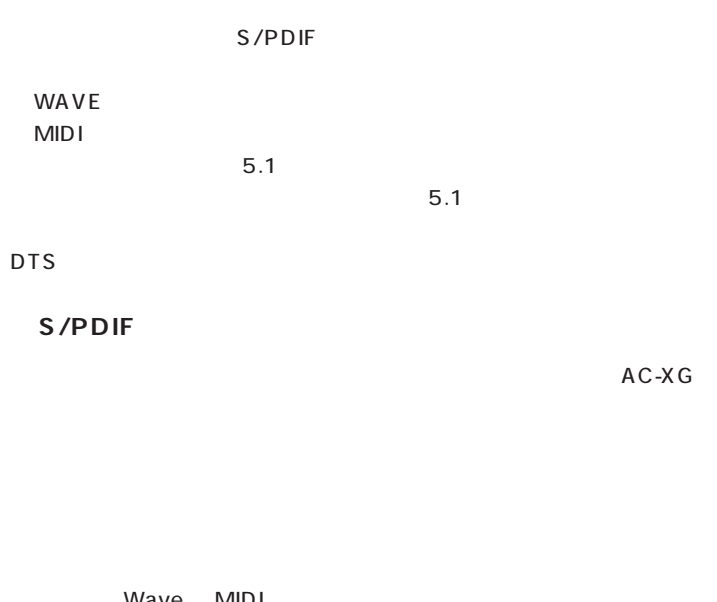

Wave MIDI

 $AC-XG$ 

48kHz

48kHz

 $\bigotimes$ Fryg!

XG

AC-

<span id="page-27-0"></span>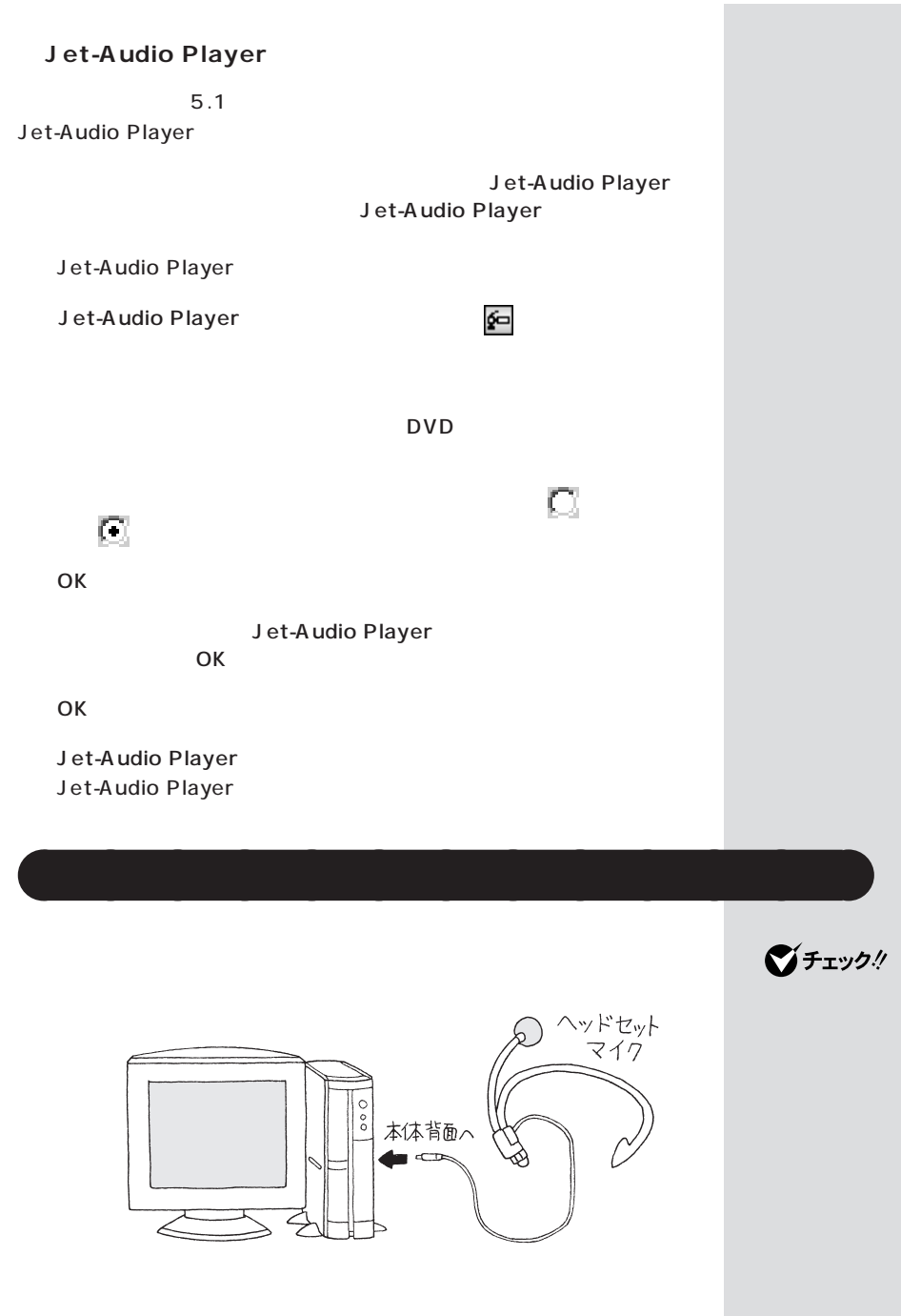

Windows

<span id="page-28-0"></span>SmartVoice4.0

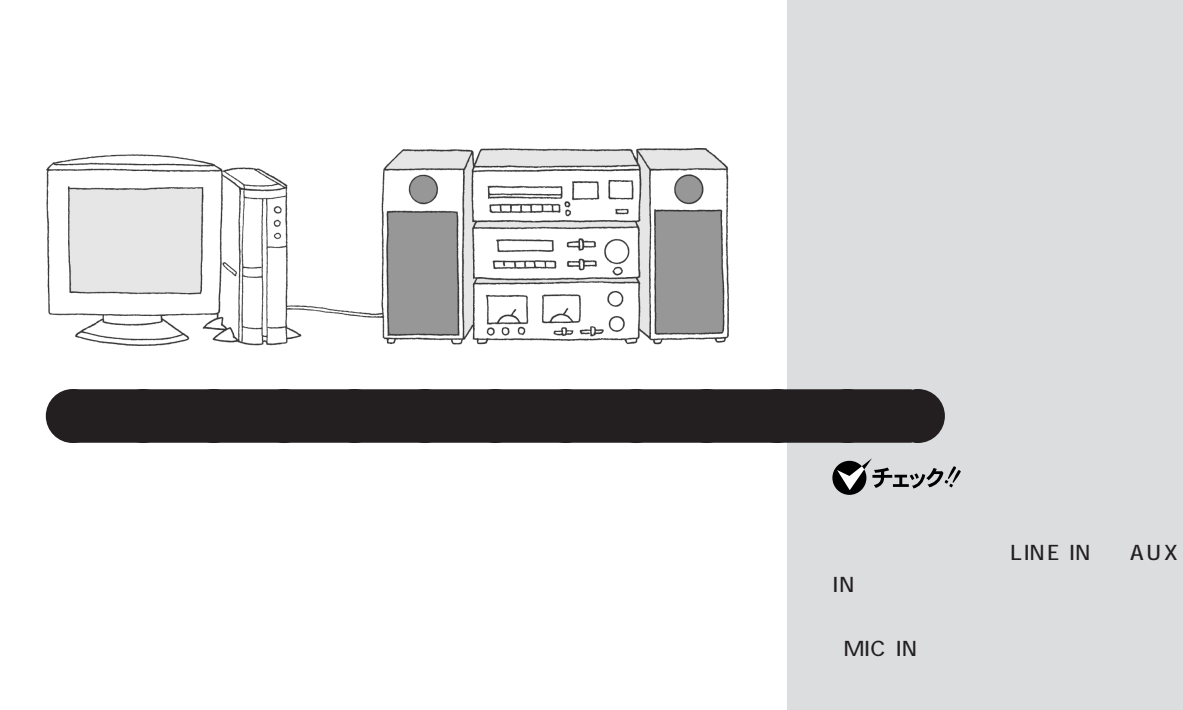

aaaaaaaaaaaaa **音声入力端子**

<span id="page-29-0"></span>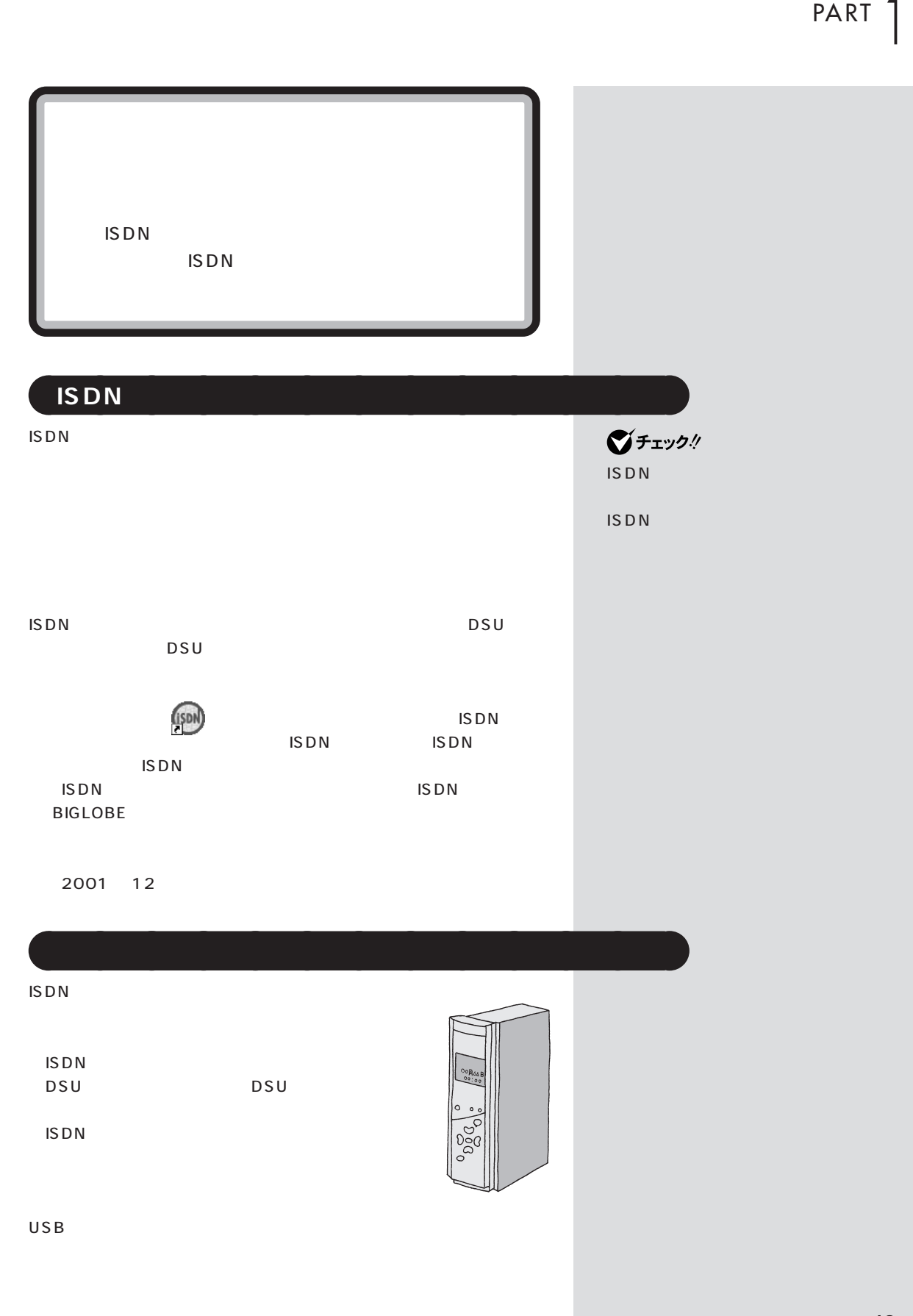

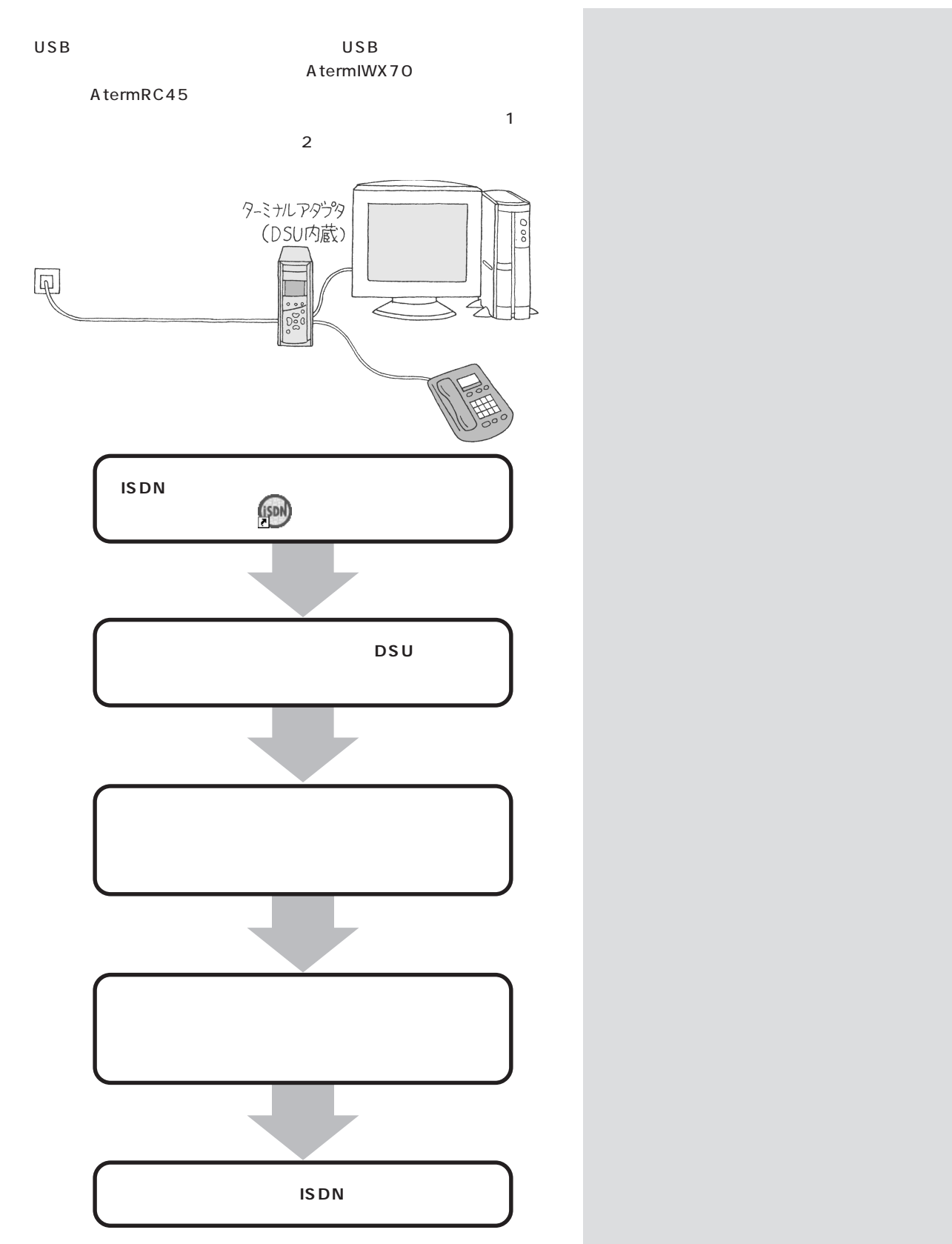

<span id="page-31-0"></span>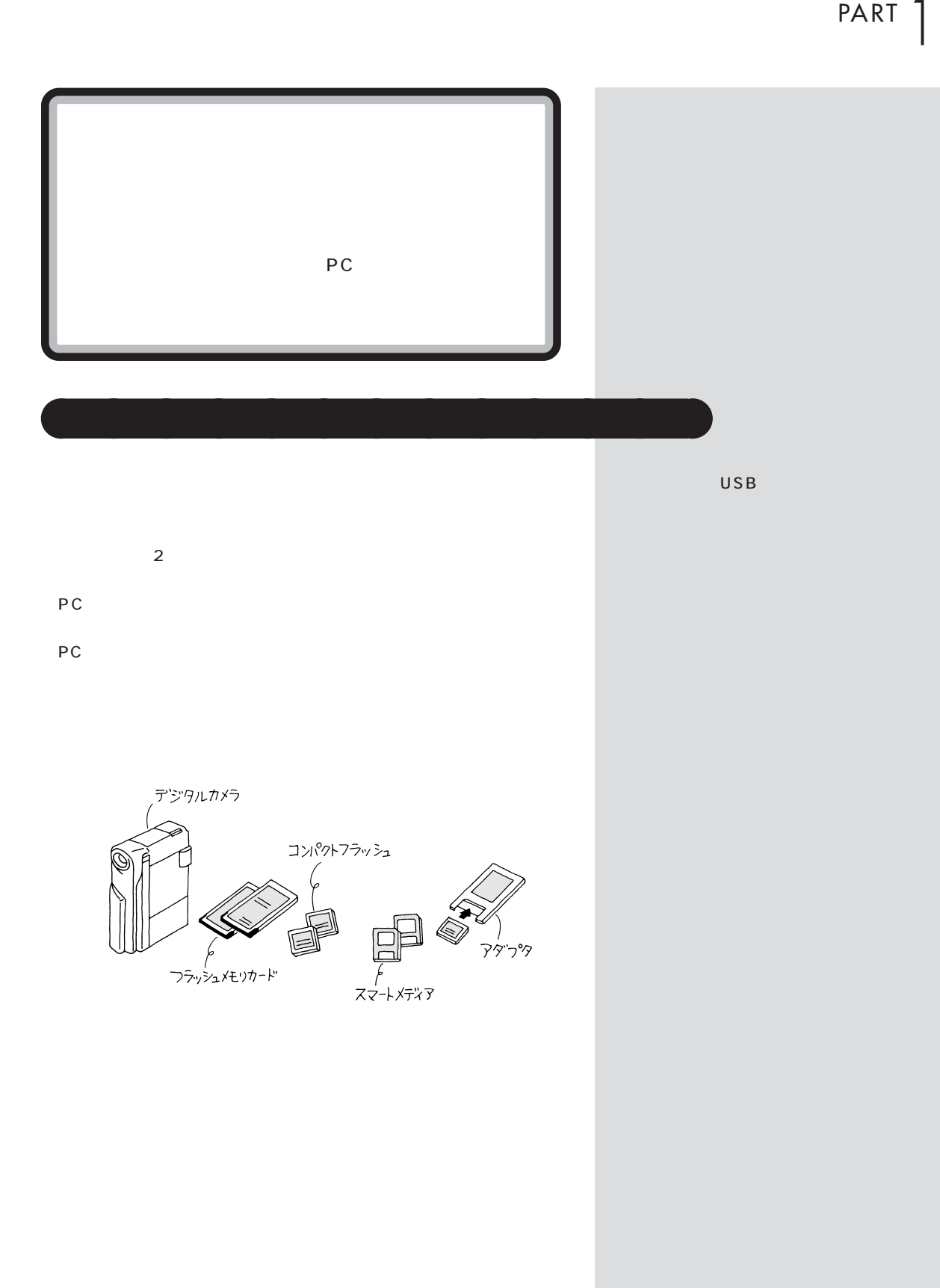

**15**

ターミナルアダプタ / デジタルカメラ

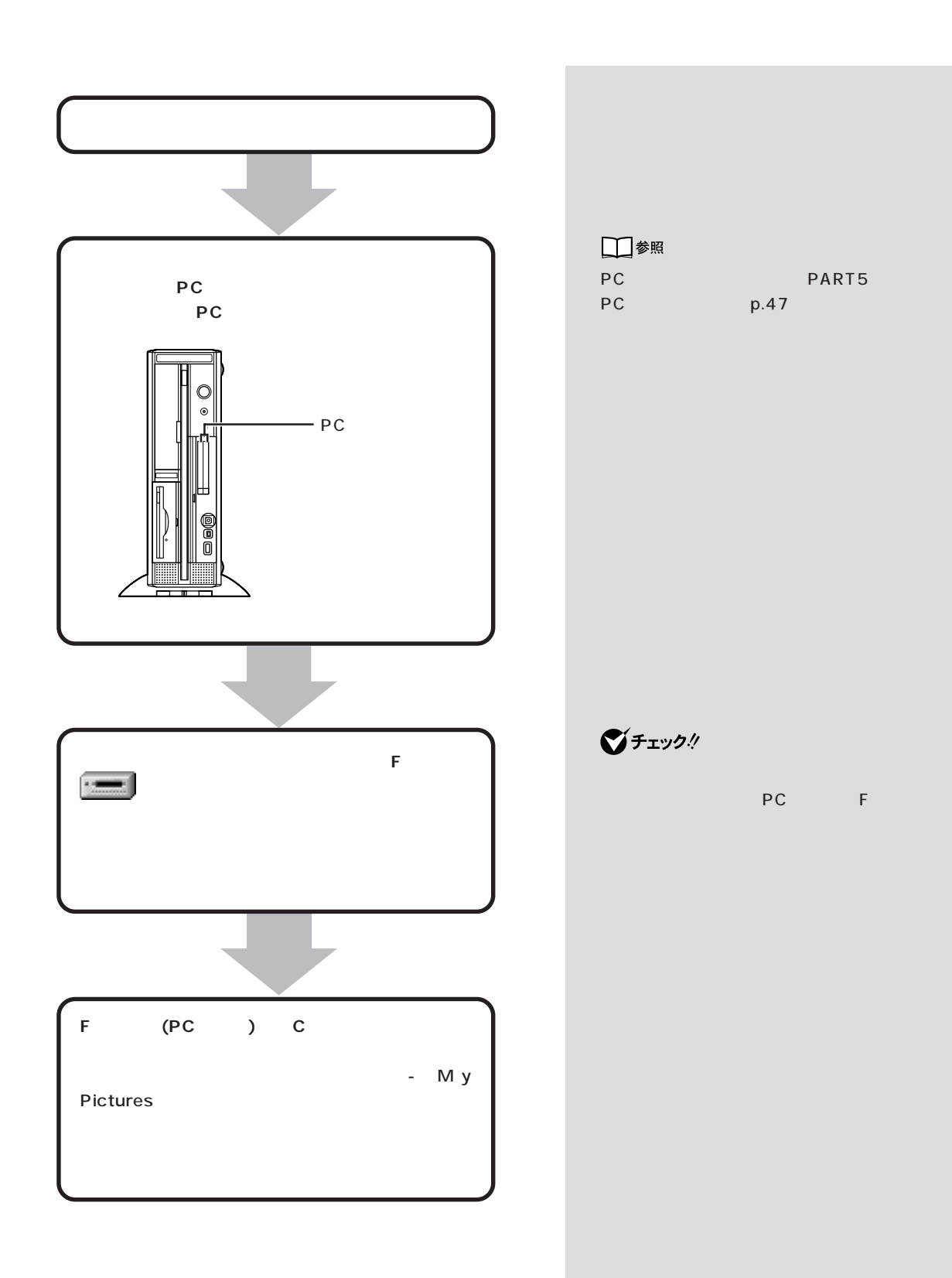

**16**

<span id="page-33-0"></span>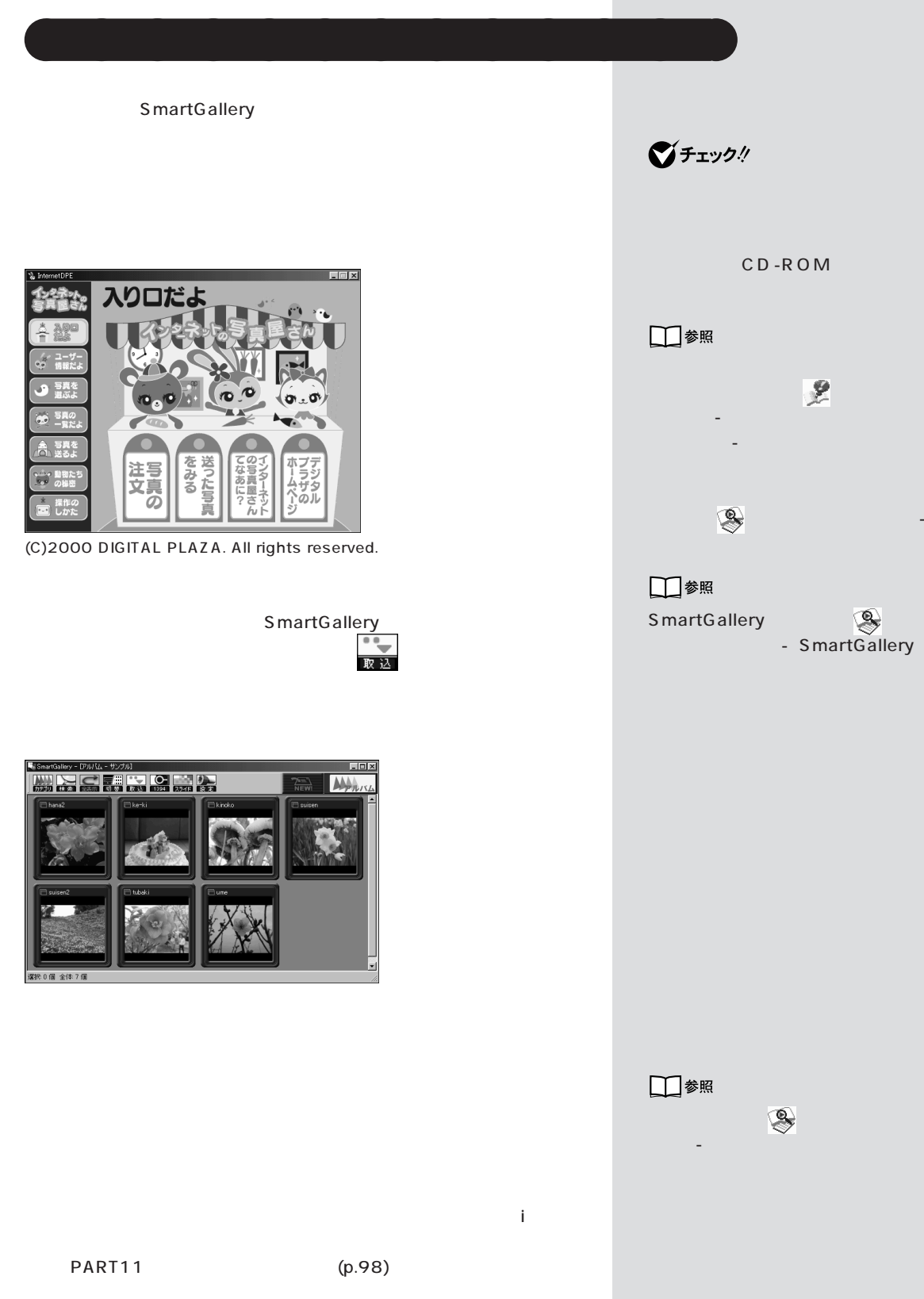

<span id="page-34-0"></span>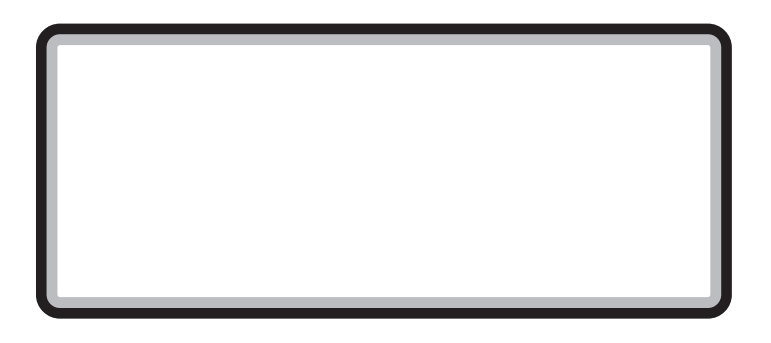

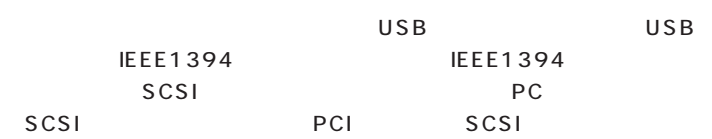

aaaaaaaaaaaaa **外付け用ハードディスク**

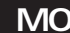

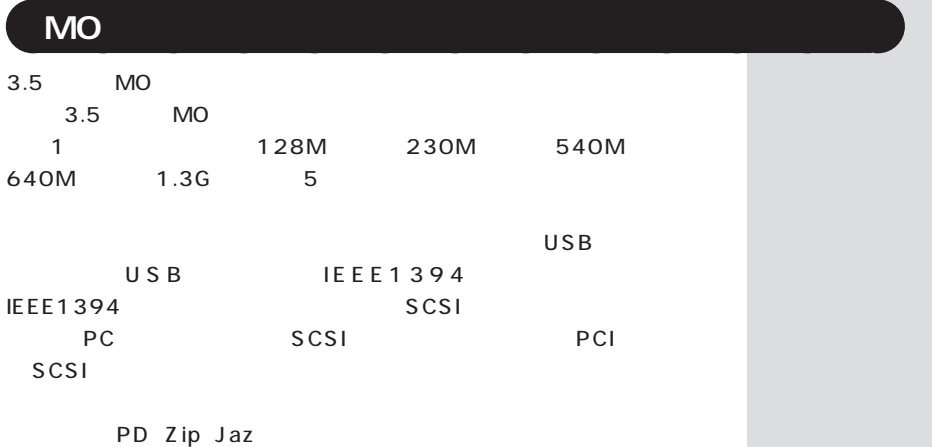

<span id="page-35-0"></span>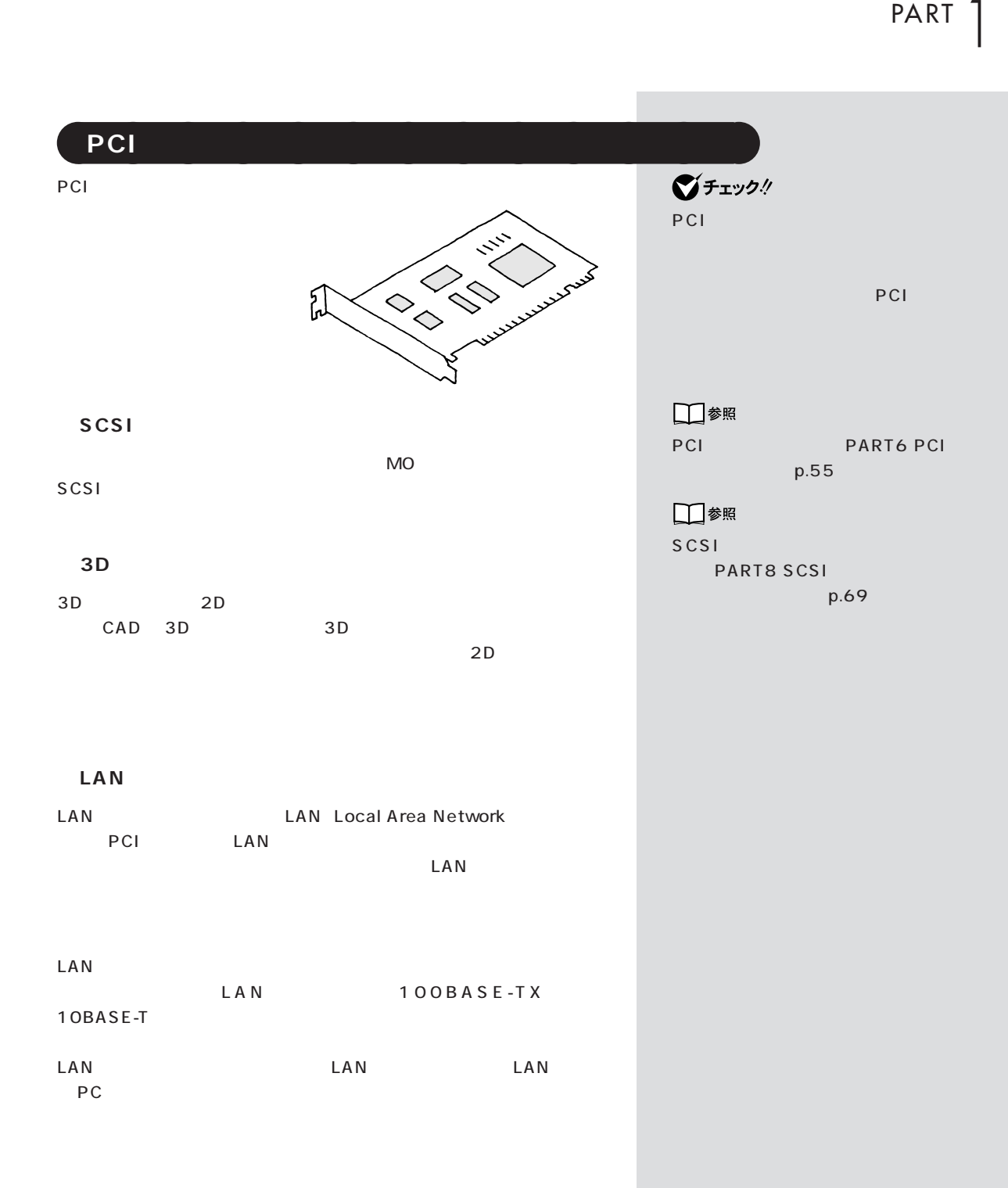
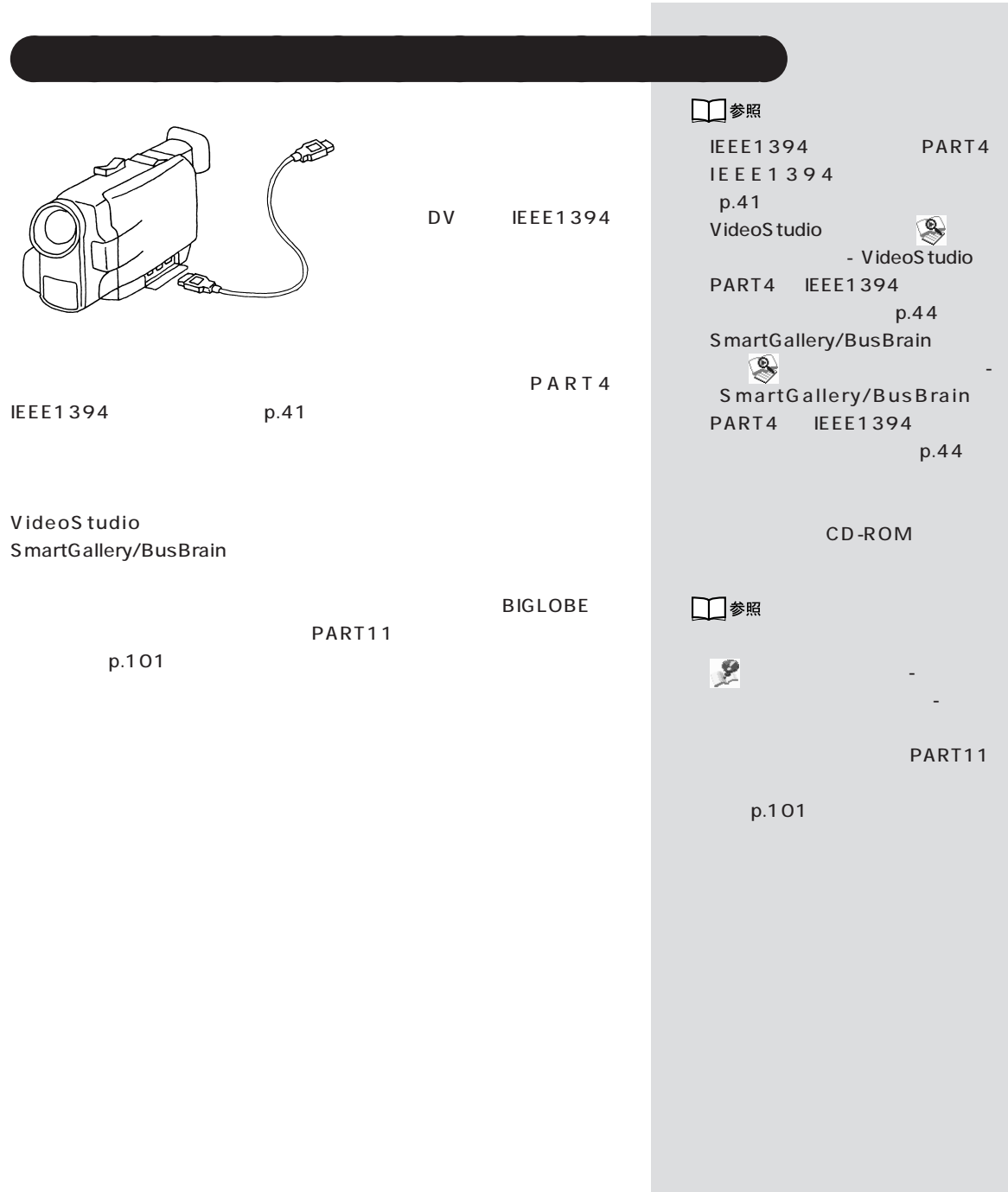

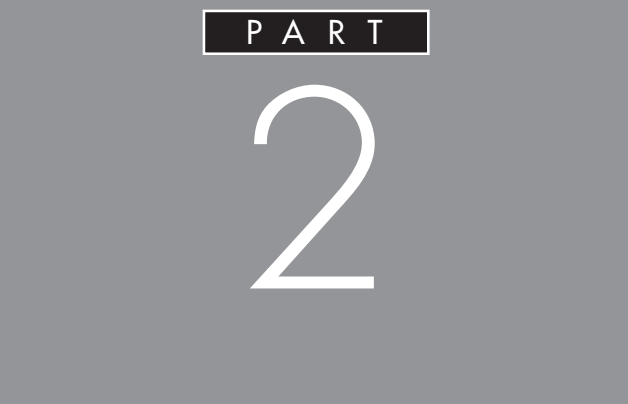

 $\frac{3}{3}$ 

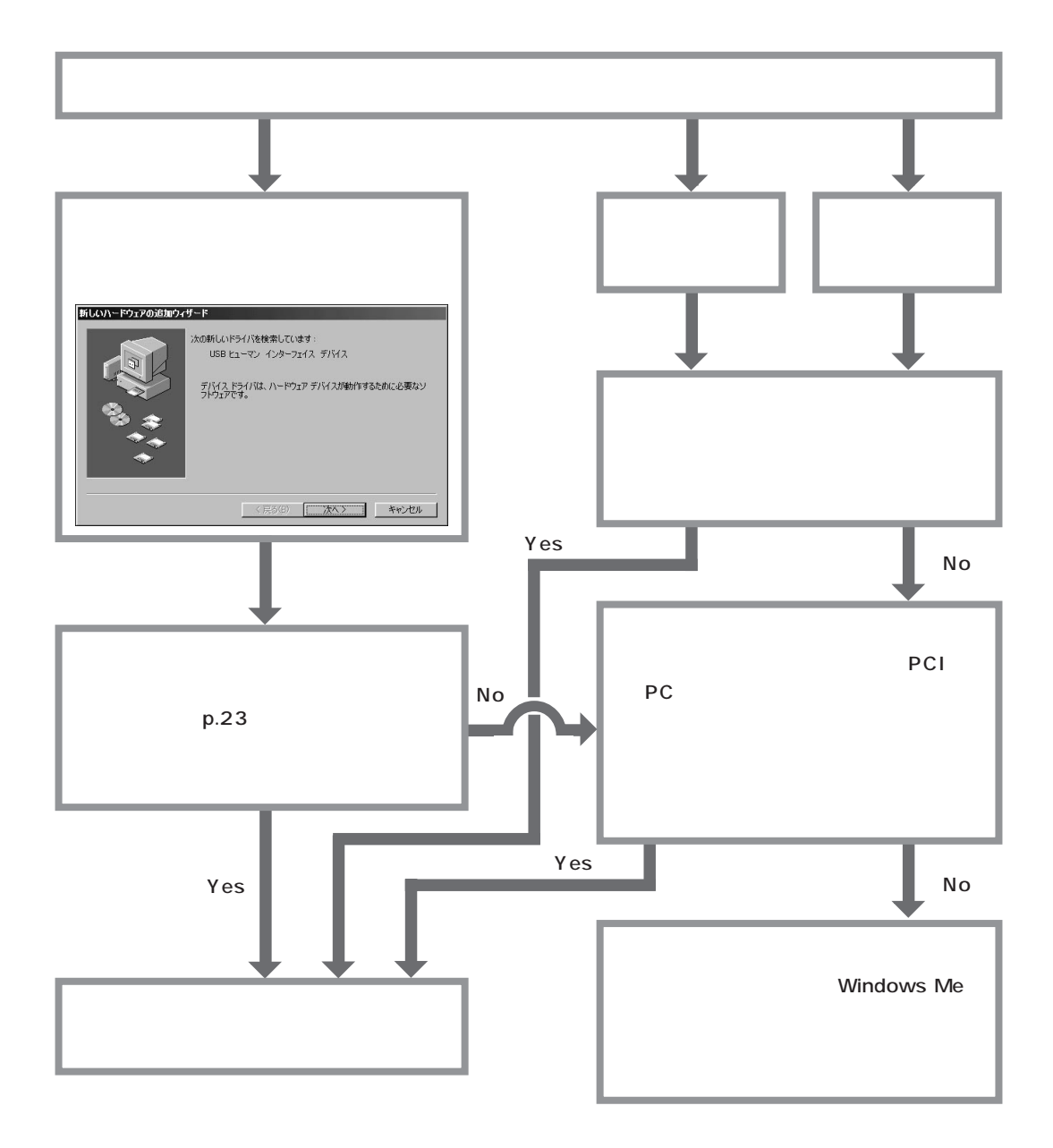

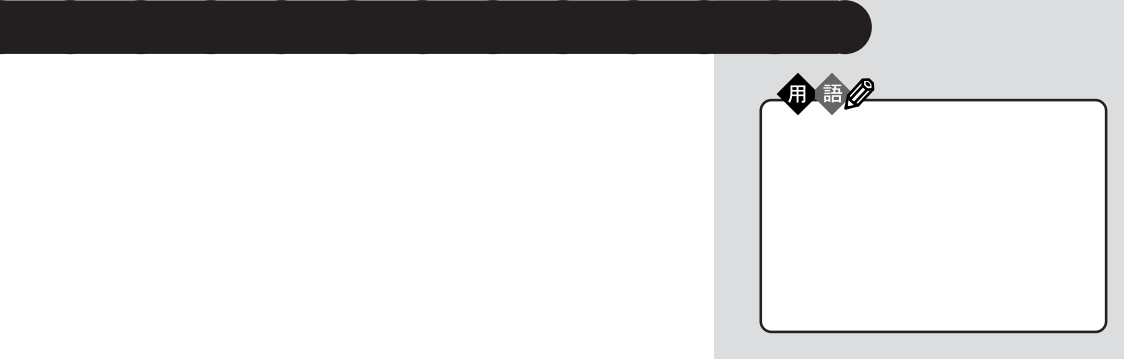

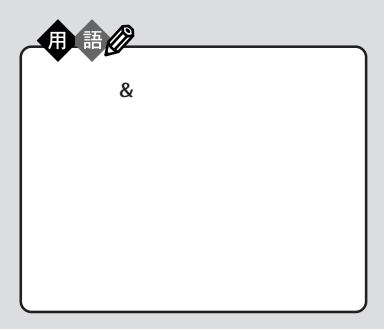

**●プラグ & プレイに対応している周辺機器の場合**

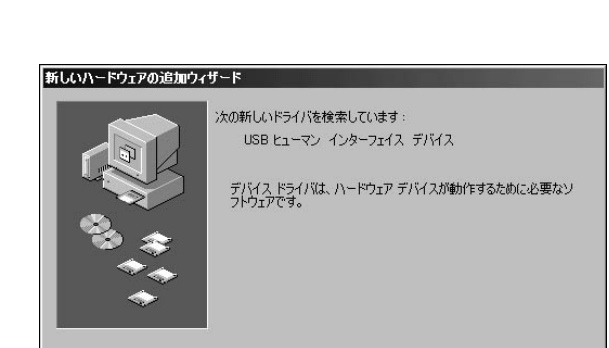

#### ( 次へ) |

について、デザイバがインストールされました。

<戻る(8) < 次へ> | キャンセル |

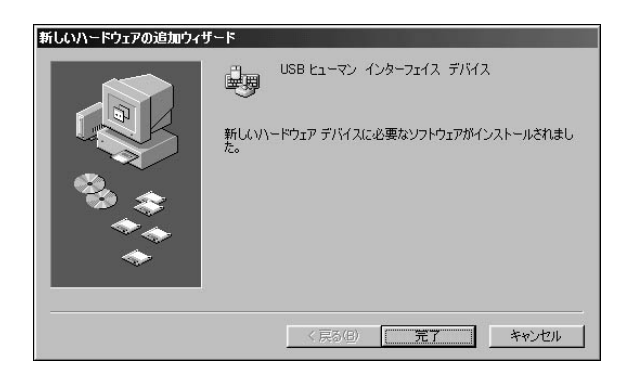

#### Windows

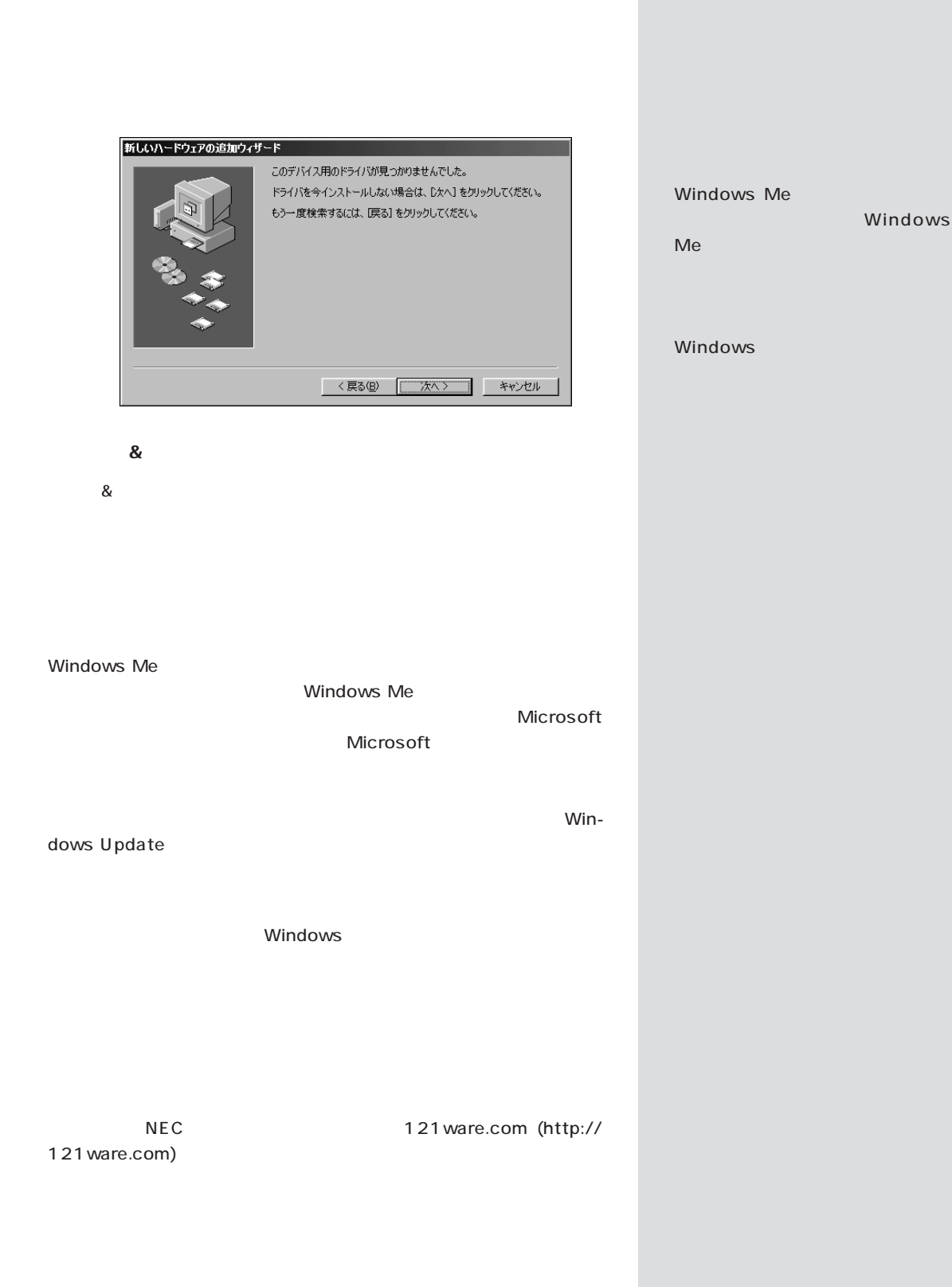

Windows

 $PART$   $2$ 

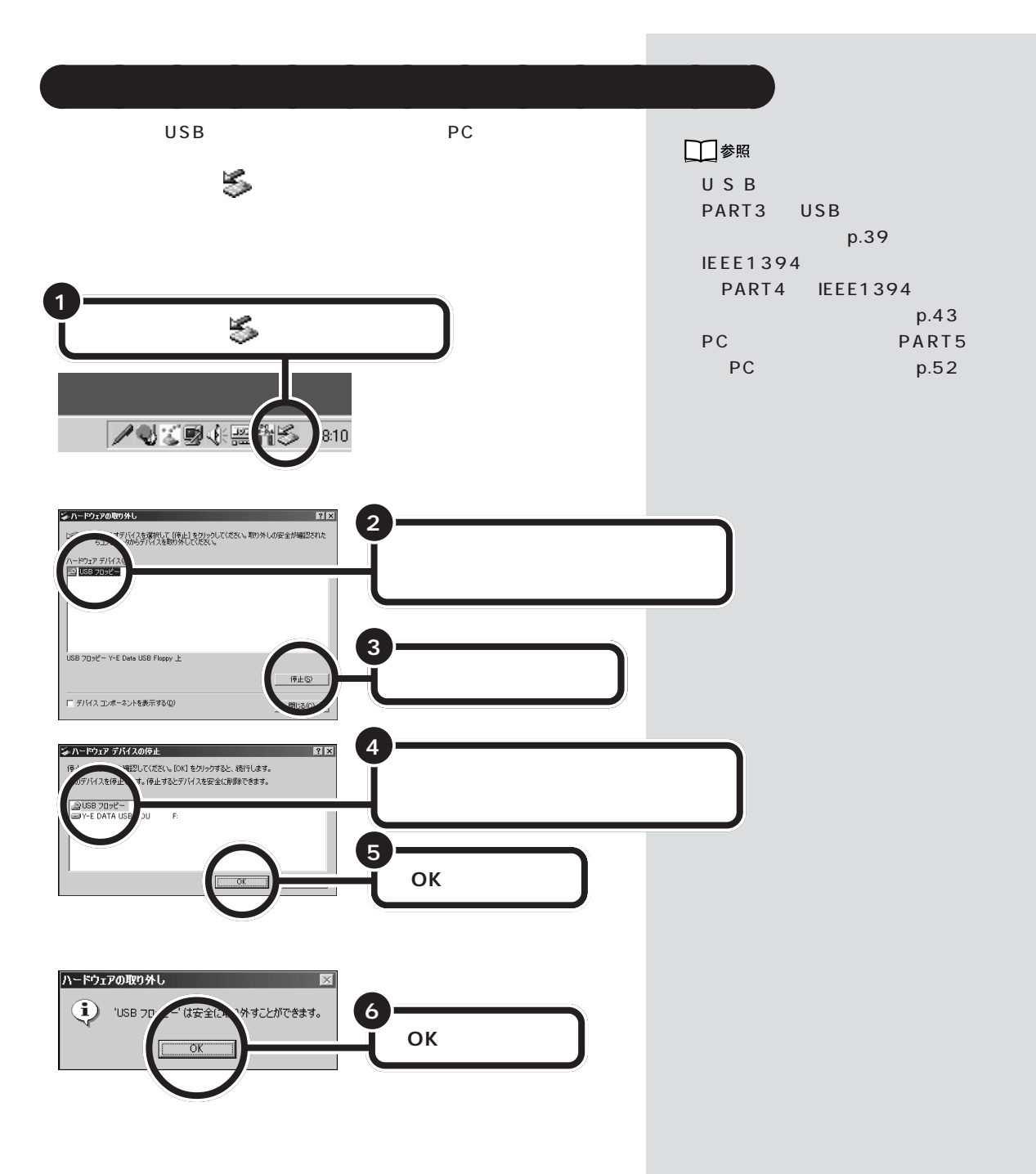

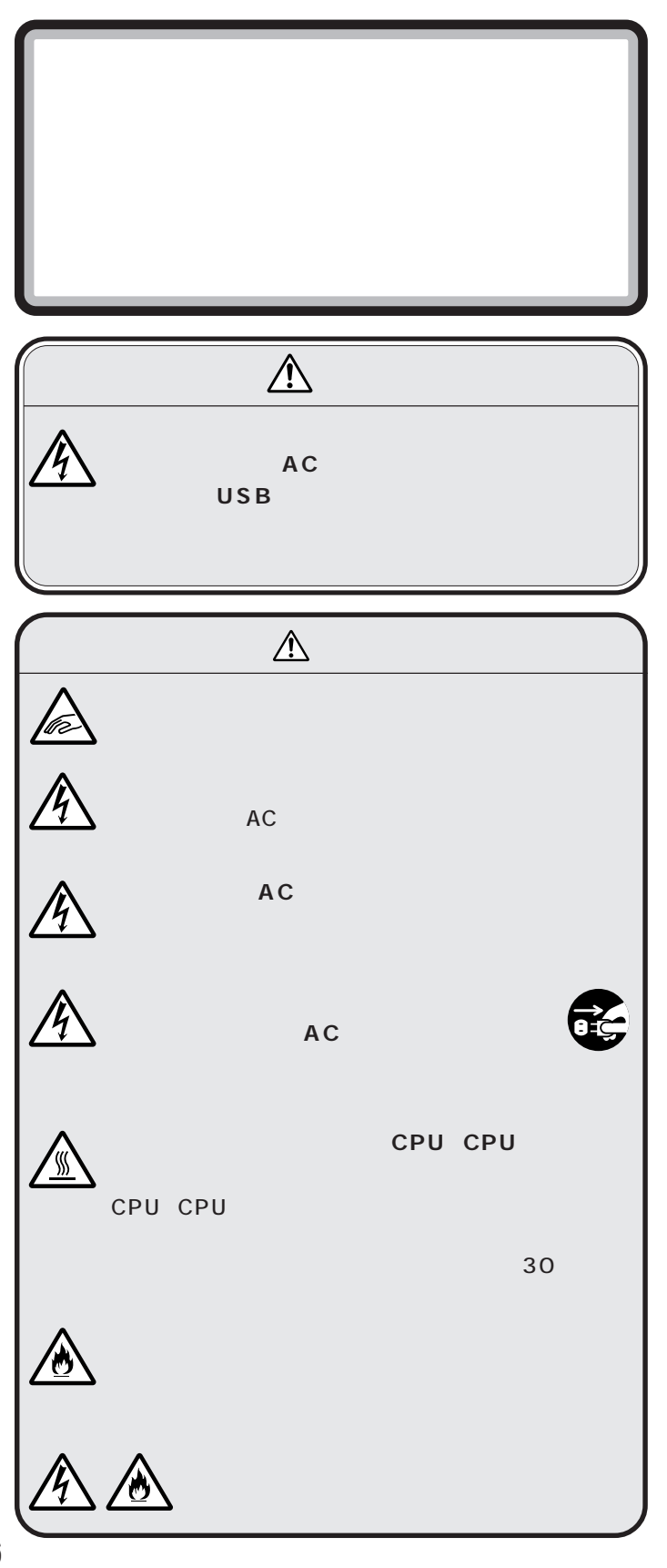

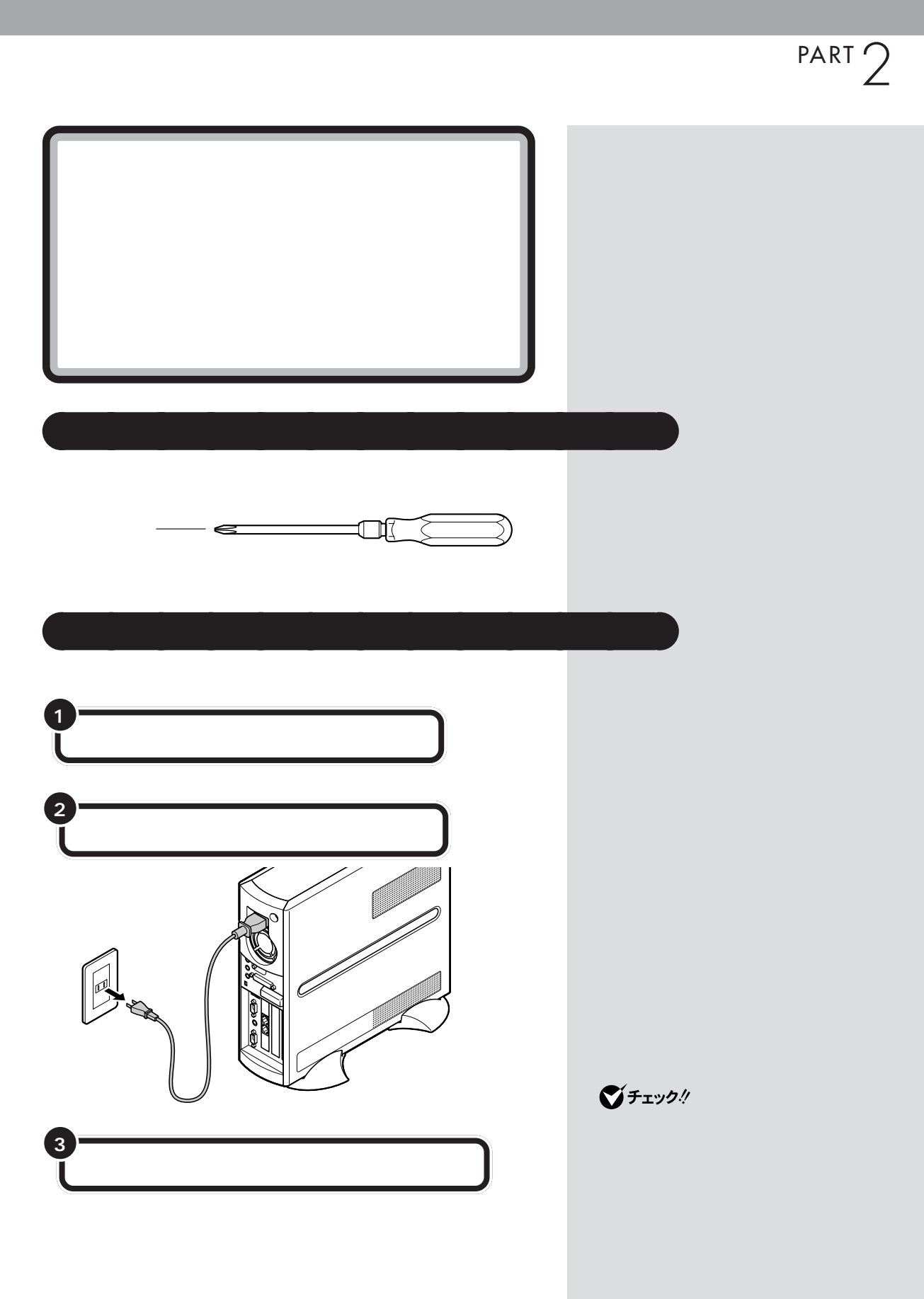

 $\mathcal{A}$  /  $\mathcal{A}$  /  $\mathcal{A}$  /  $\mathcal{A}$  /  $\mathcal{A}$  /  $\mathcal{A}$ 

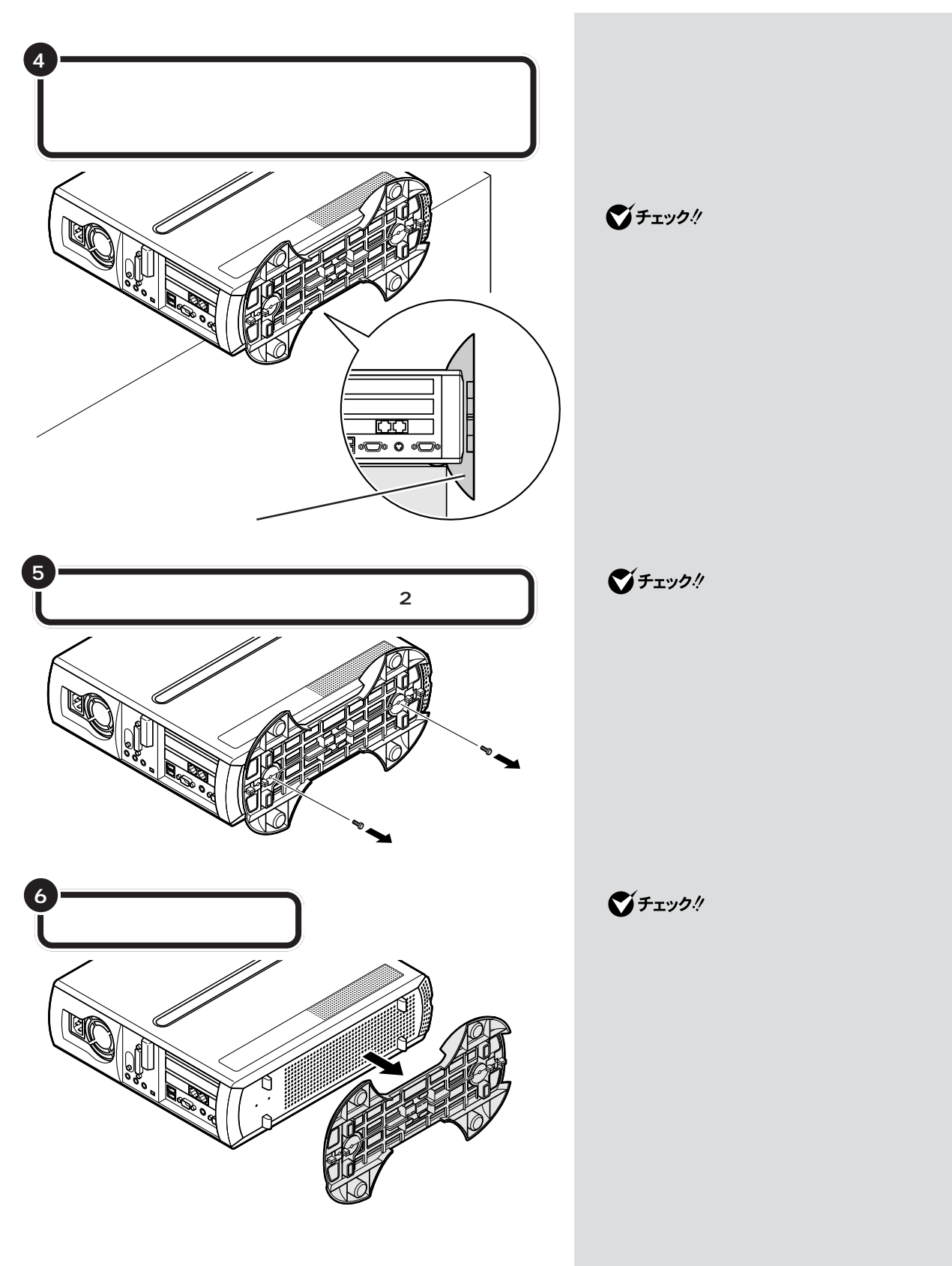

 $PART$   $2$ 

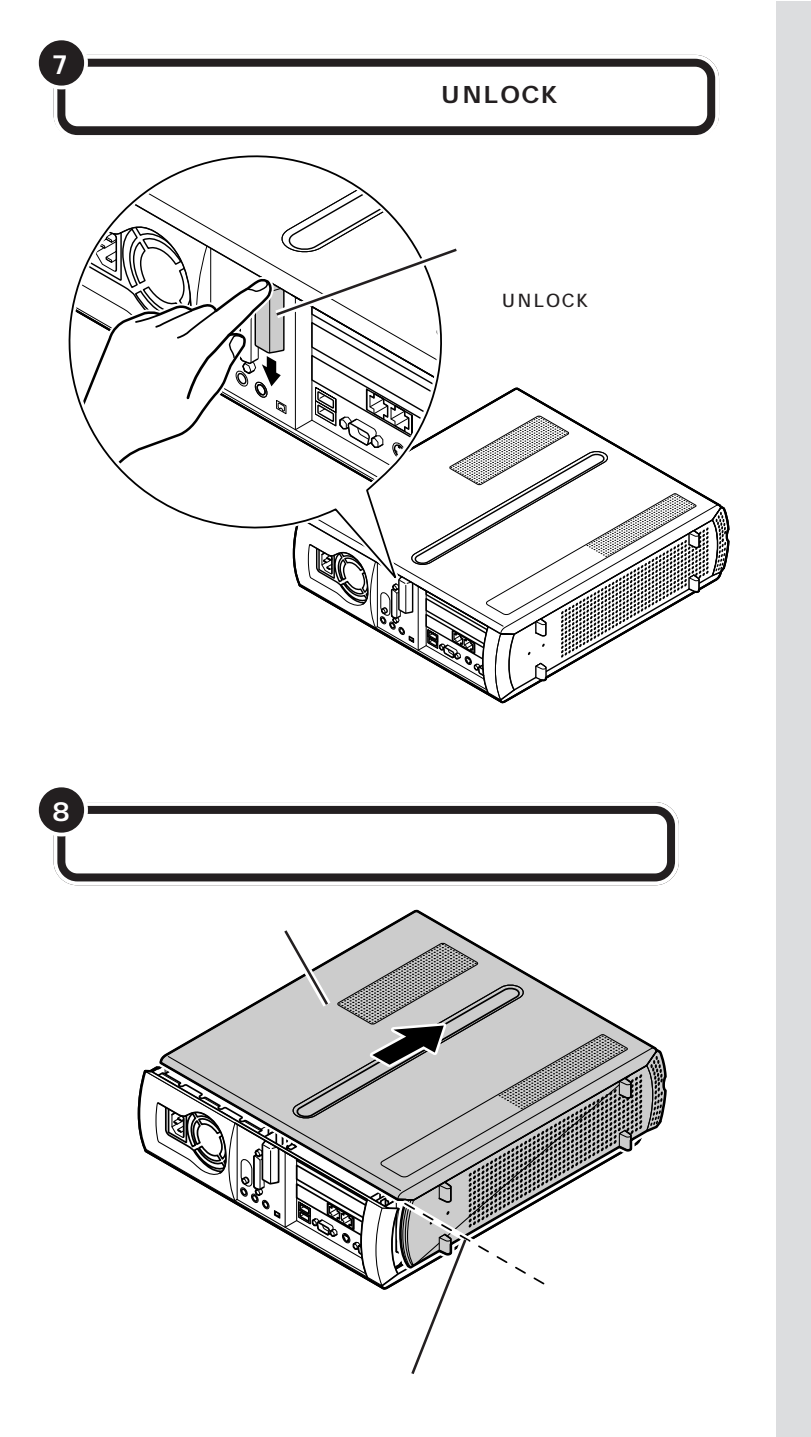

 $\bigotimes$ Frybl

ROM

P C

CD-

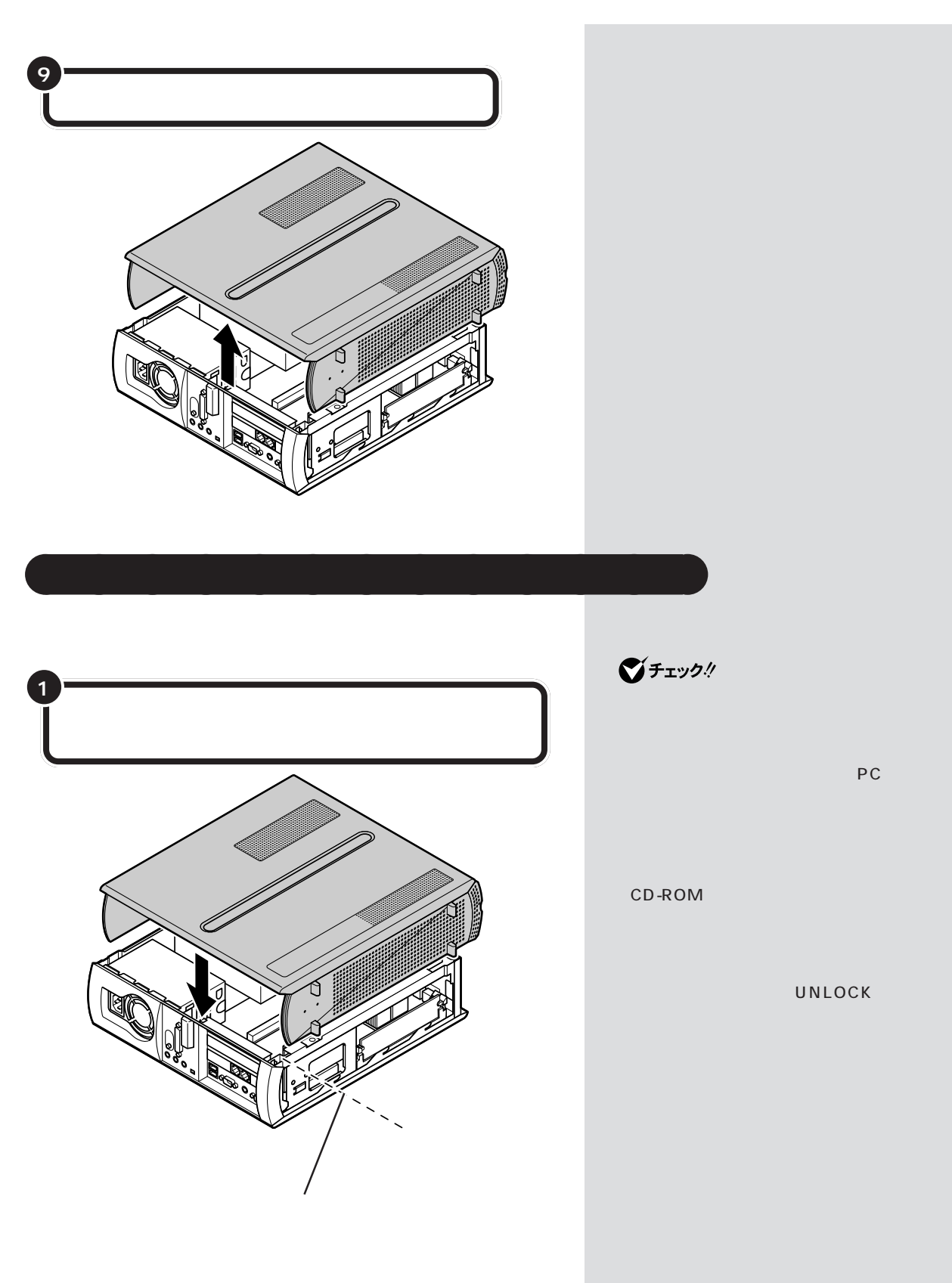

 $PART$   $2$ 

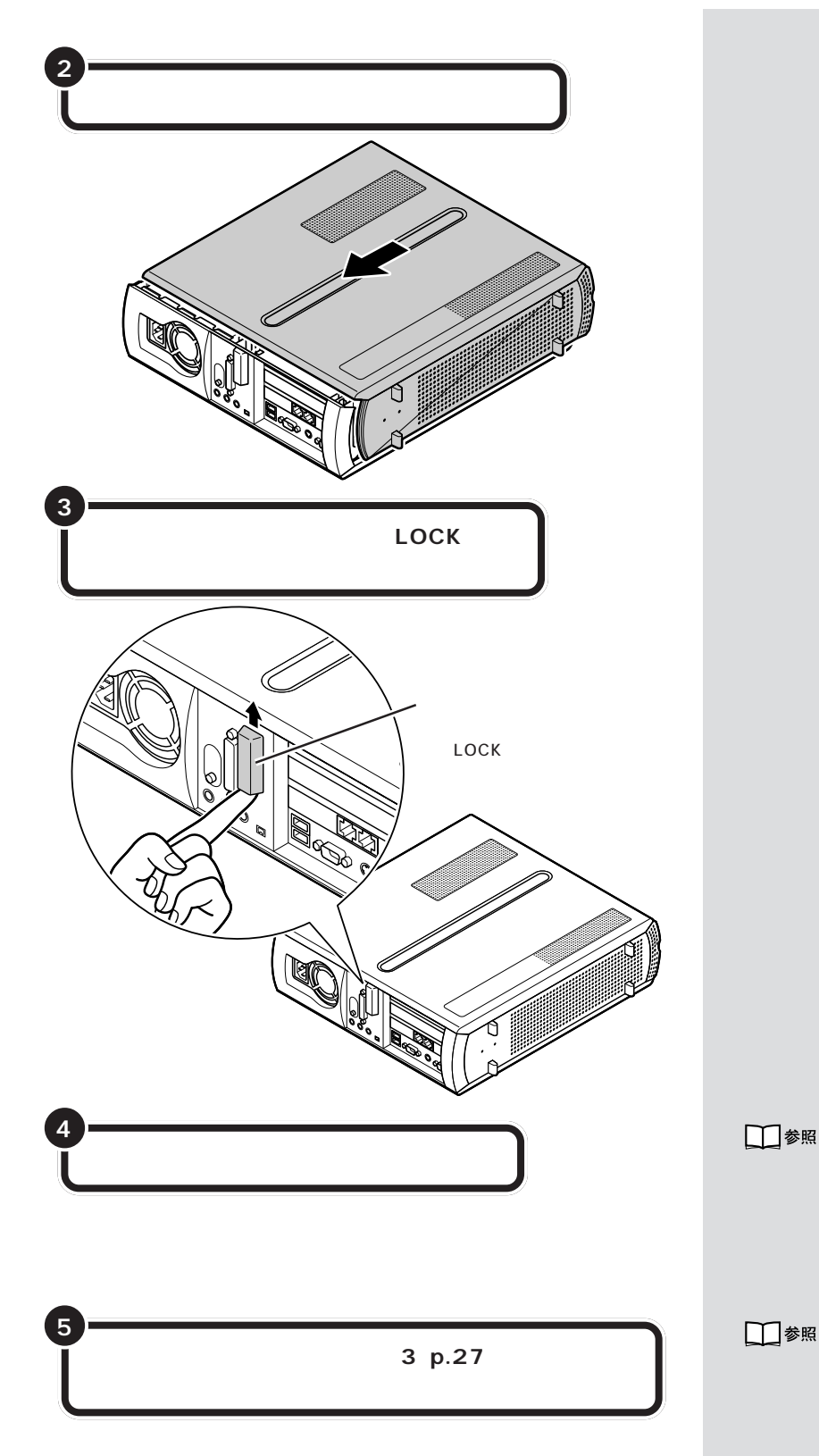

PART<sub>2</sub>

□参照

PART<sub>2</sub>

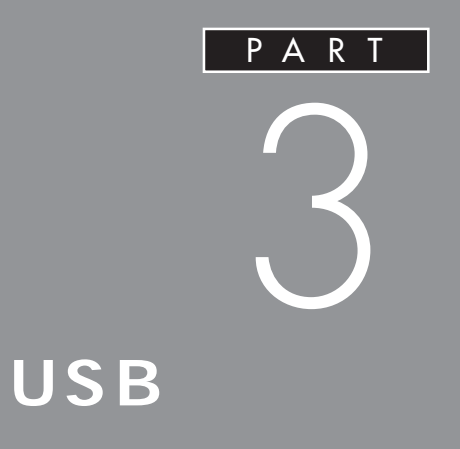

USB

**USB** 

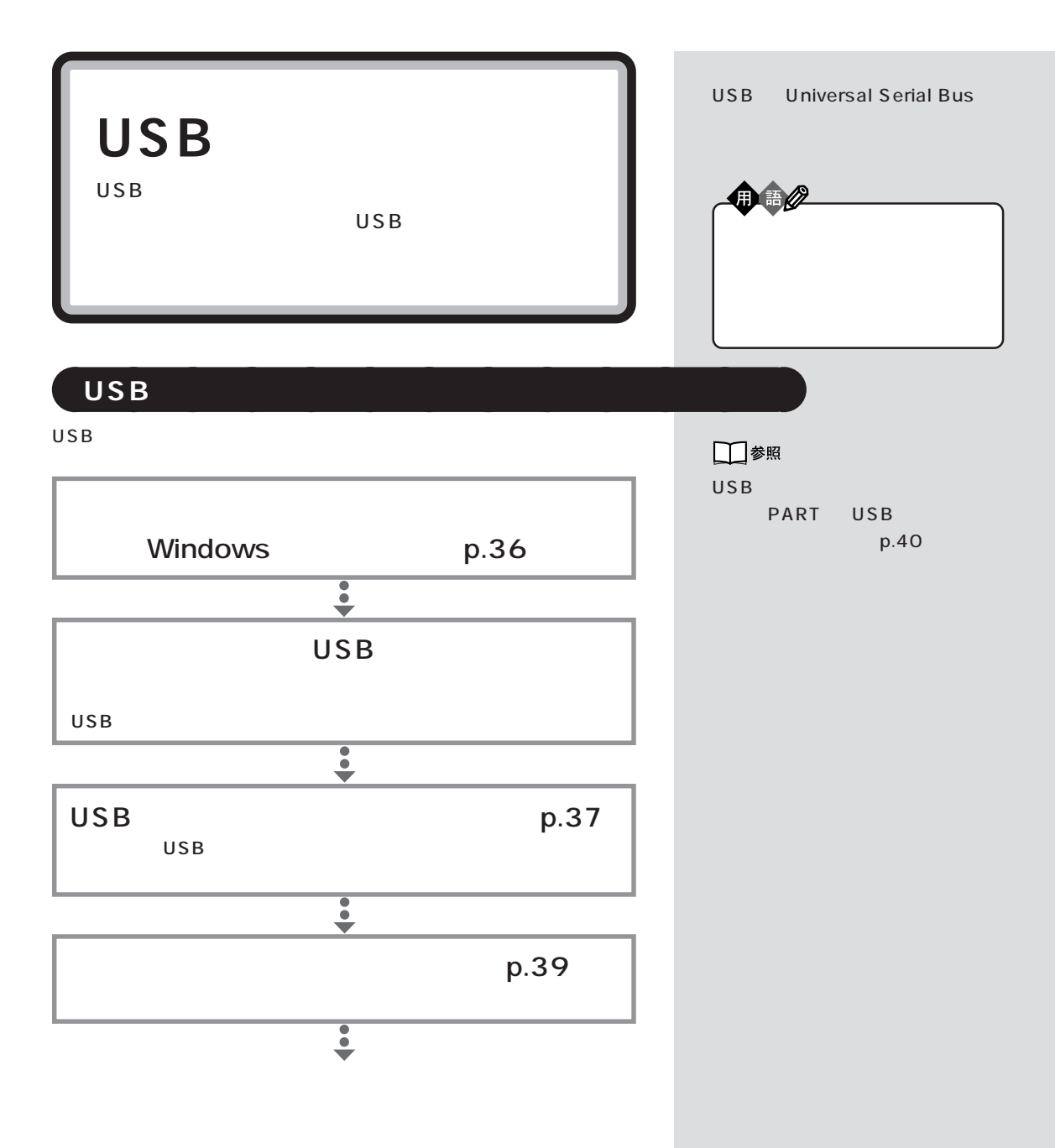

 $\mathsf{USB}$ 

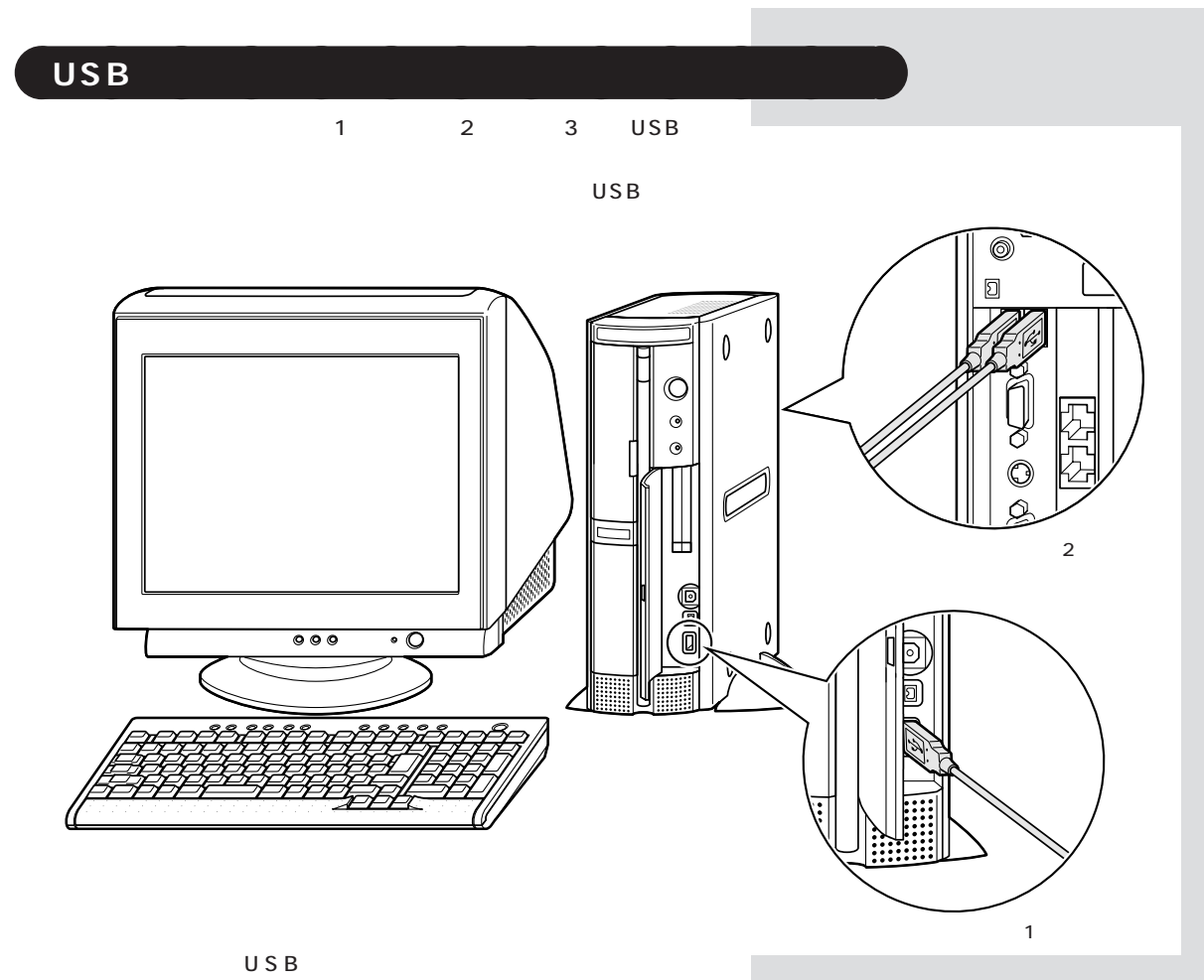

 $\mathsf{USB}$ 

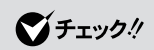

#### □参照

USB PART USB

 $p.37$ 

### □参照

USB PART  $\begin{array}{ccc} \mathsf{USB} & \mathsf{p.40} \end{array}$ 

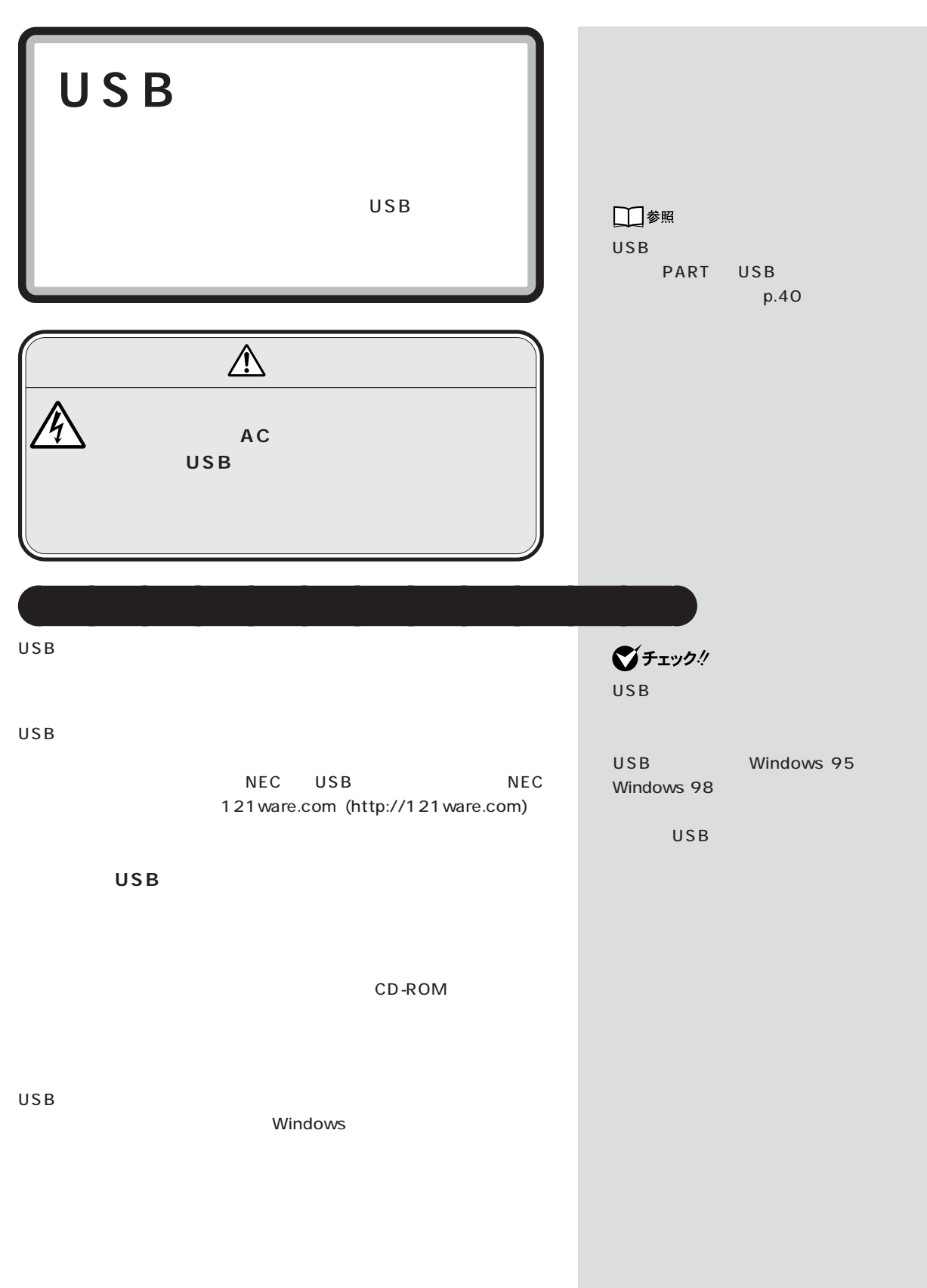

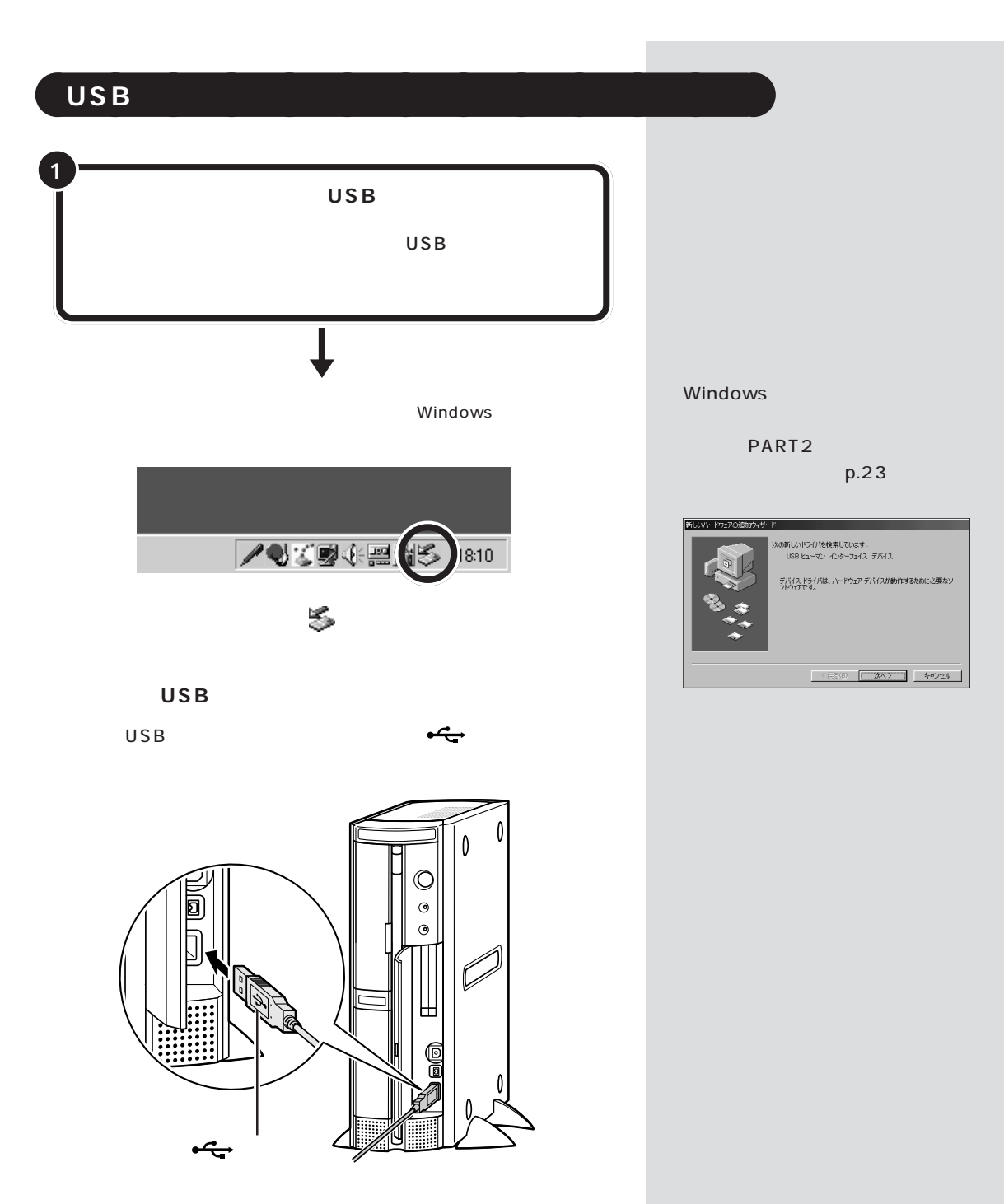

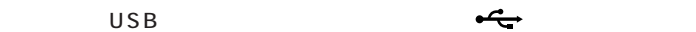

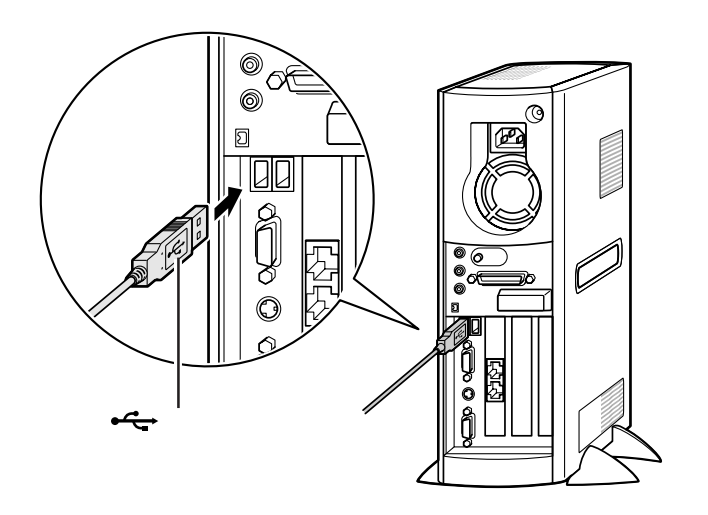

 $USB$  2

USB対応機器を接続した状態で使用

ジチェック!

 $USB$ 

# USB PART 3

 $\overline{USB}$ 

**●USB 対応プリンタ**

USB

 $\overline{S}$ 

 $\overline{U}$ SB $\overline{U}$ SB $\overline{U}$ SB $\overline{U}$ SB $\overline{U}$ 

aaaaaaaaaaaaa **正しく接続できたかどうか確認する**

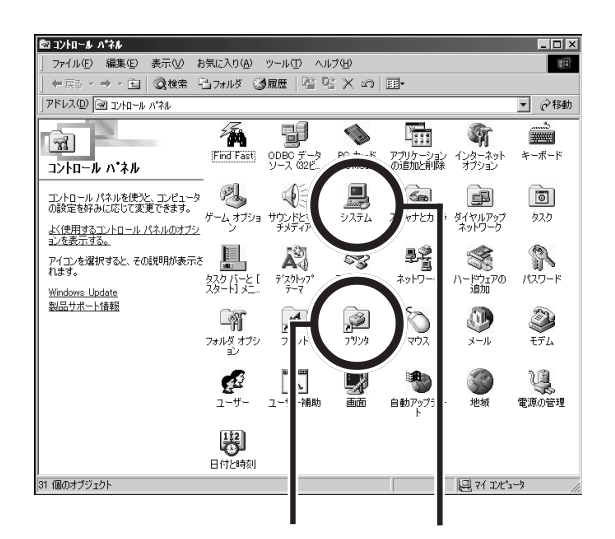

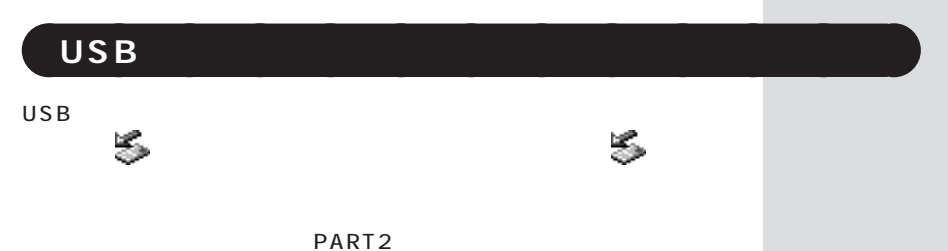

 $p.25$ 

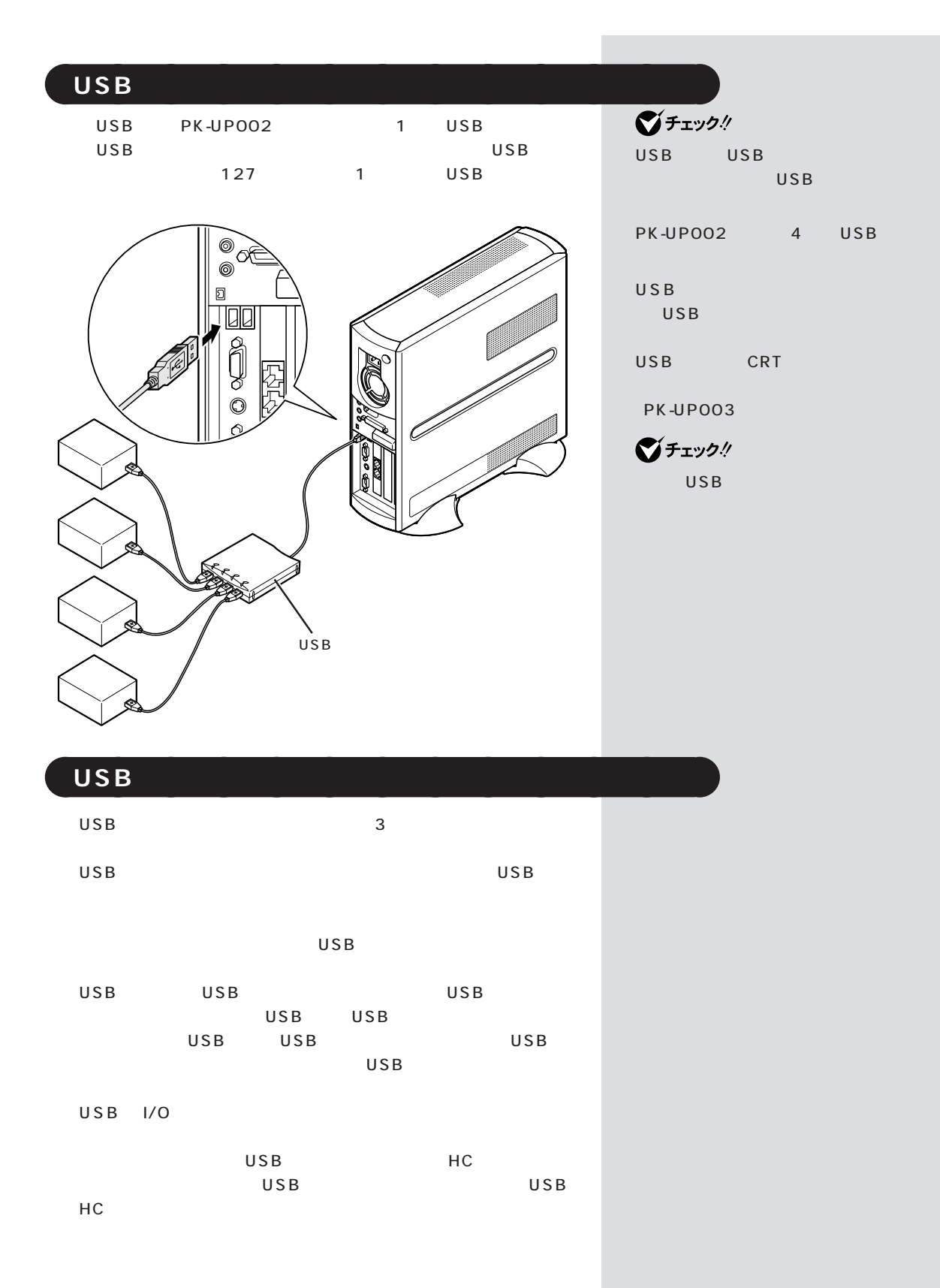

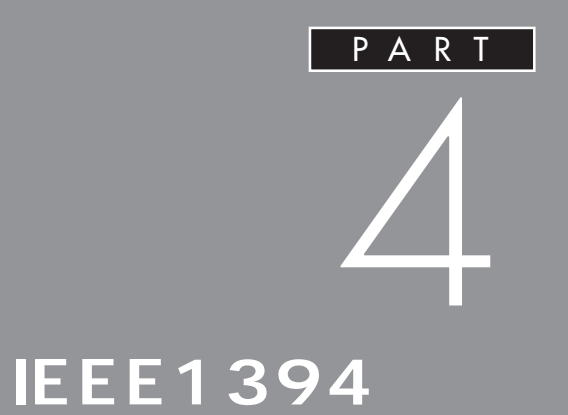

**IEEE1394** 

**IEEE1394 IEEE1394** 

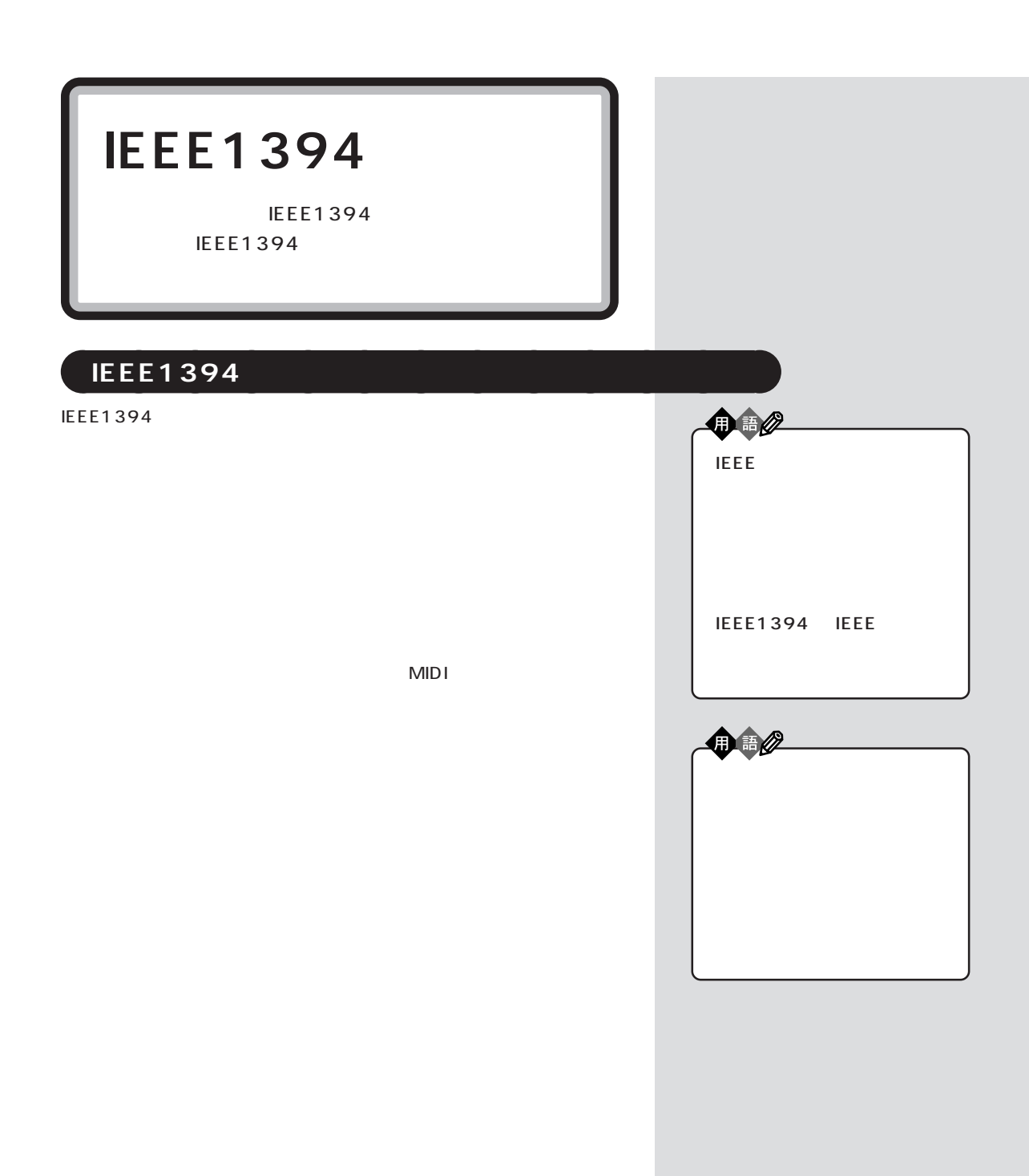

**42**

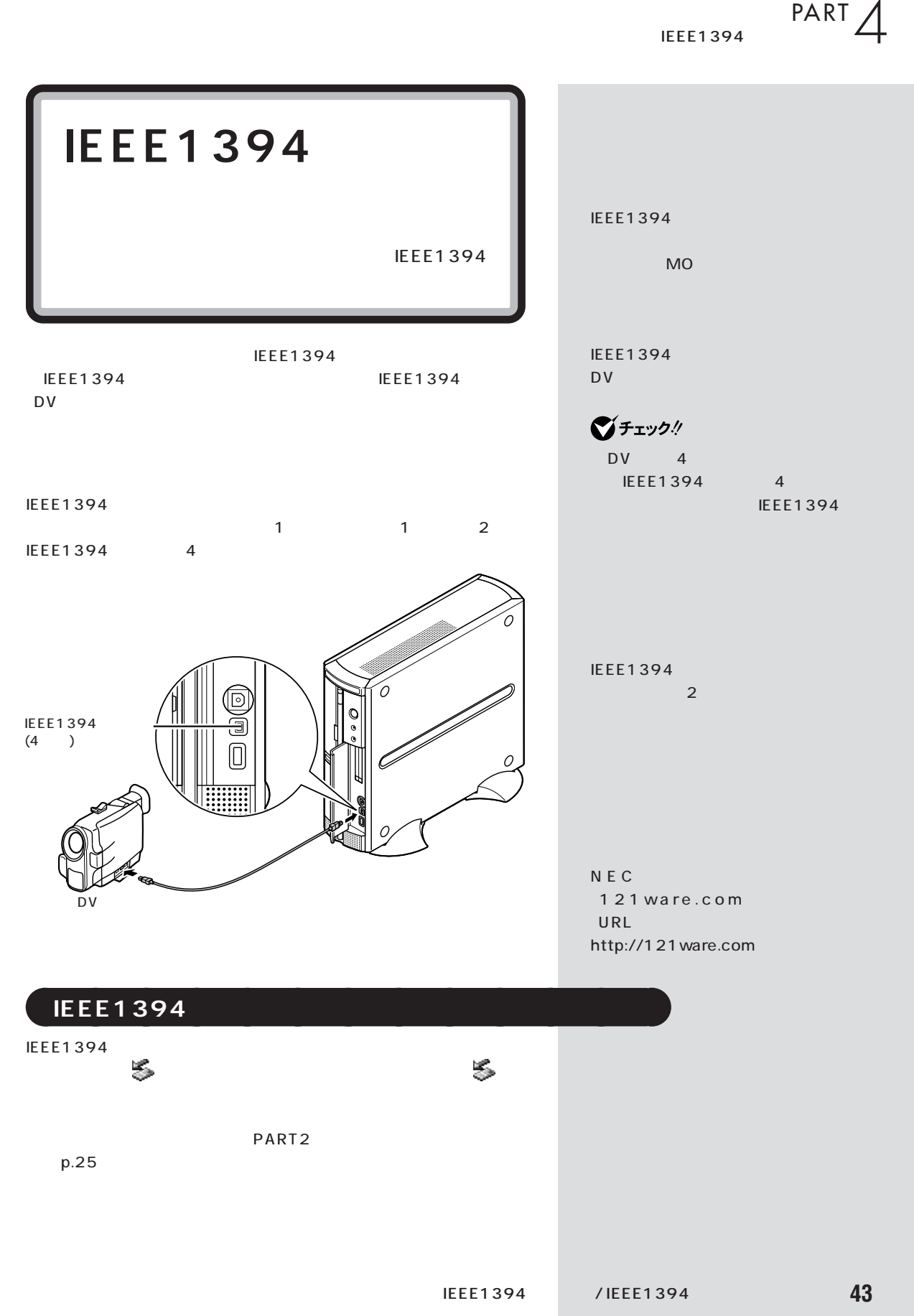

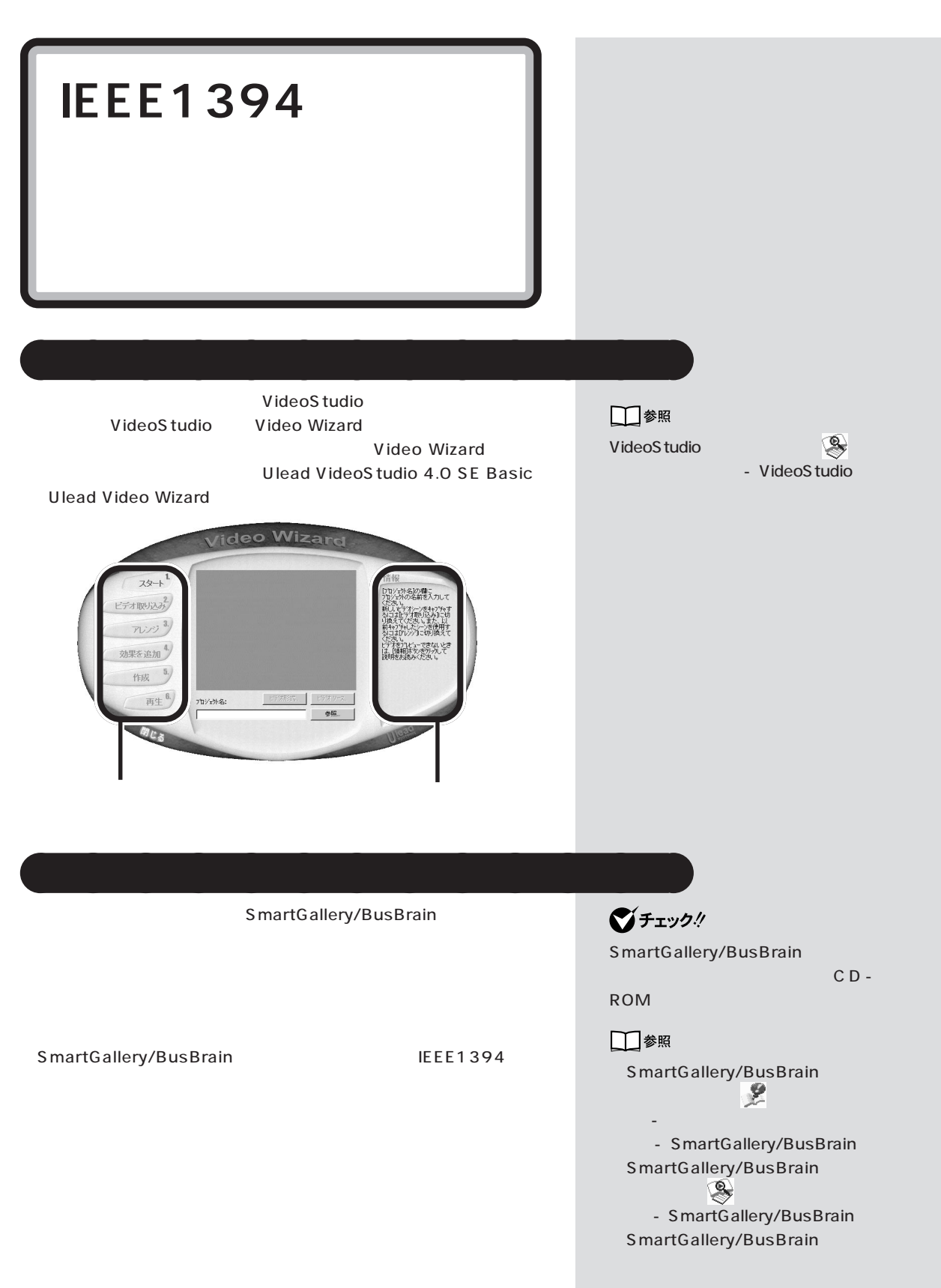

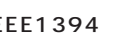

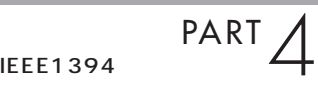

PART11 p.101

aaaaaaaaaaaaa **デジタルビデオカメラの映像をインターネットで見る**

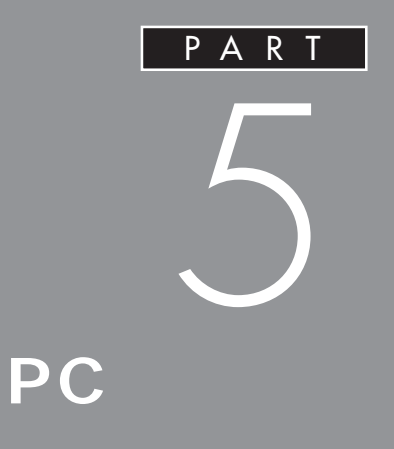

PC the contract of the contract of the contract of the contract of the contract of the contract of the contract of the contract of the contract of the contract of the contract of the contract of the contract of the contrac

 $PC$ 

| PC<br>PC Card<br>PC <sub>1</sub><br>Standard<br><b>PC</b>                    | □■参照<br>PC D<br>PART PC<br>p.54                                                                  |
|------------------------------------------------------------------------------|--------------------------------------------------------------------------------------------------|
| ${\sf PC}$<br>PC<br>2 PC<br>TYPE<br>TYPE PC<br>$\overline{1}$<br>TYPE PC 1   | PC Card Standard PC<br>TYPE<br>TYPE TYPE<br>$\mathbf{3}$<br>TYPE PC<br>3.3mm<br>TYPE PC<br>5.0mm |
| $\sqrt{2}$<br>$\mathbf{1}$                                                   | TYPE PC<br>10.5mm                                                                                |
|                                                                              | グチェック!<br>Z V<br>P C<br>PC                                                                       |
| CardBus<br>$PC$                                                              | LAN<br>${\sf PC}$                                                                                |
| CardBus<br>${\sf PC}$<br>CardBus<br>$\mathbf 1$<br>${\sf PC}$<br>$\mathbf 2$ | $20$                                                                                             |
|                                                                              | ▌参照                                                                                              |

PART10 p.96

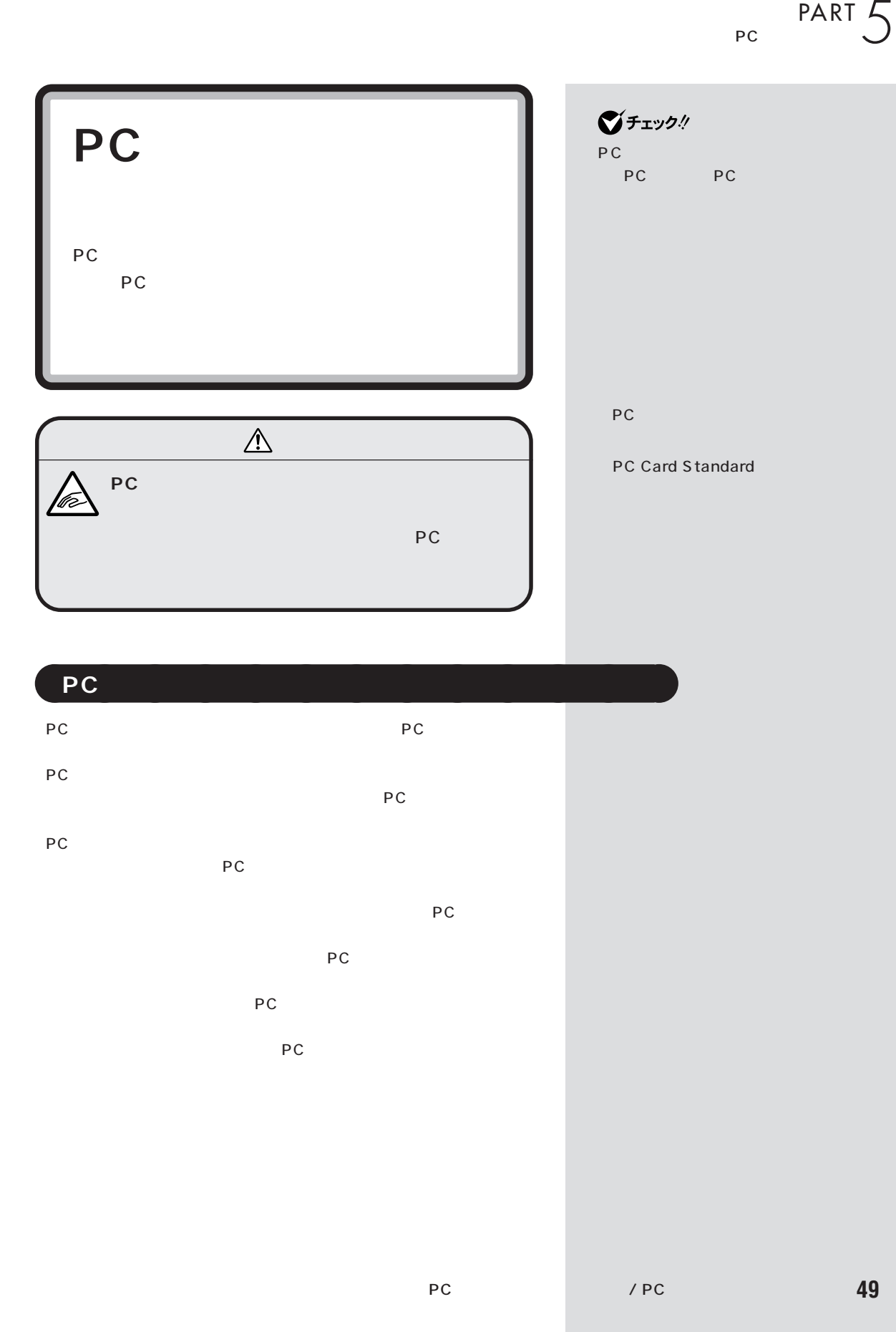

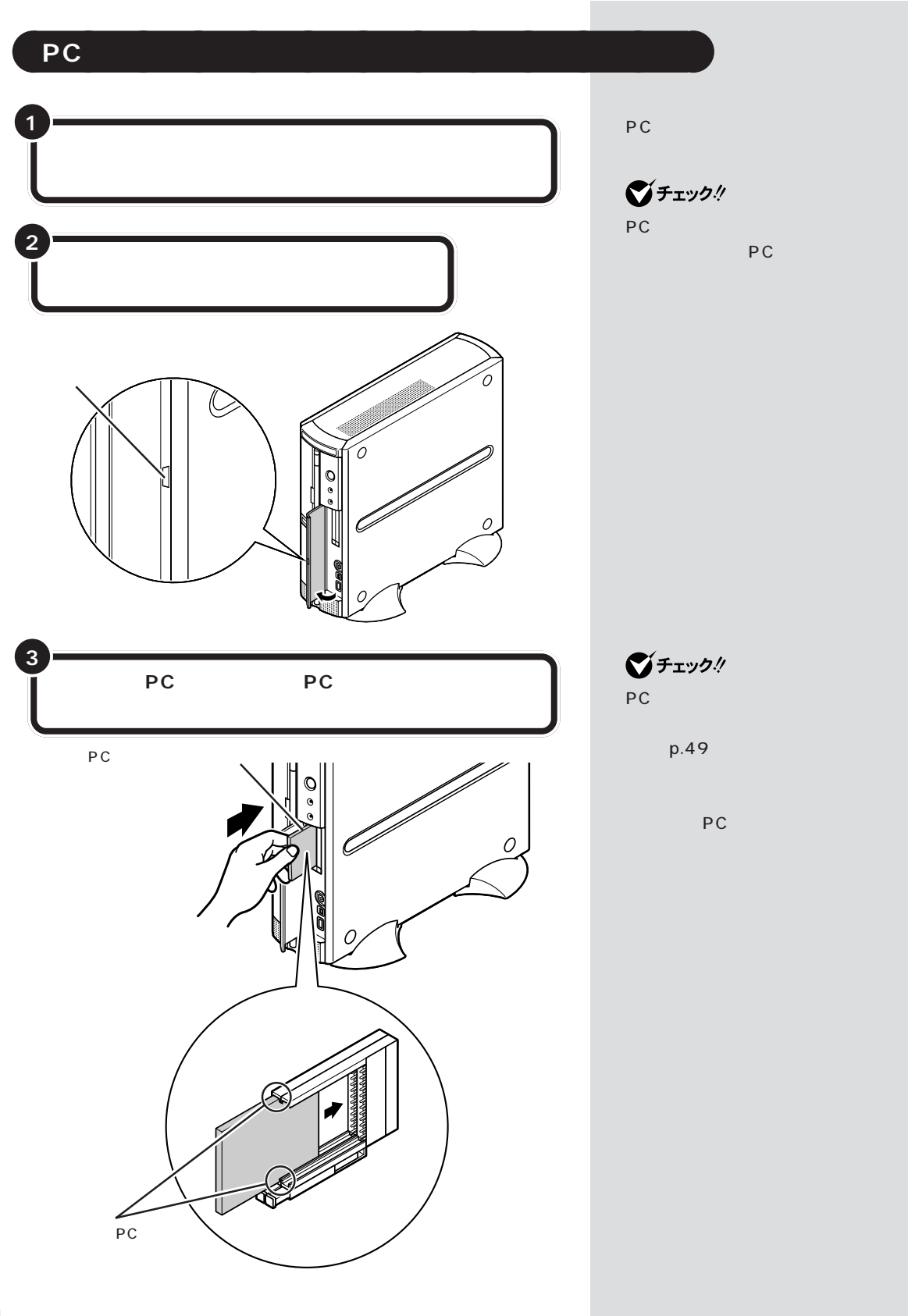

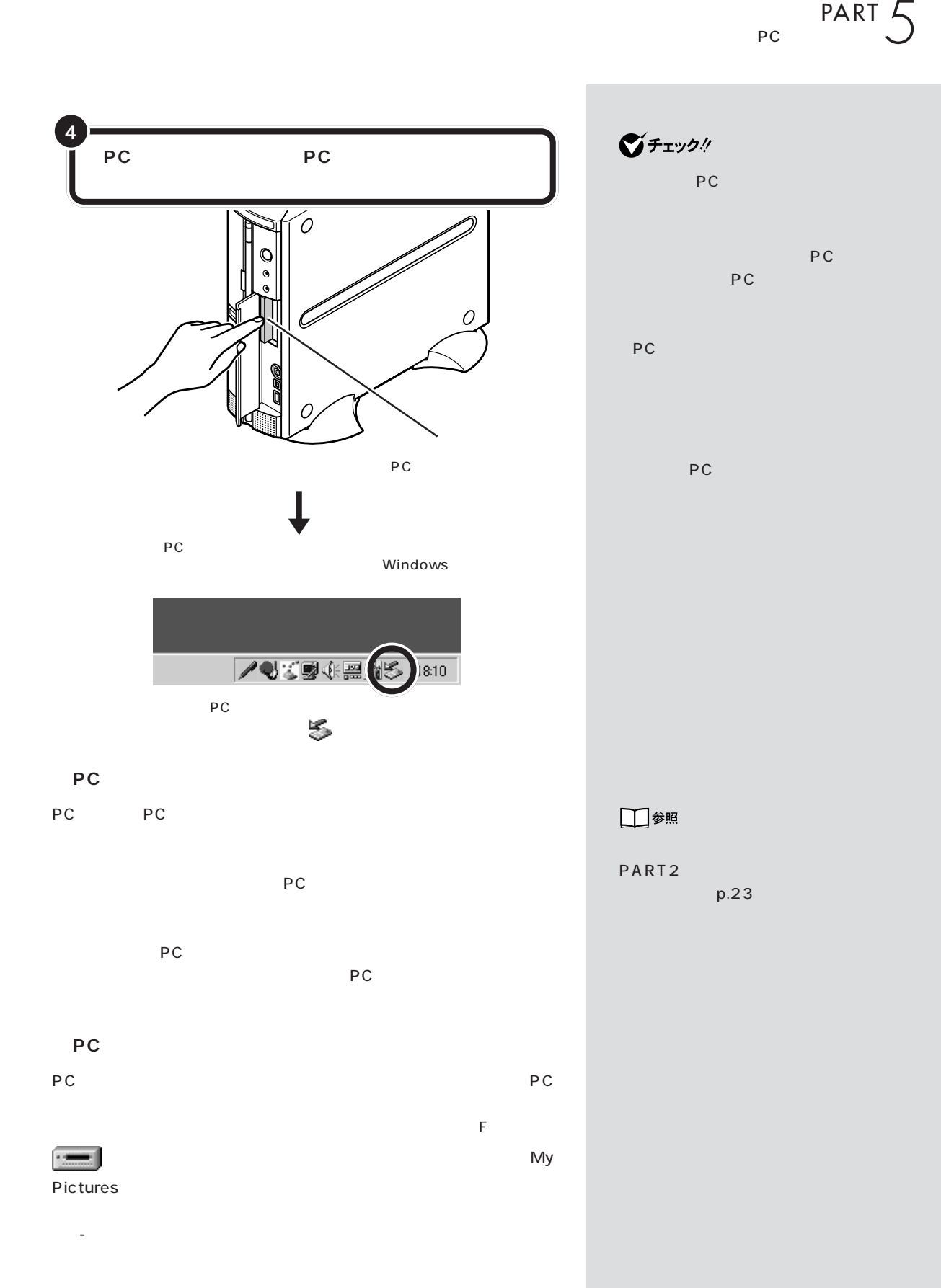

PC

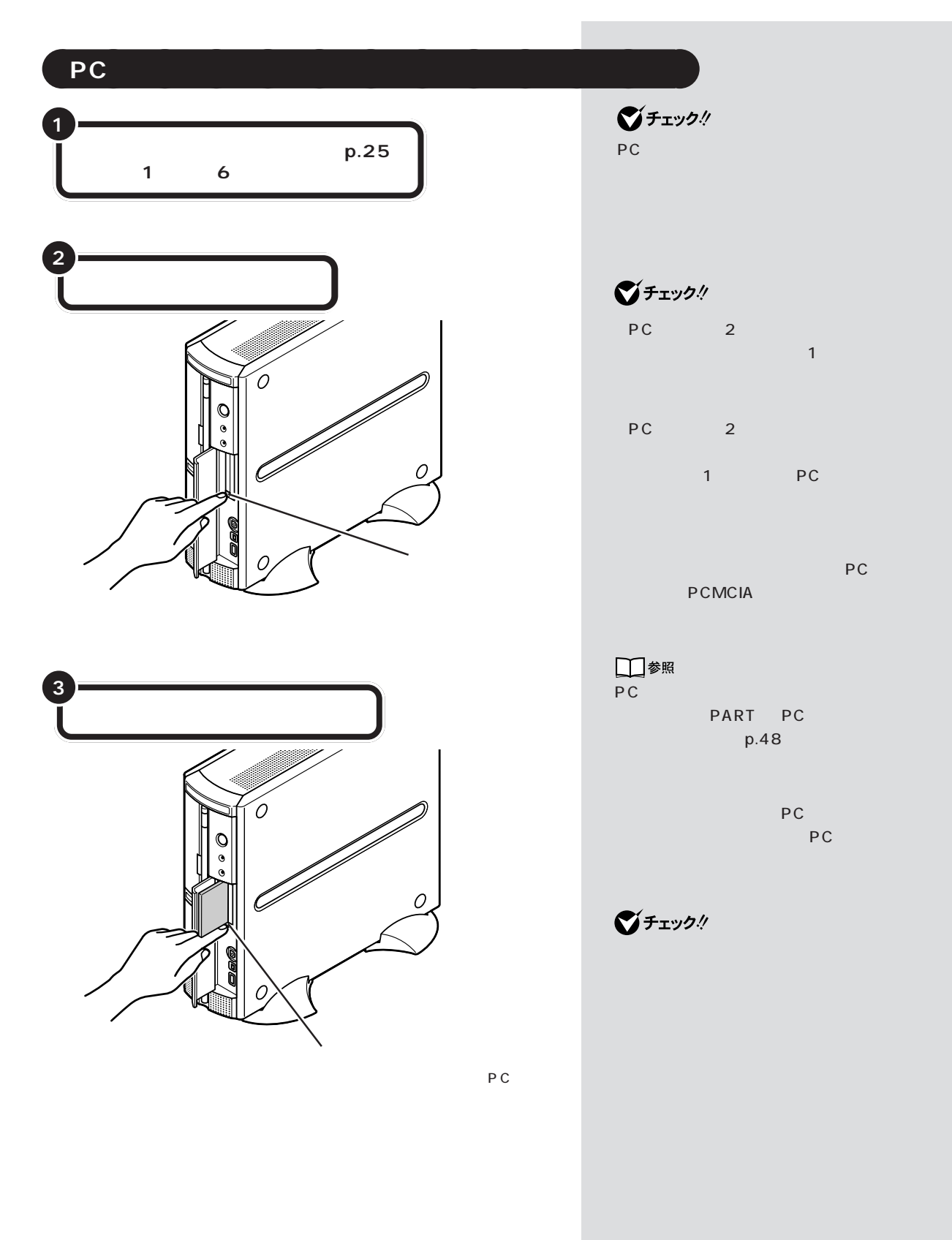

 $P^{\text{ART}}$ 

OK

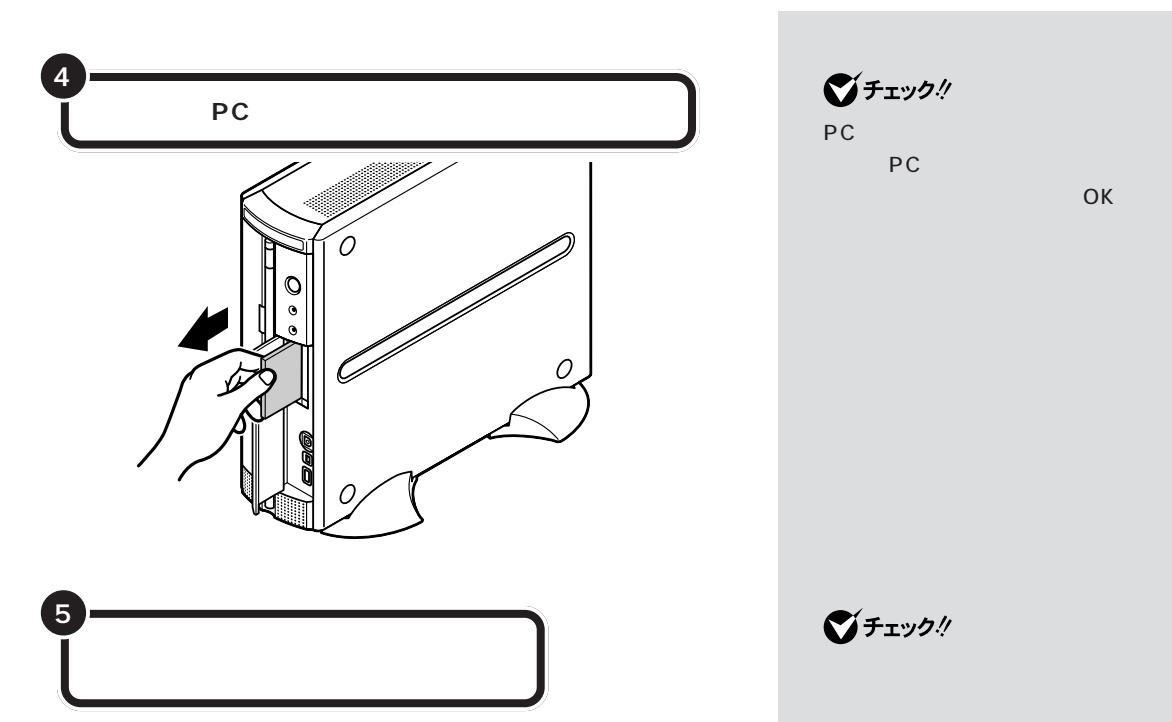

 $\bigotimes_{P} f_{\texttt{TV}}$ ク $\#$ しないPCカードの取り外し」という

 $\bigotimes$ Fryb $\psi$ 

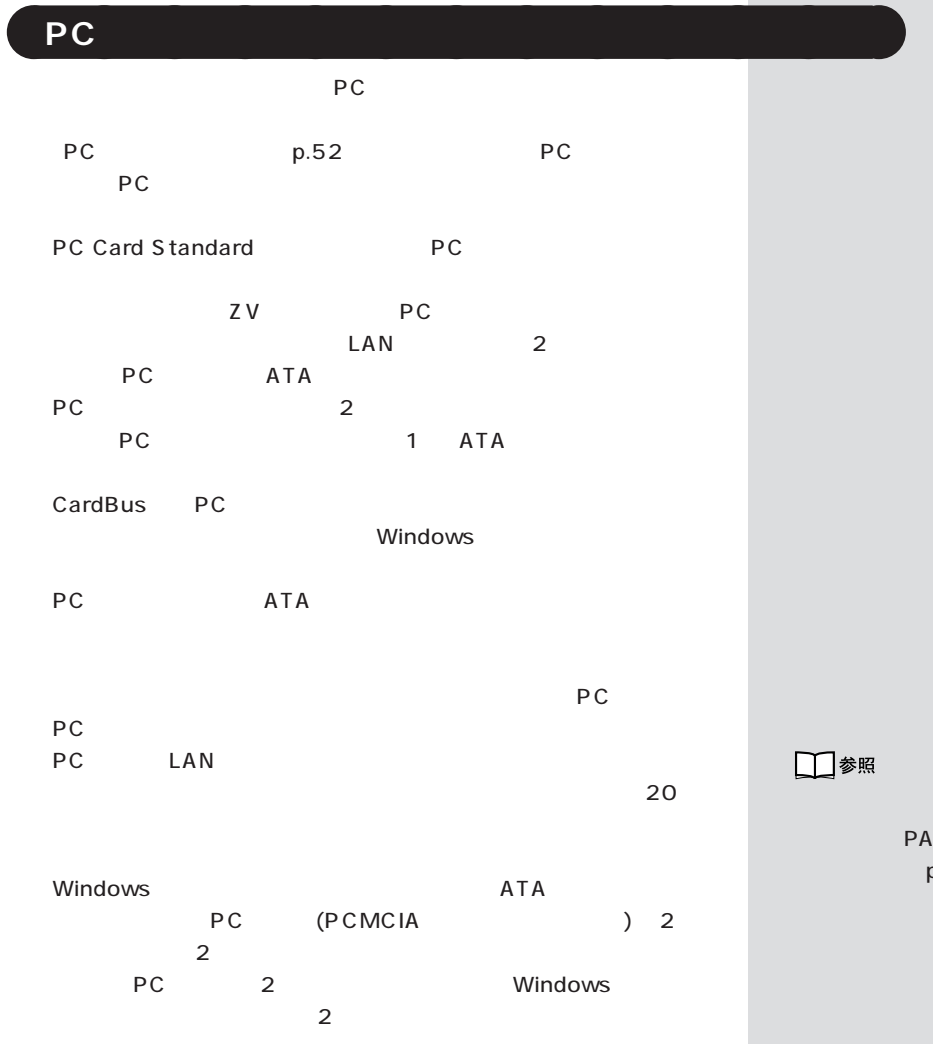

PART10 p.96

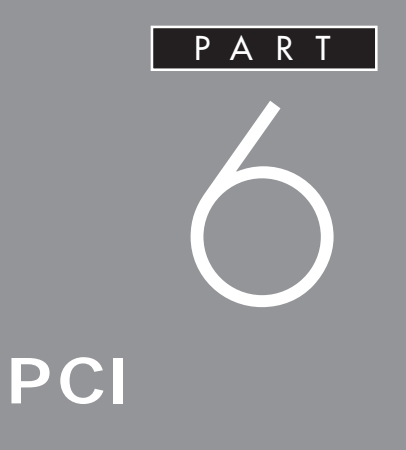

## SCSI

**SCSI** 

**PCI**
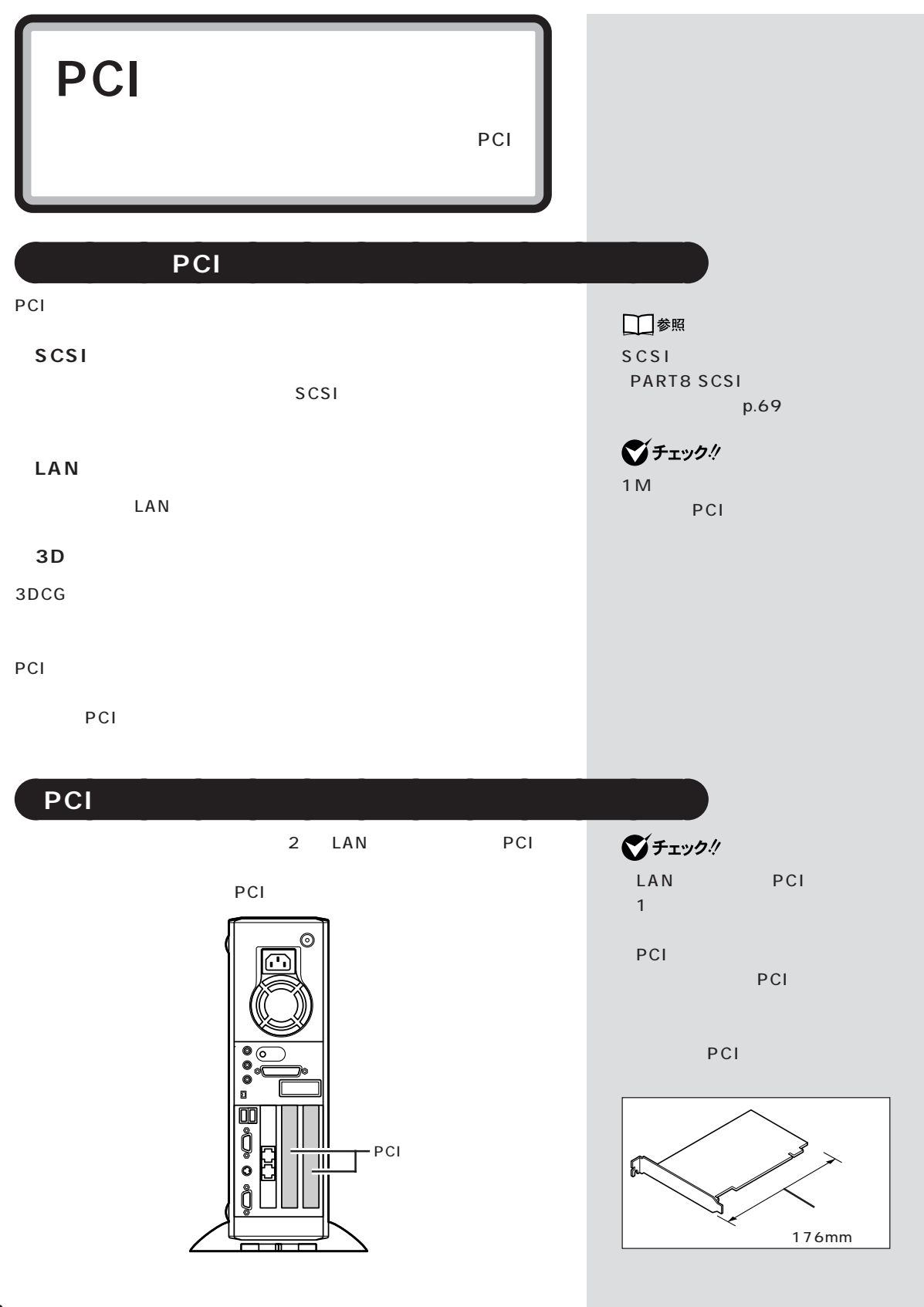

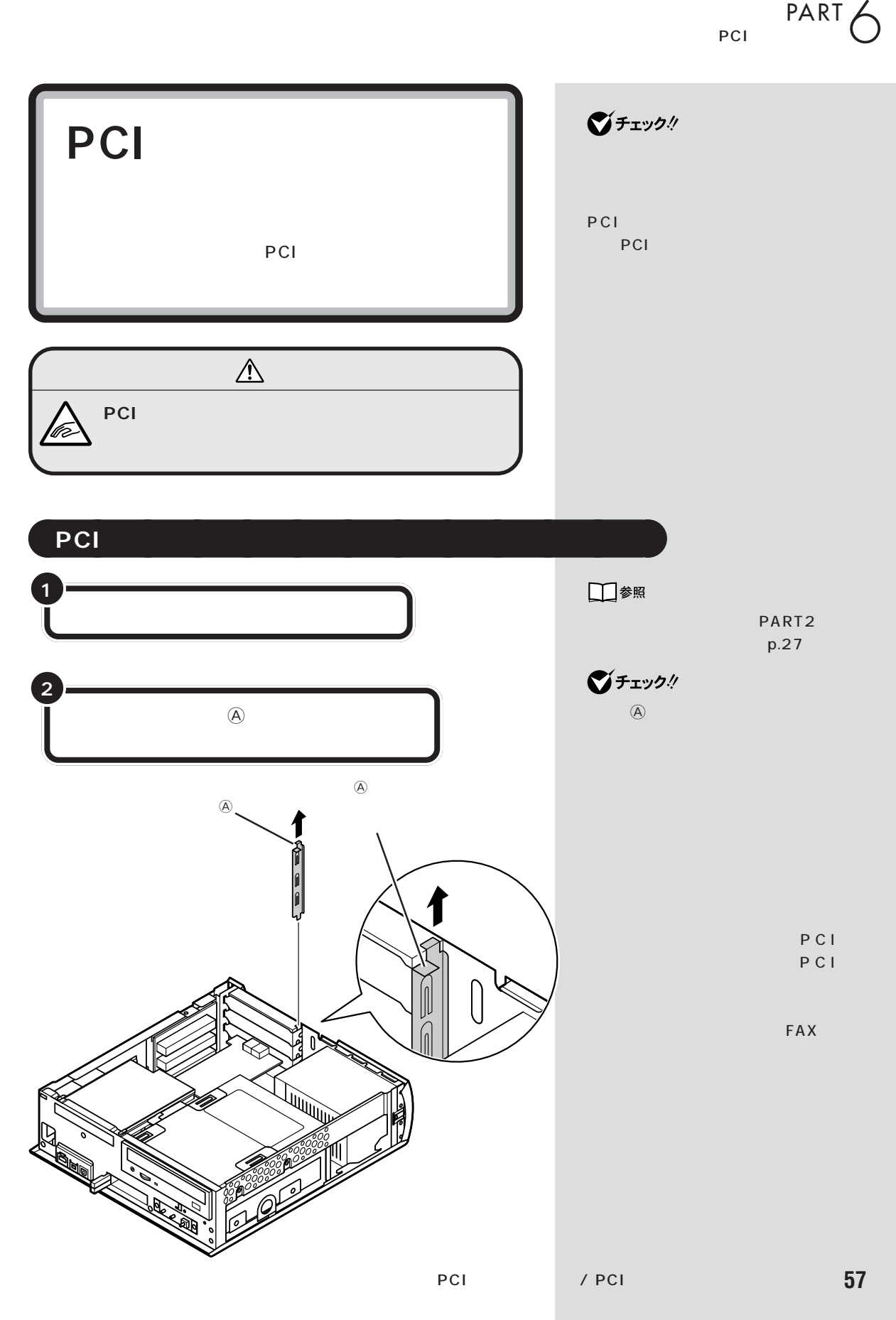

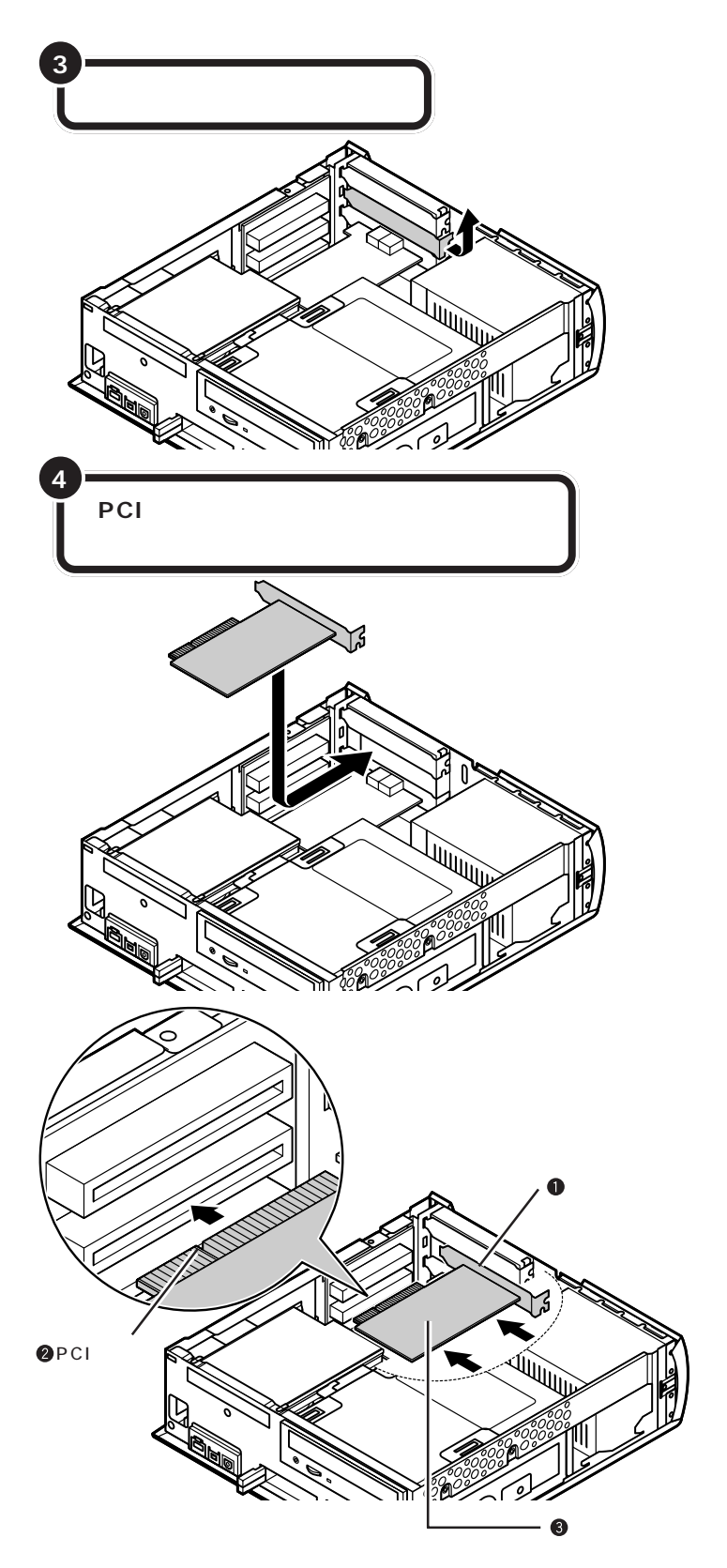

 $\bigvee$ Frybl PCI PCI PCI

■チェック!

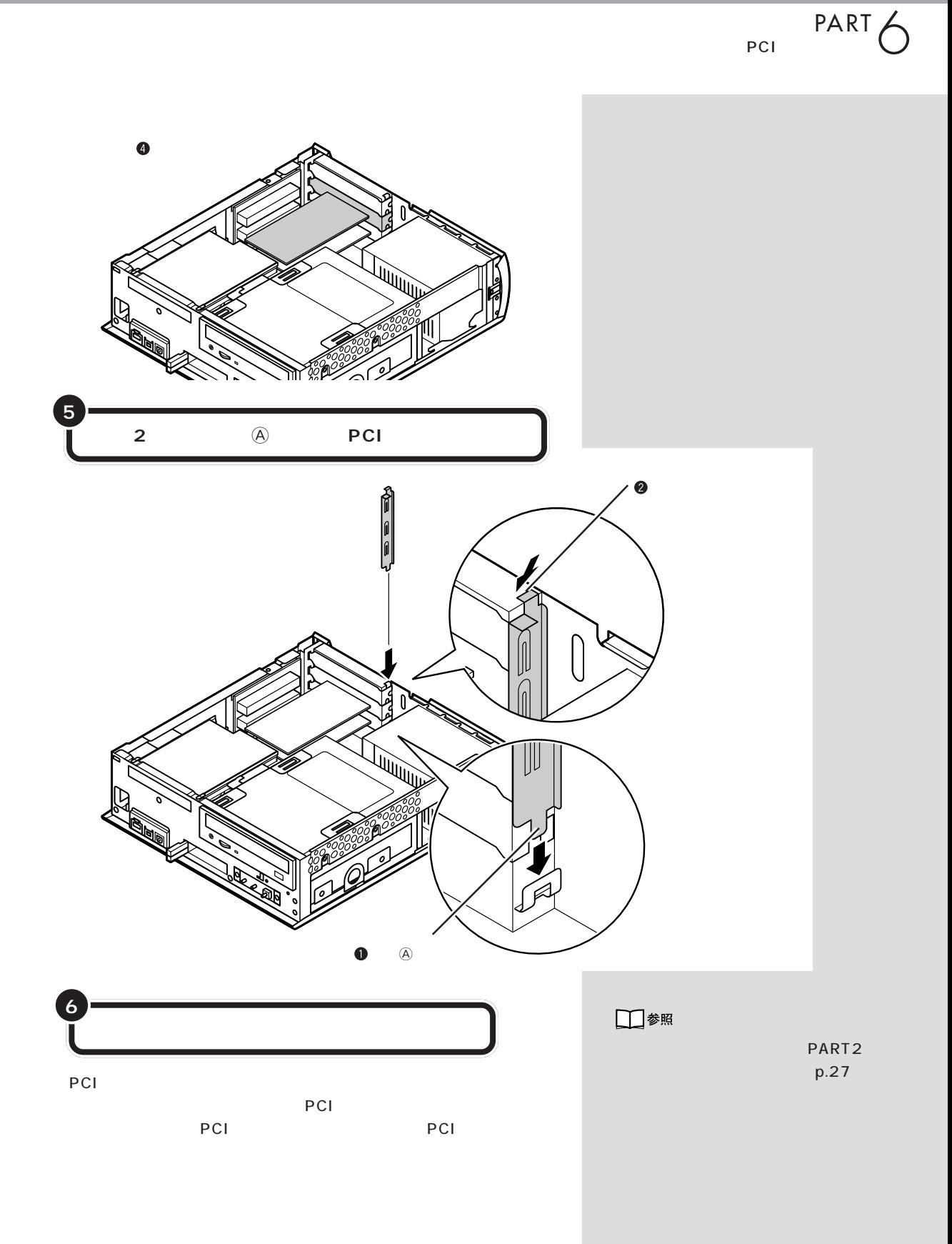

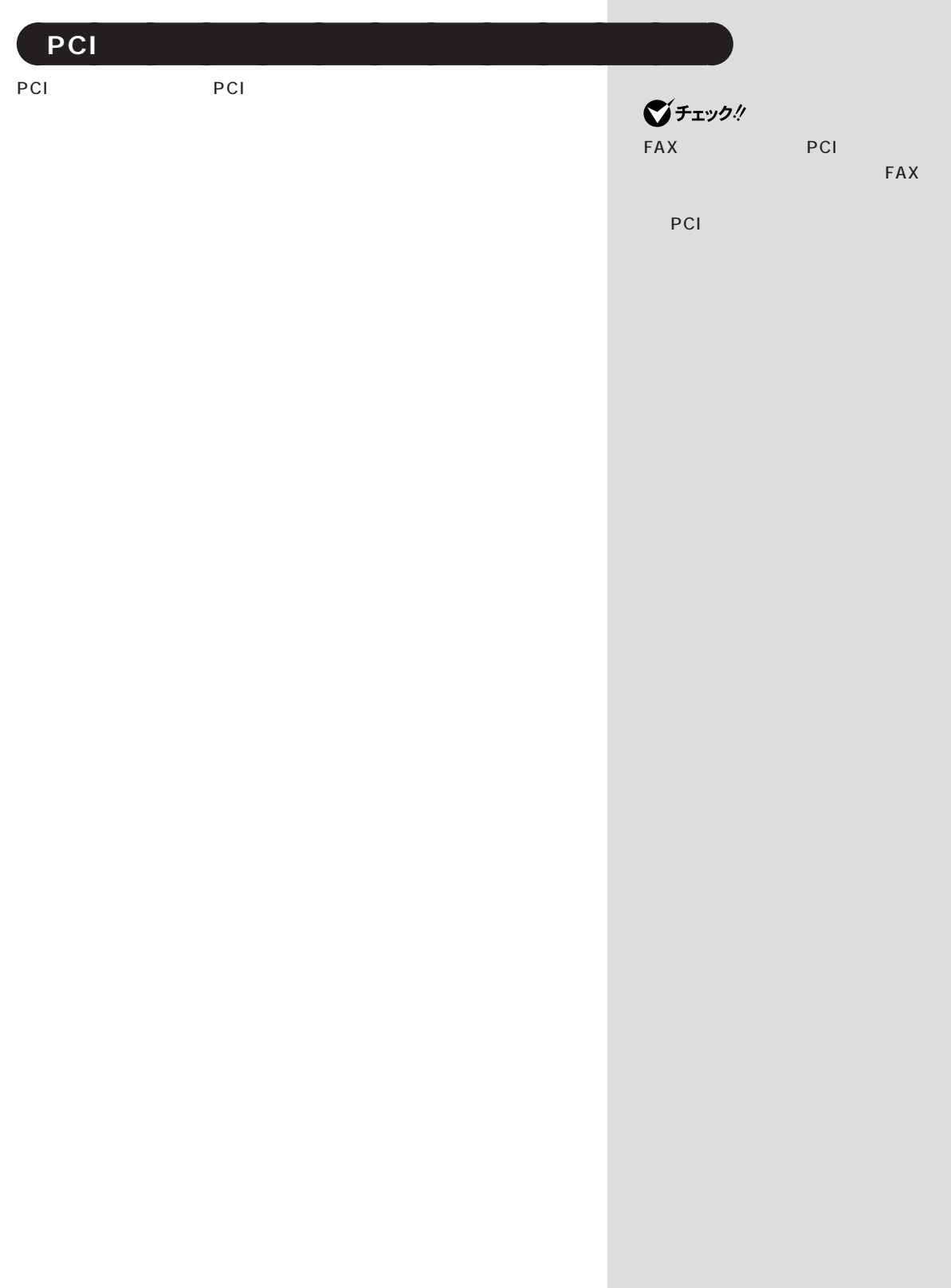

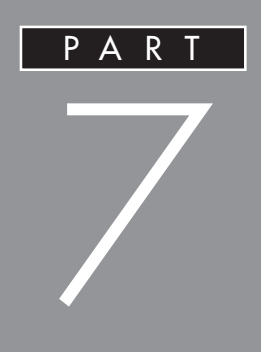

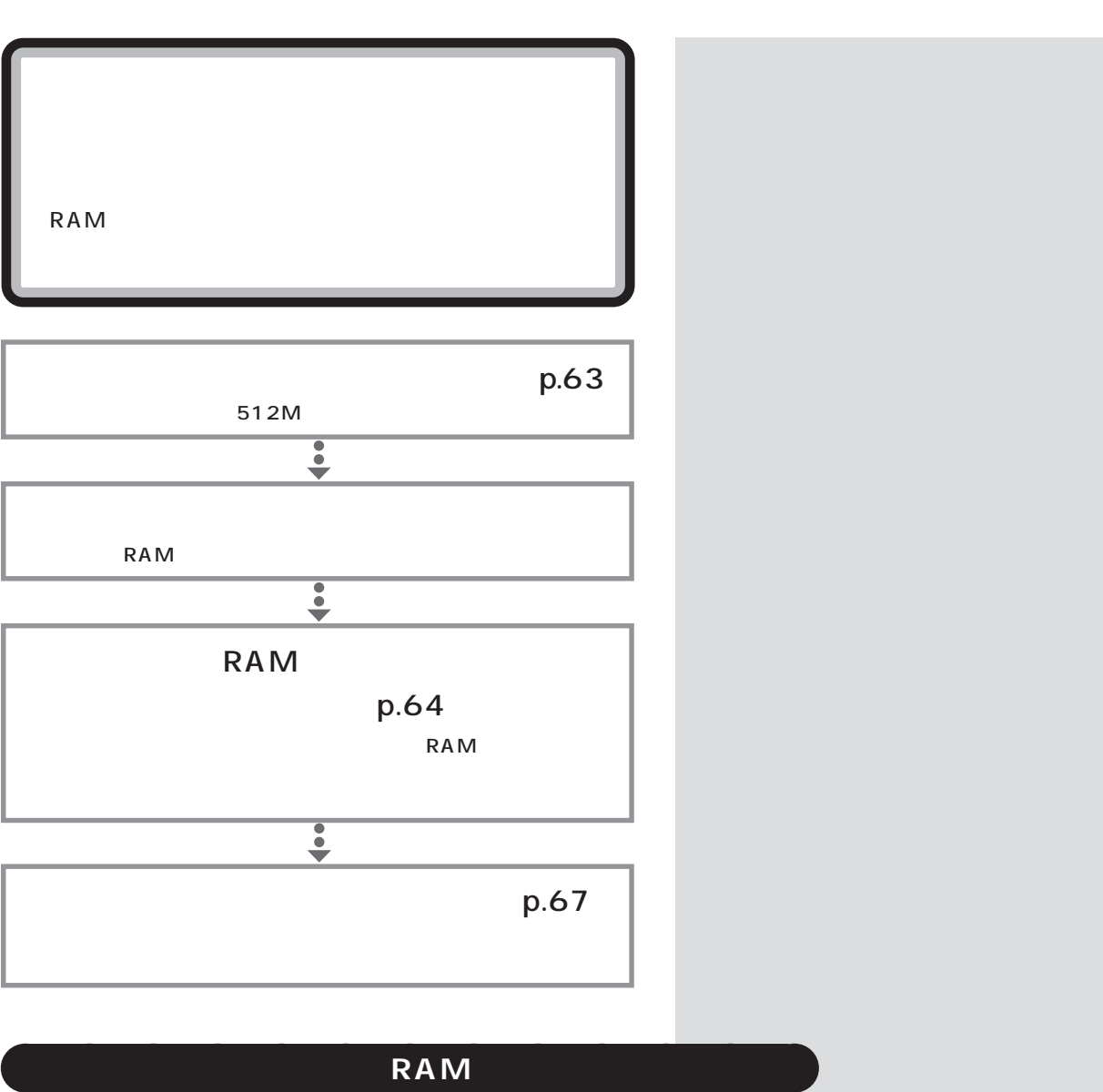

 $RAM$ 

DIMM RAM

型 名 メモリ容量 PK-UG-M031 64M PC133 PK-UG-M032 128M PC133 PK-UG-M033 256M PC133 Memory Module

DIMM Dual Inline

■チェック!

SIMM RAM

PART

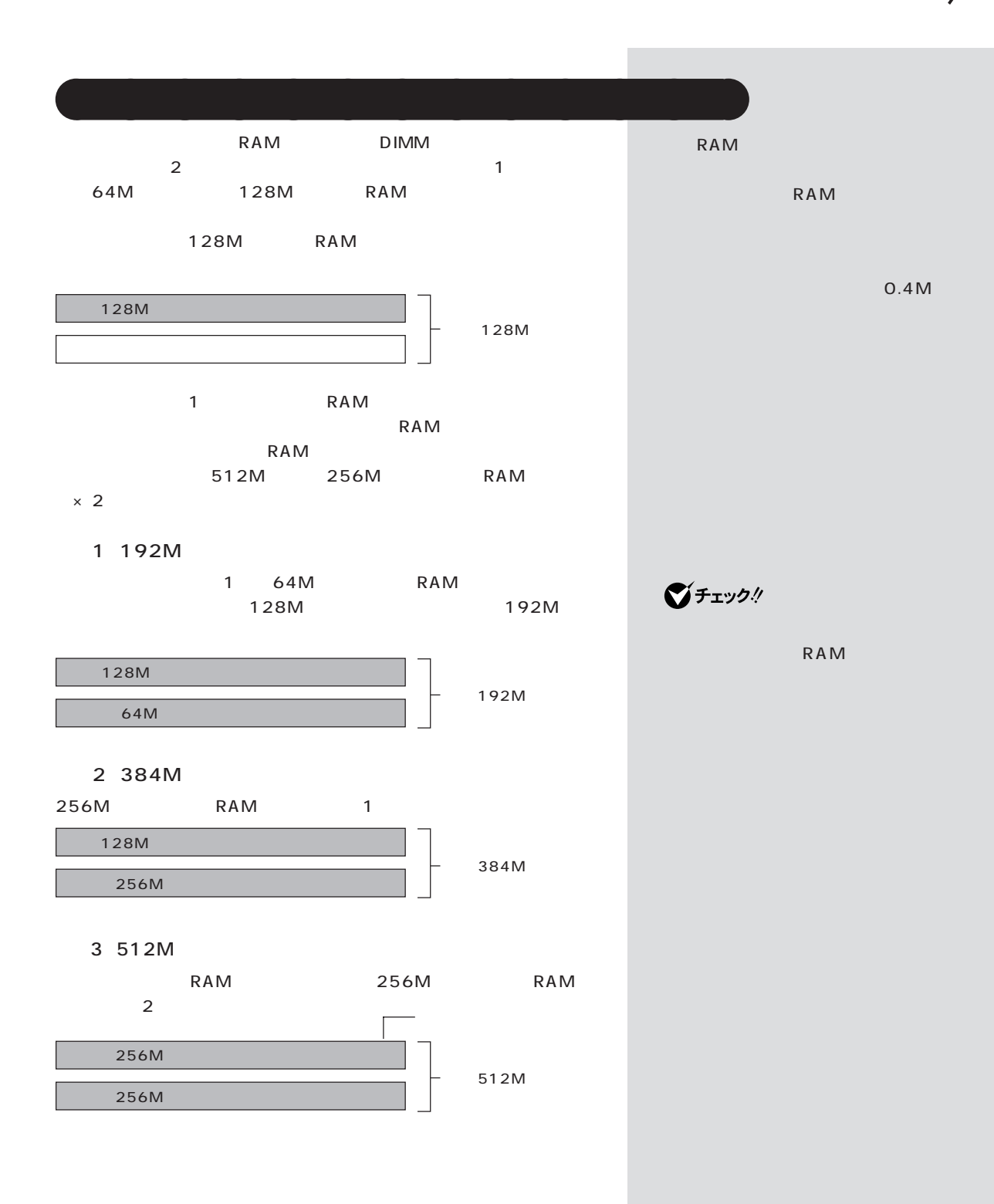

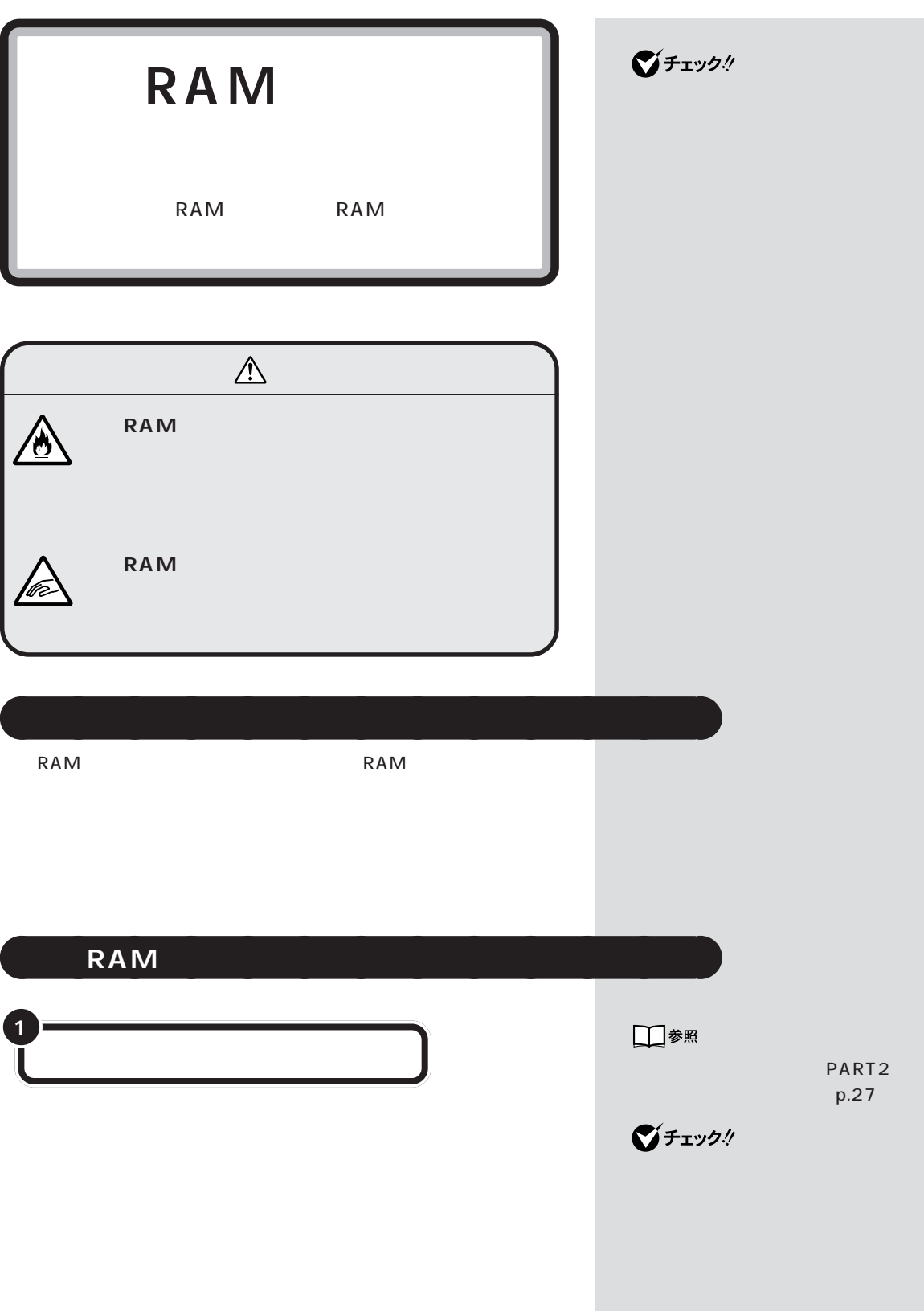

PART<sub>7</sub>

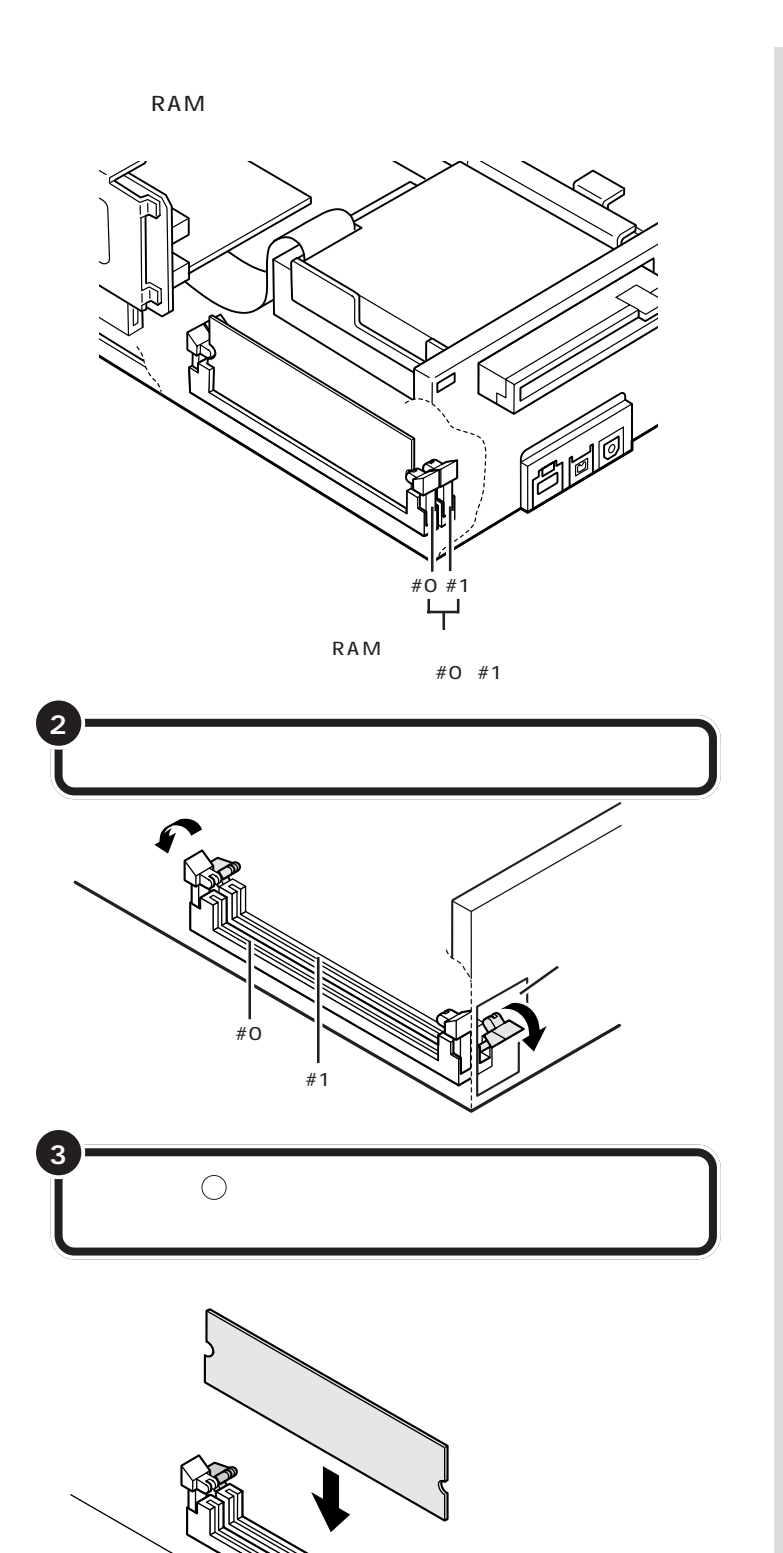

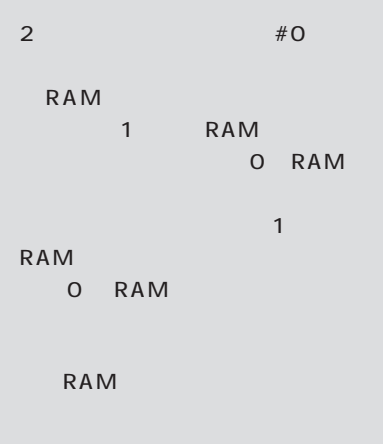

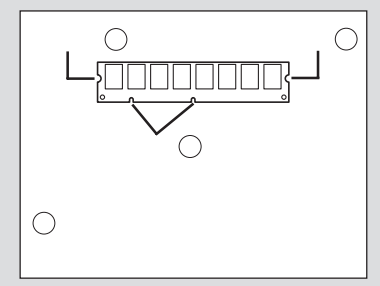

 $\bigotimes$ Frybl RAM

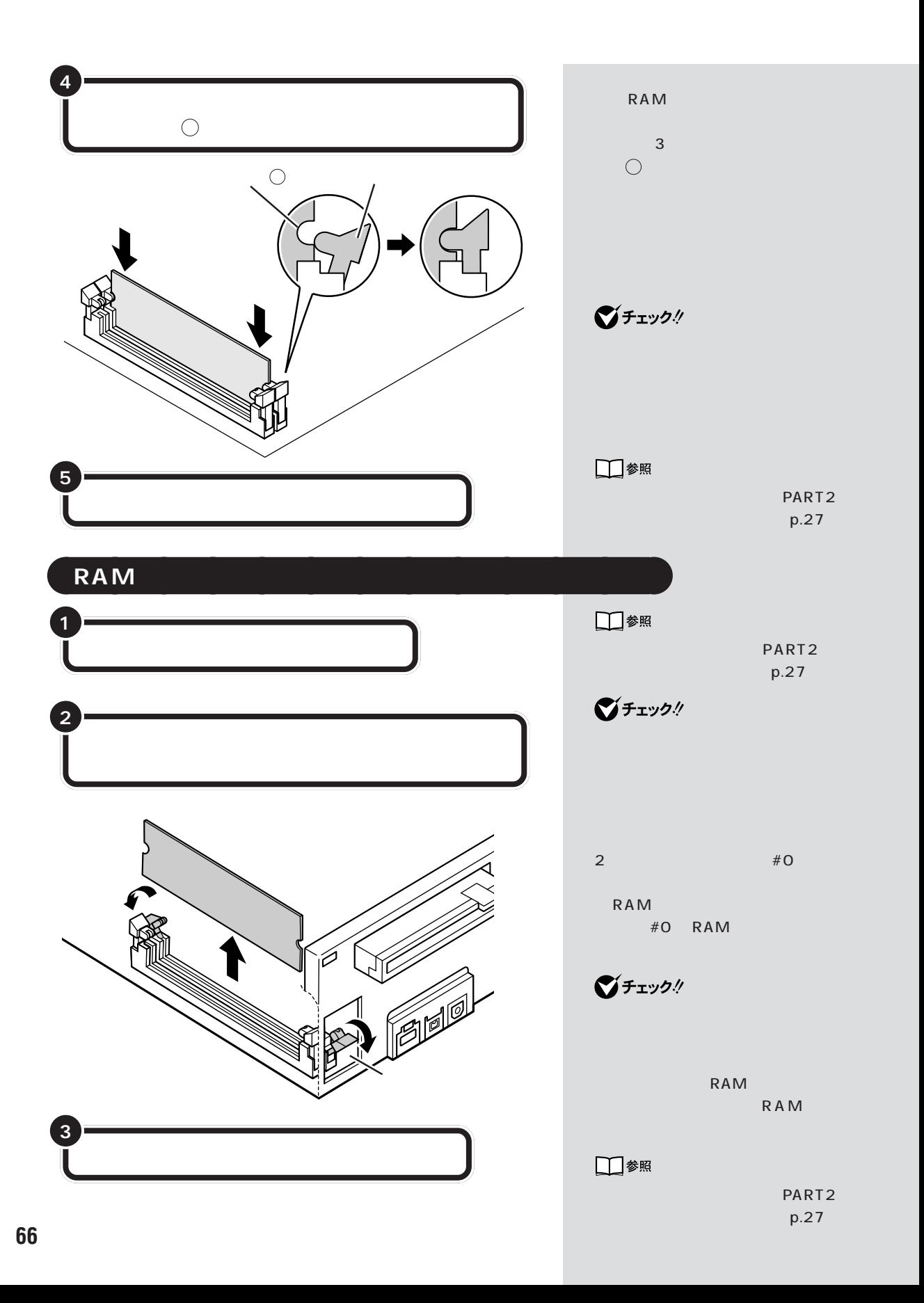

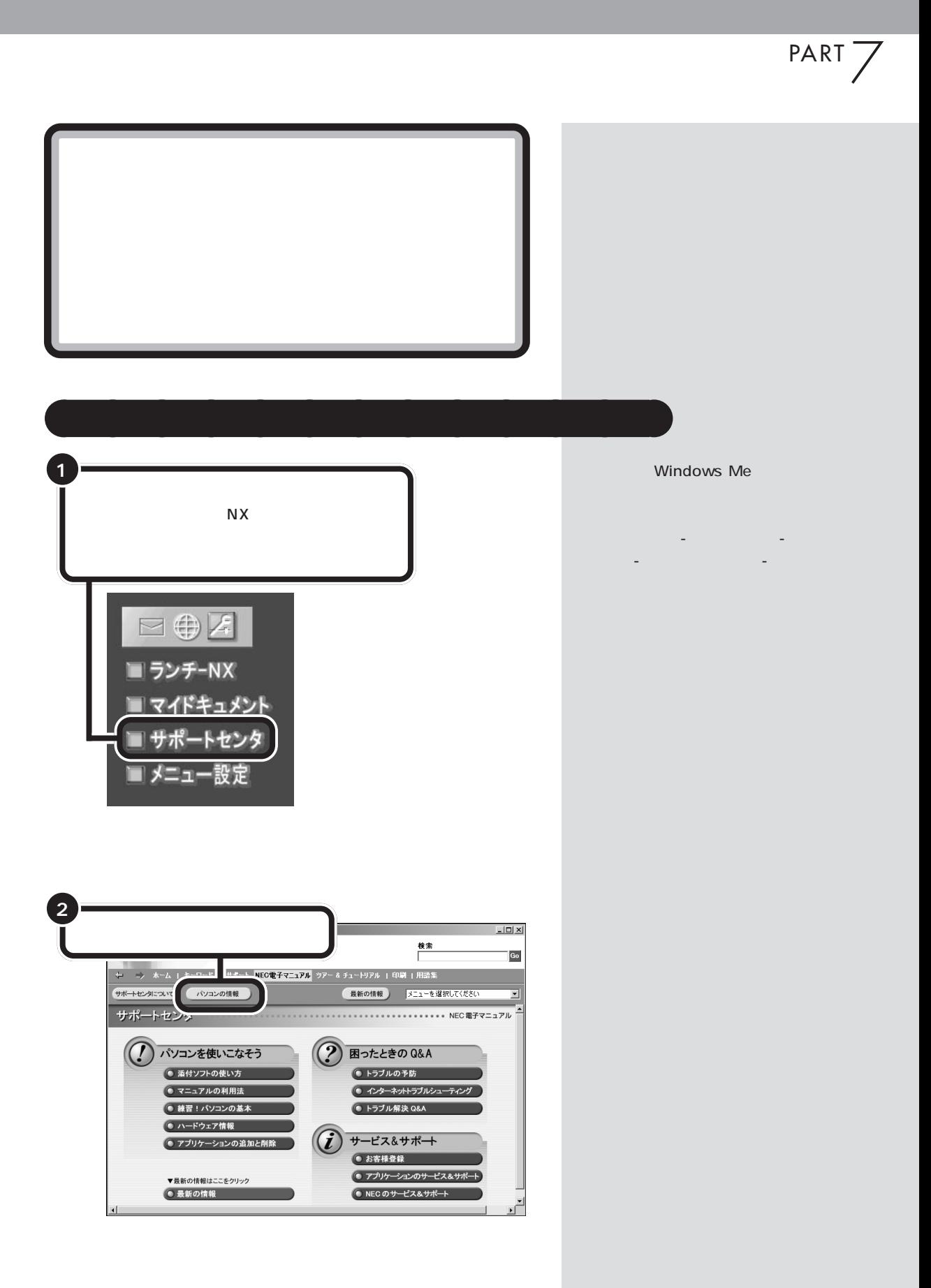

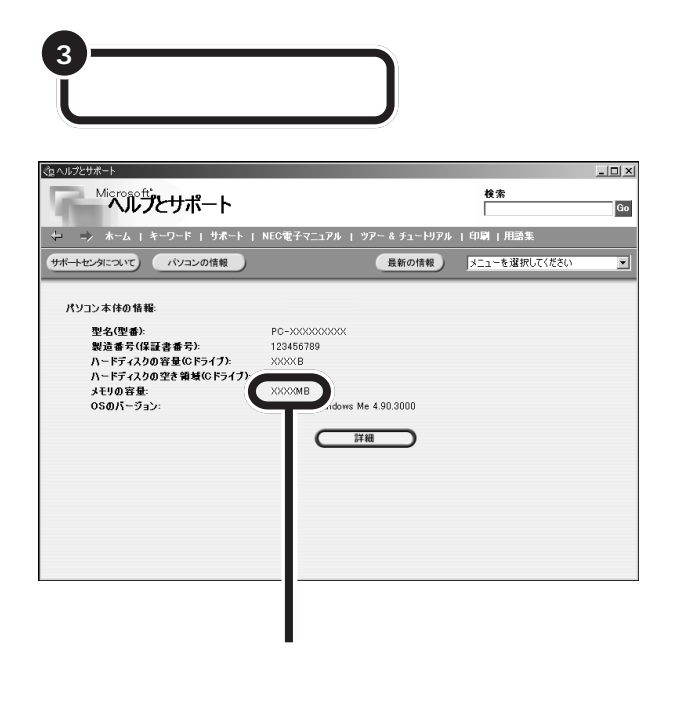

**マチェック!** 

量より数 M バイト少なく表示され

 $\mathsf{RAM}$ 

aaaaaaaaaaaaa **メモリが増えていなかったら**

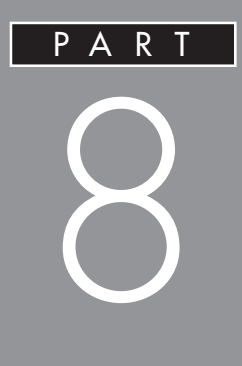

## **SCSI**

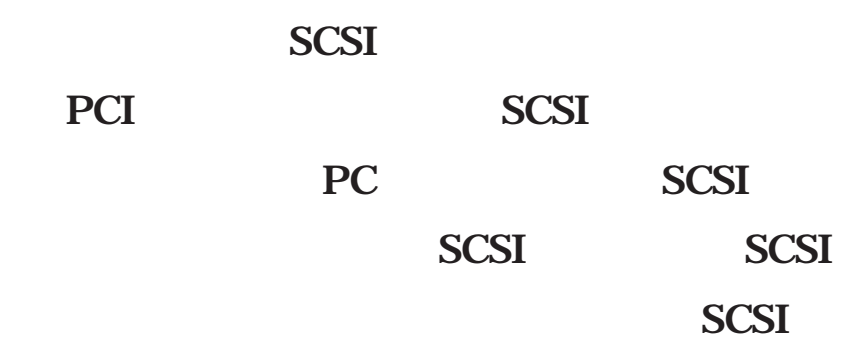

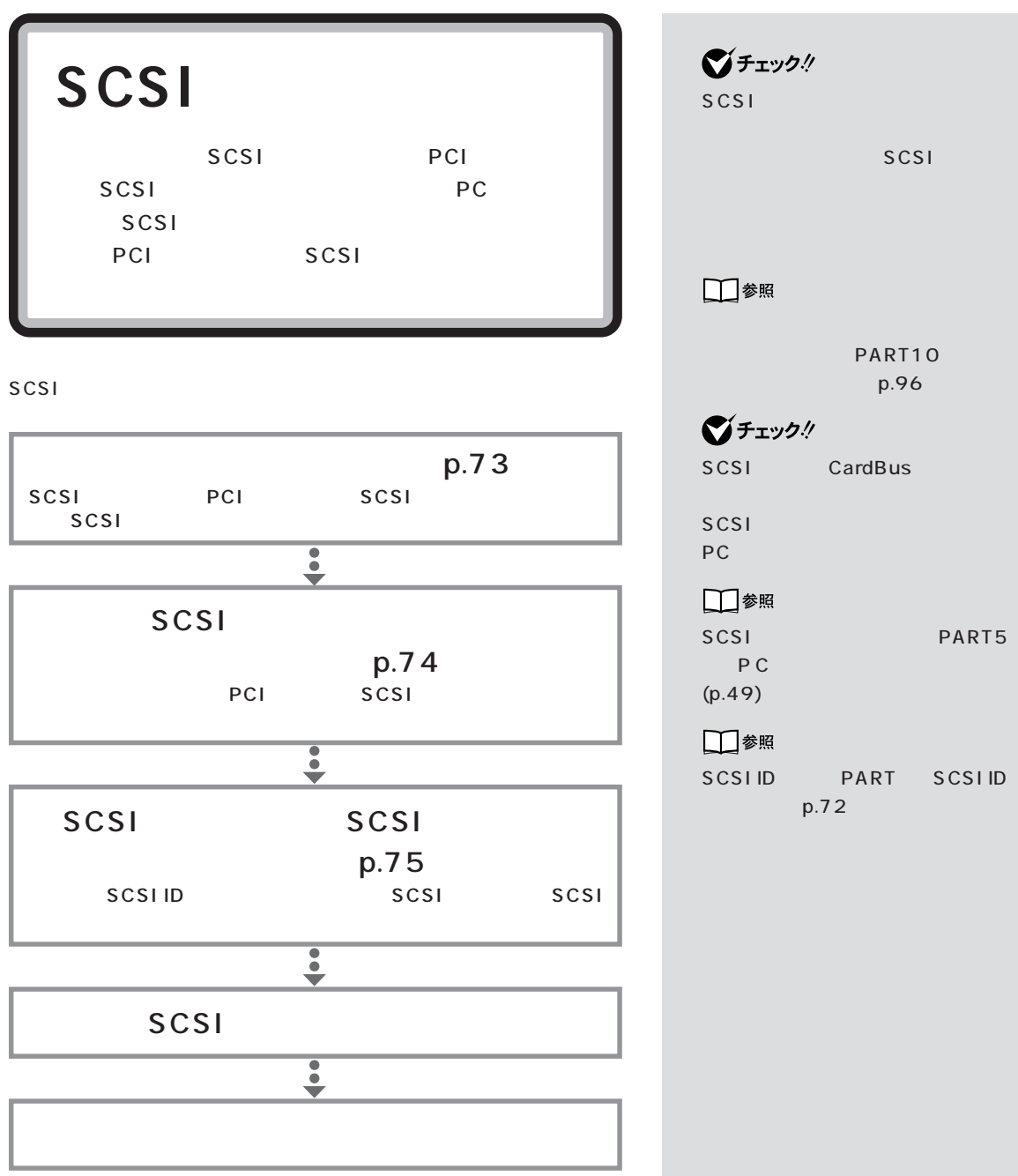

**70**

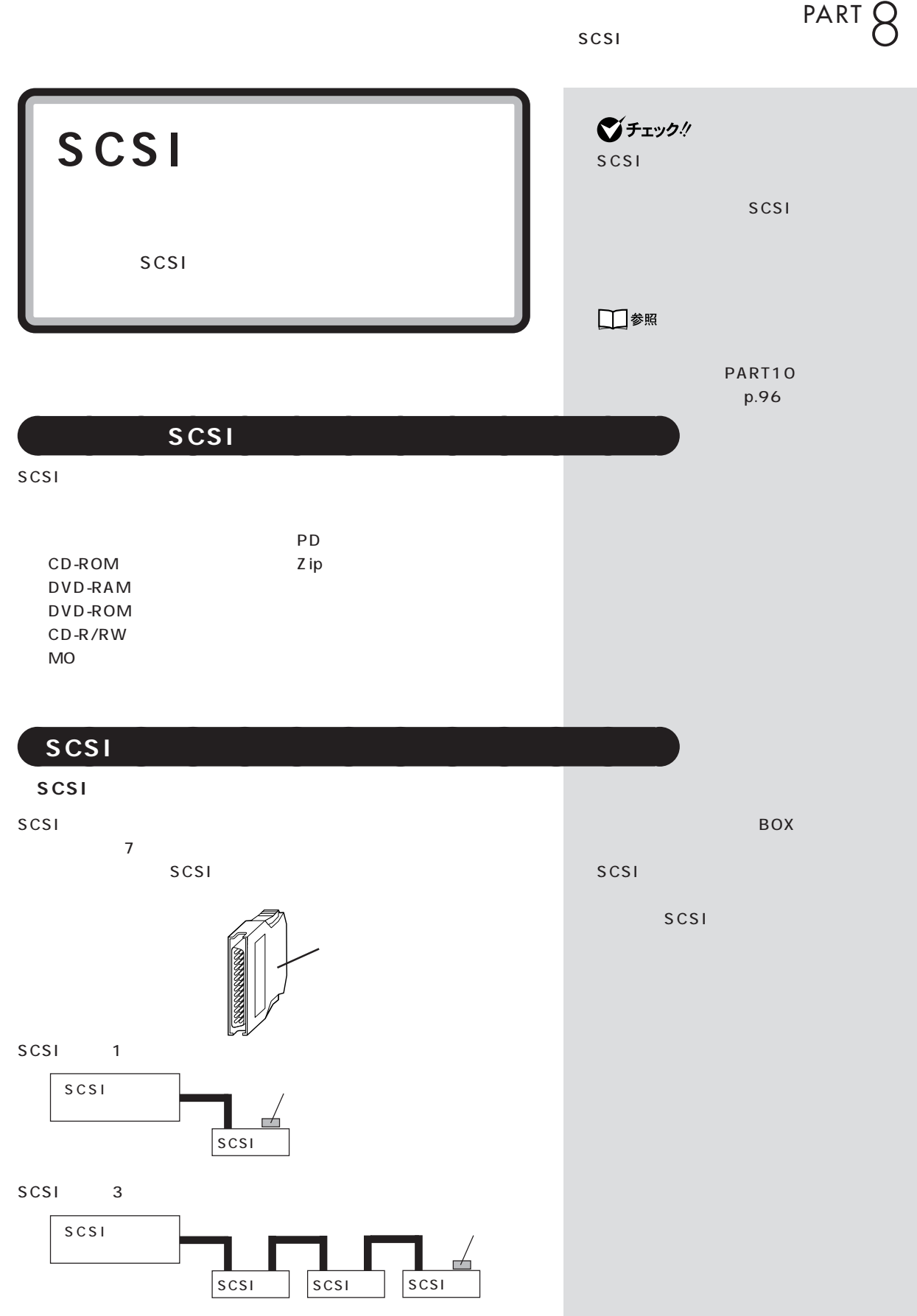

### **SCSI ID**

SCSI SCSIID OT ID SCSI

 $SCSI$   $7$ 外付けのSCSI 機器のSCSI IDは0~6番を使います。また、通常、0番 SCSI 0

## SCSI

SCSI 3m

■チェック! Ultra Ultra SCSI  $\overline{4}$  $1.5m$ 

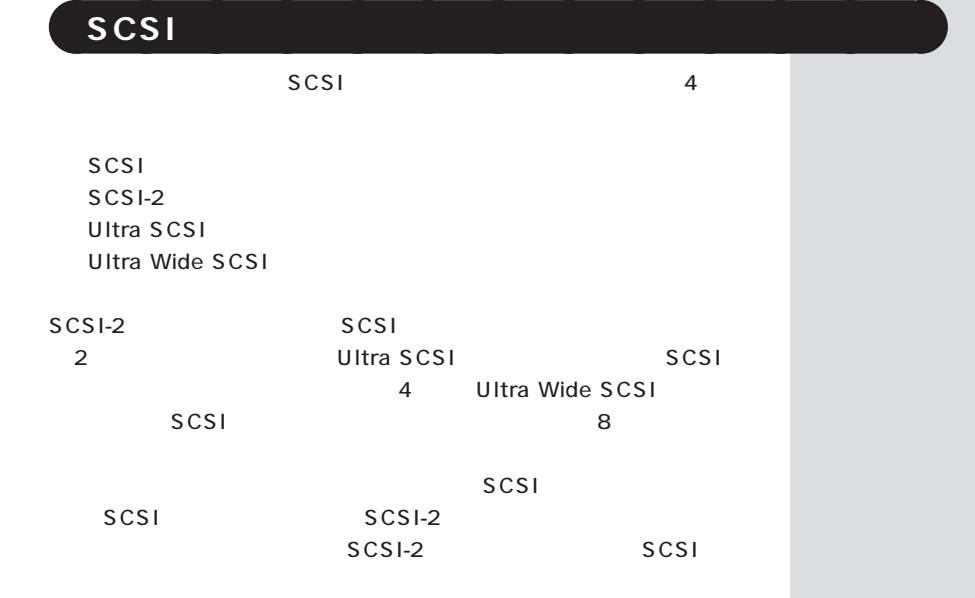

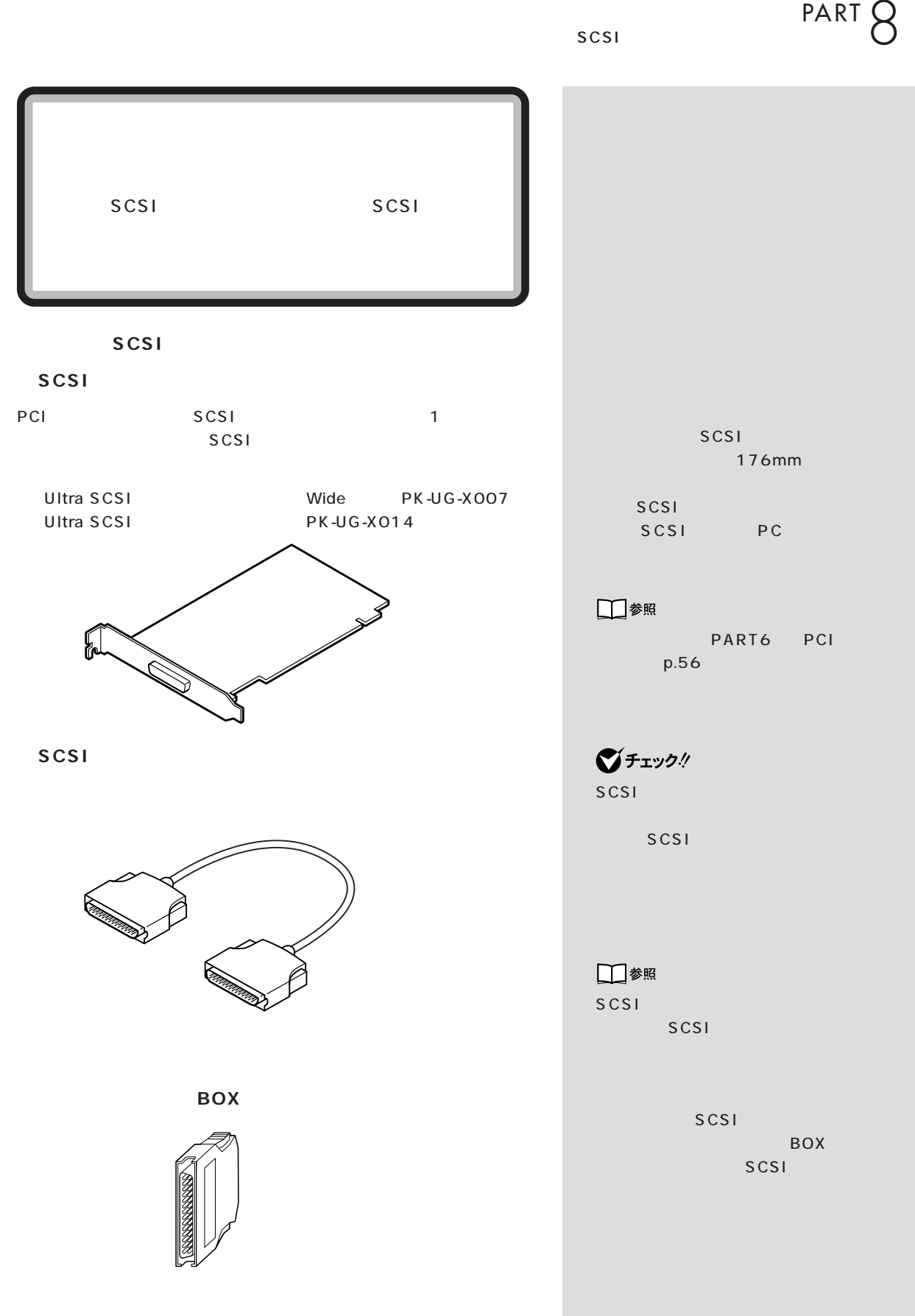

**73**

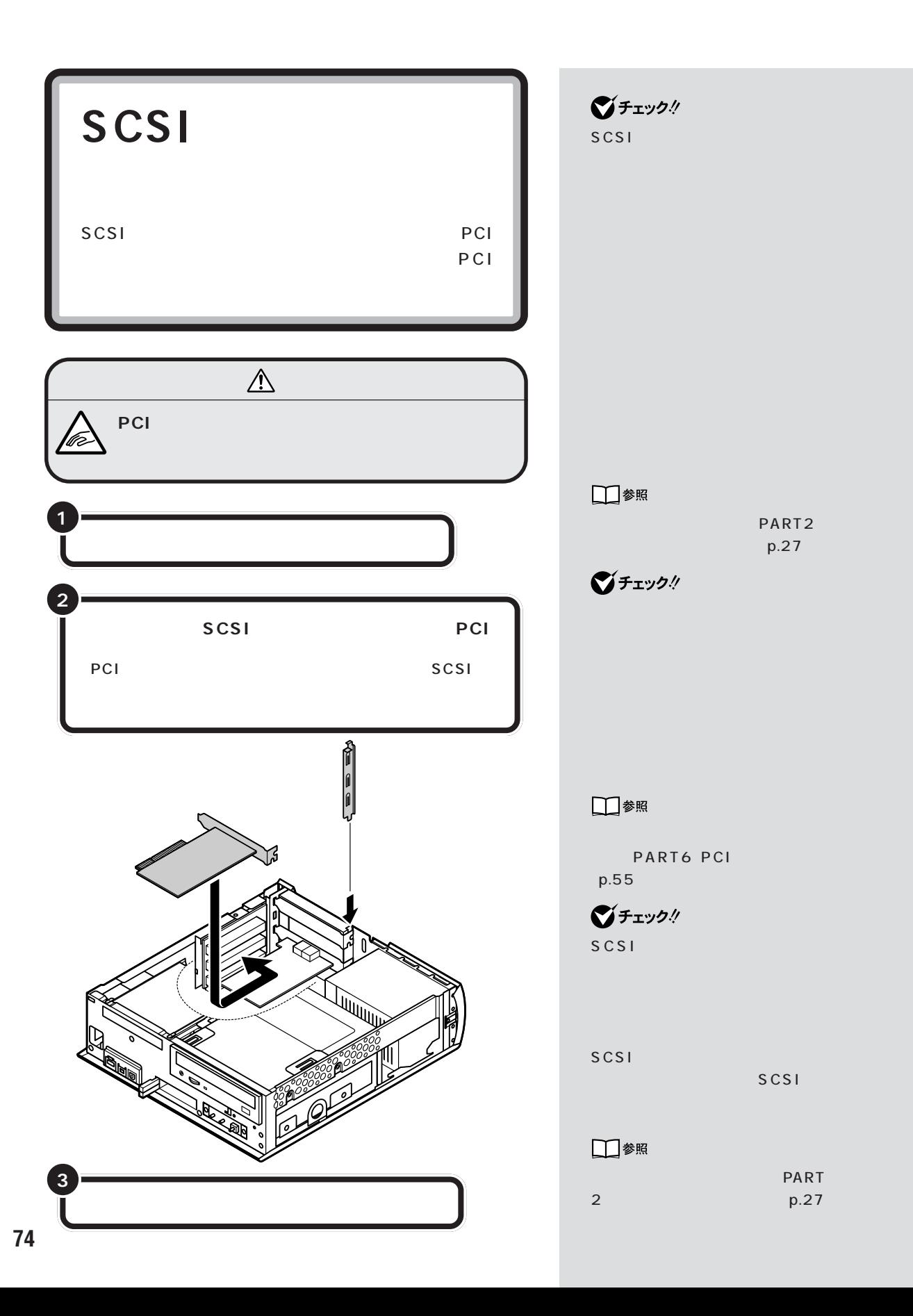

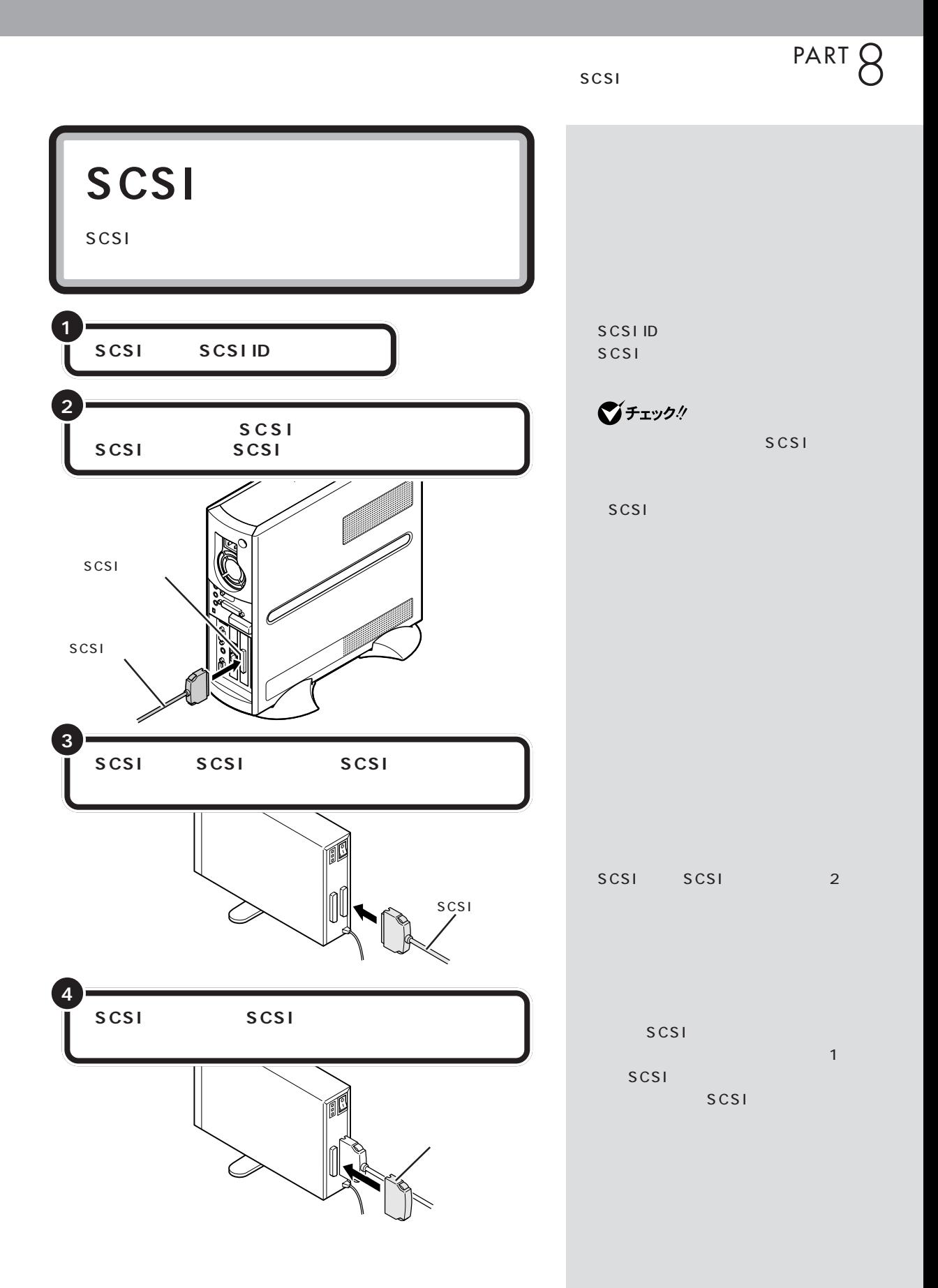

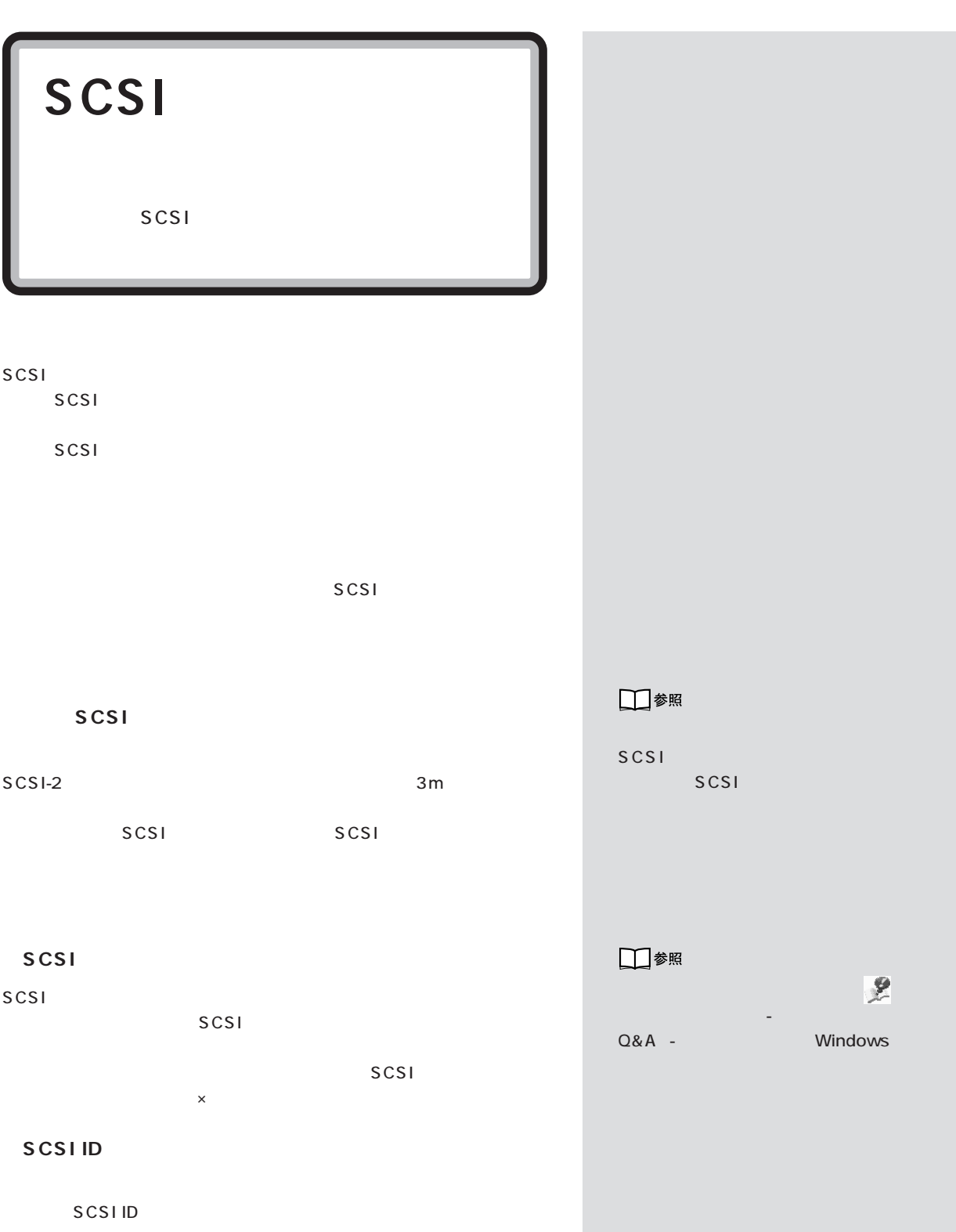

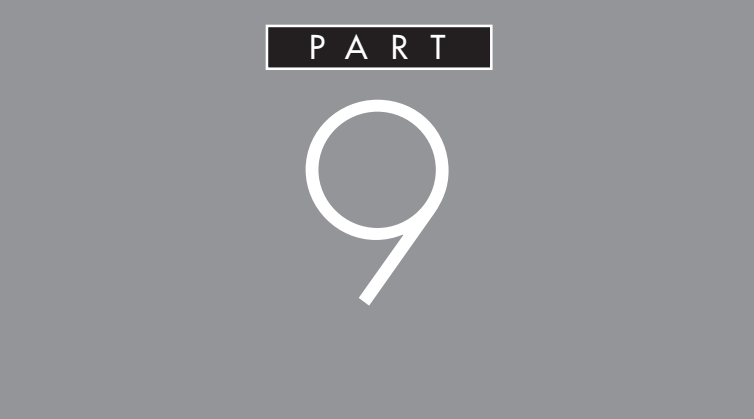

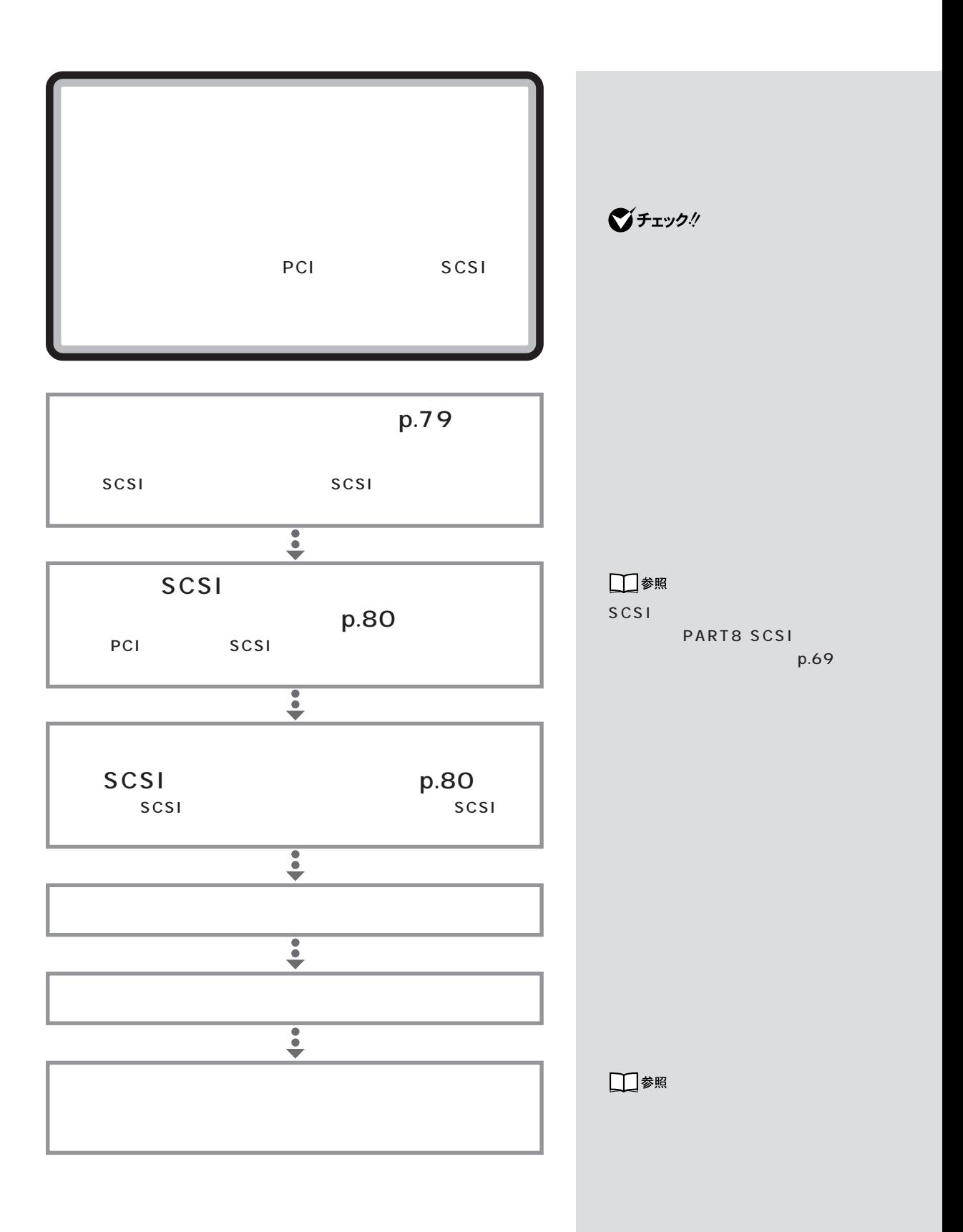

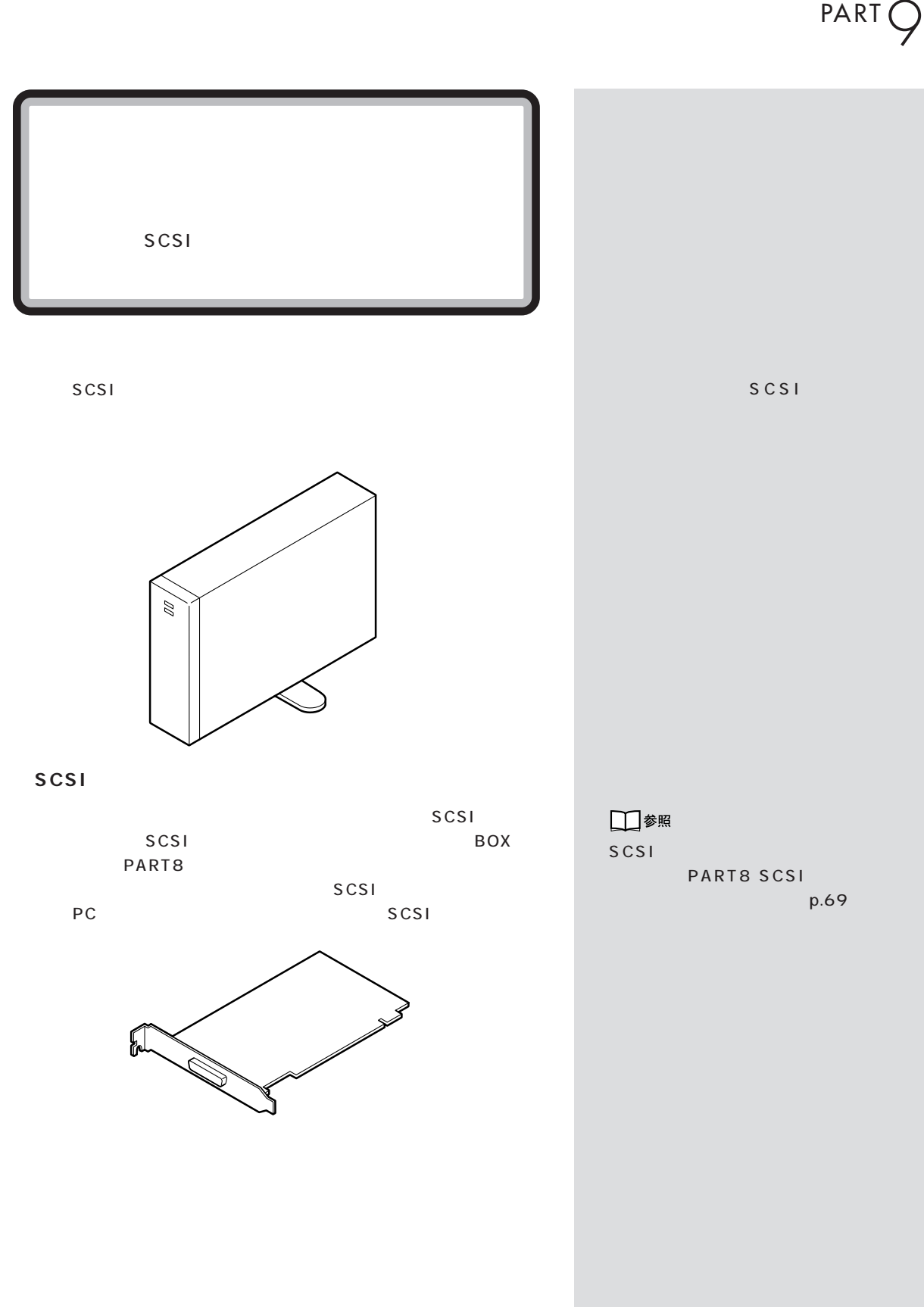

 $\mathcal{N}$  /  $\mathcal{N}$  /  $\mathcal{N}$  /  $\mathcal{N}$  /  $\mathcal{N}$ 

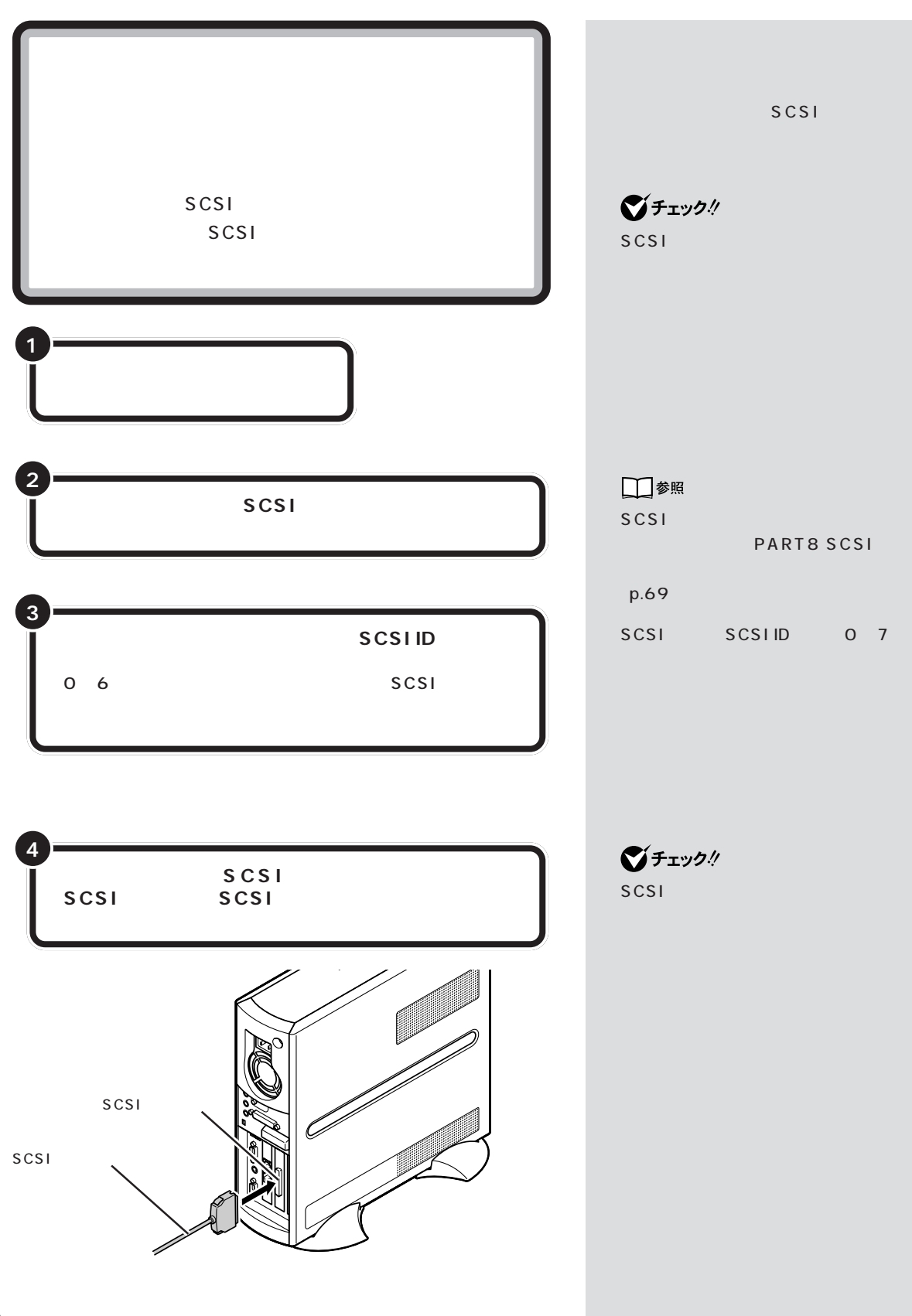

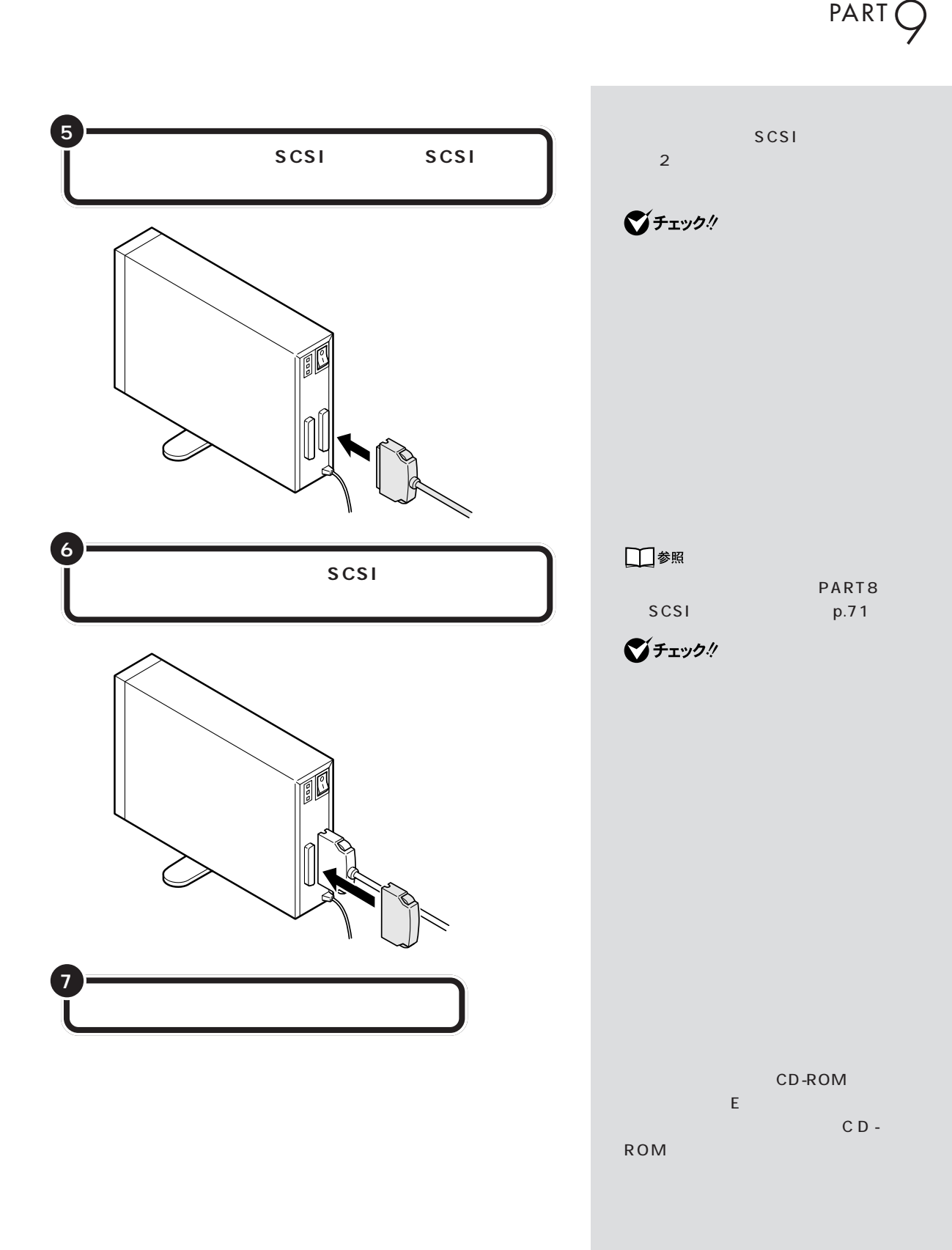

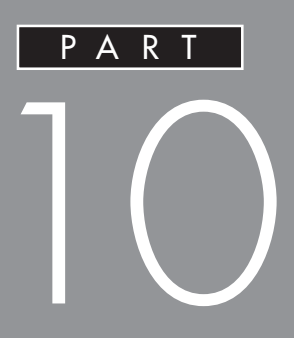

PART

**[● ハードディスク / フロッピーディスク](#page-108-0)**

<span id="page-100-0"></span>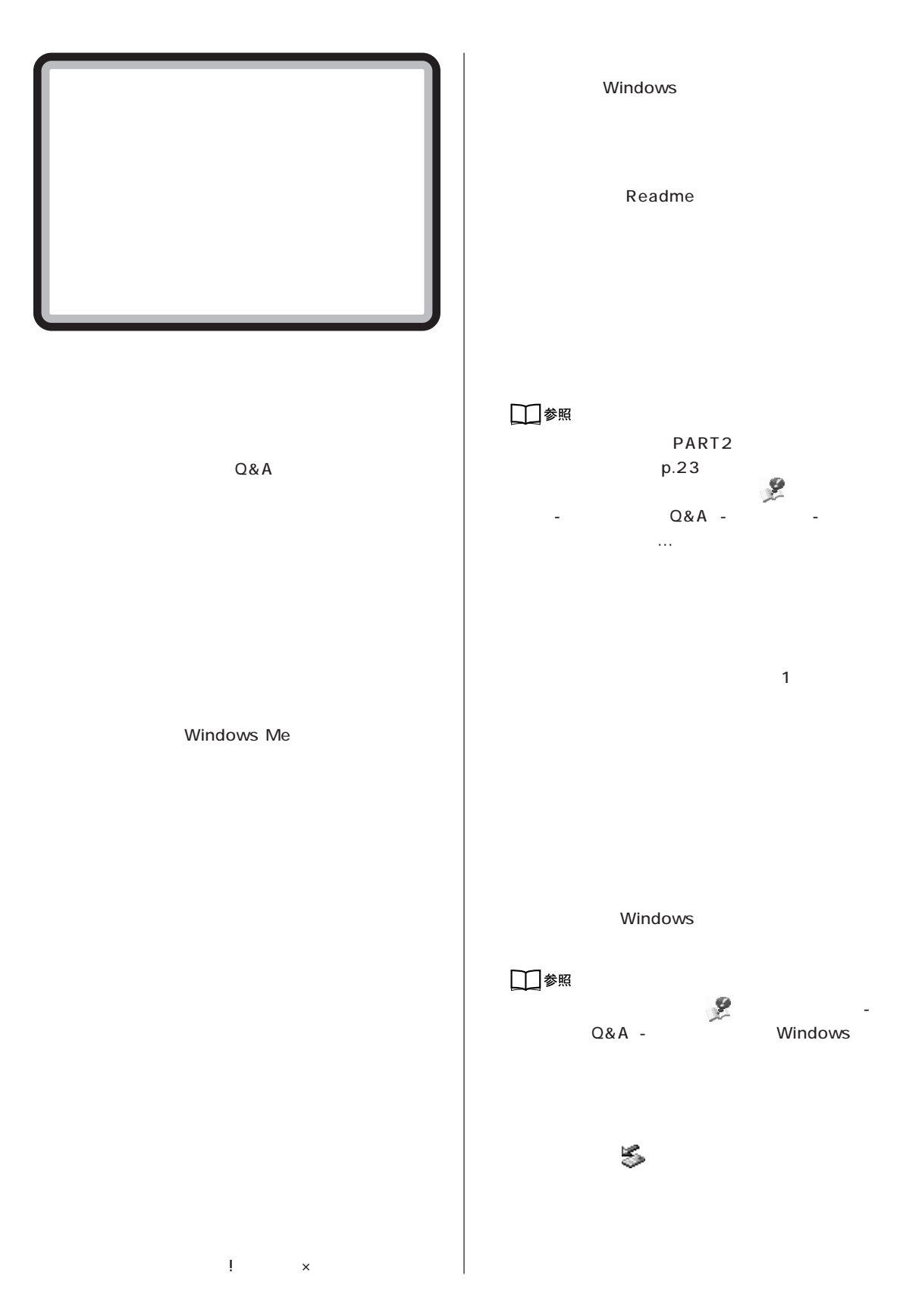

- **器の取り付け / 取り外しをしませんでしたか?**  $\overline{\phantom{a}}$ 
	-
- 
- 
- 
- 
- 
- 
- 
- 
- 
- 
- 

- -
- 
- - -
		- - -
				-
				- - -

<span id="page-102-0"></span>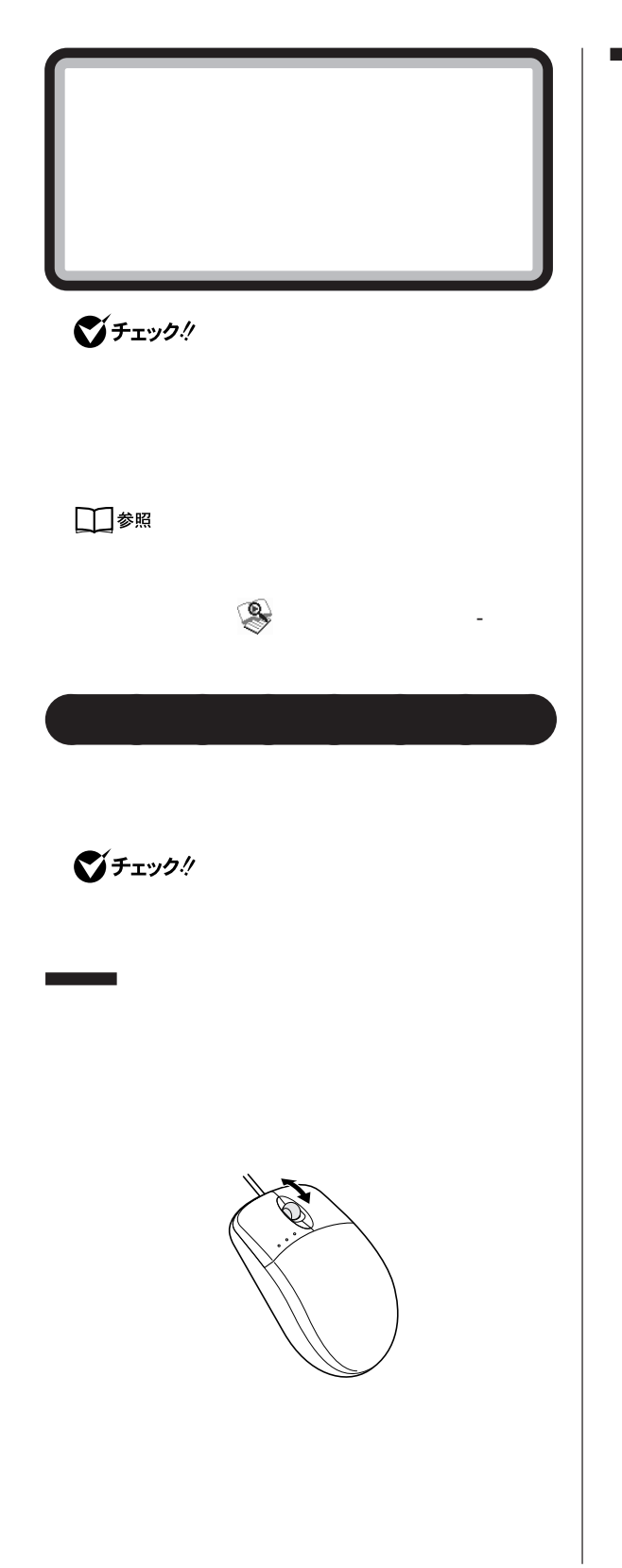

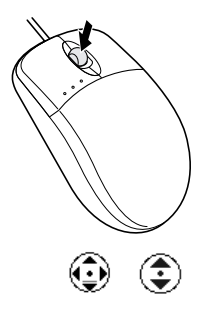

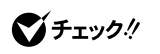

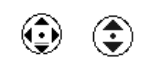

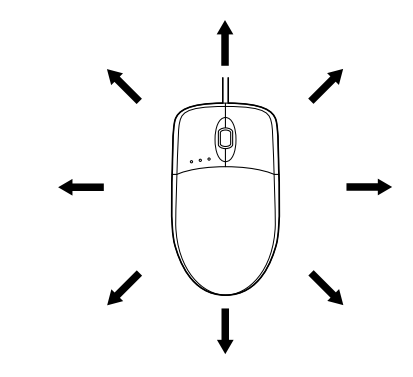

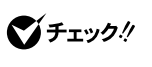

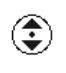

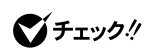

 $\mathsf{C}\mathsf{trl}$ 

<span id="page-104-0"></span>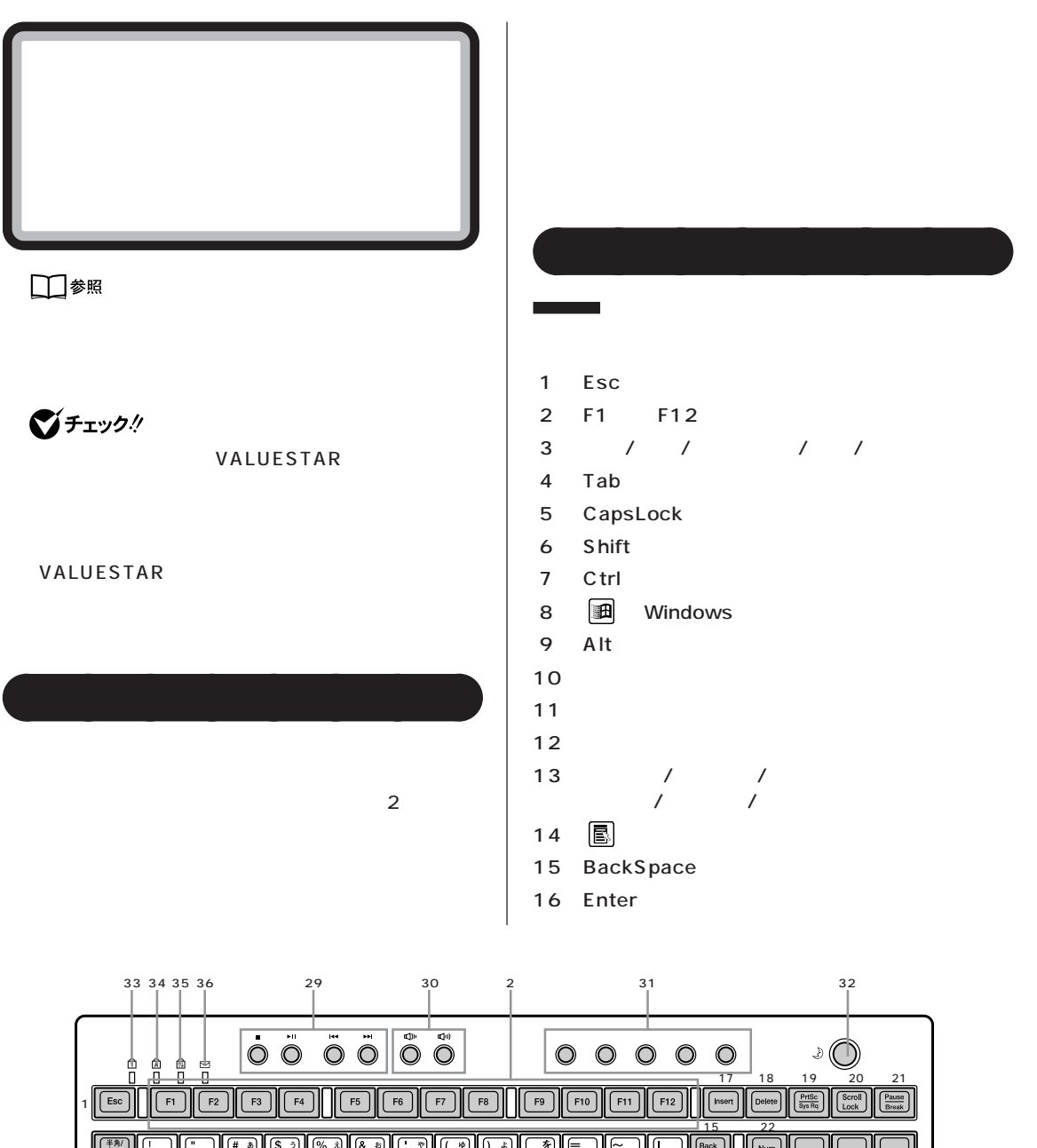

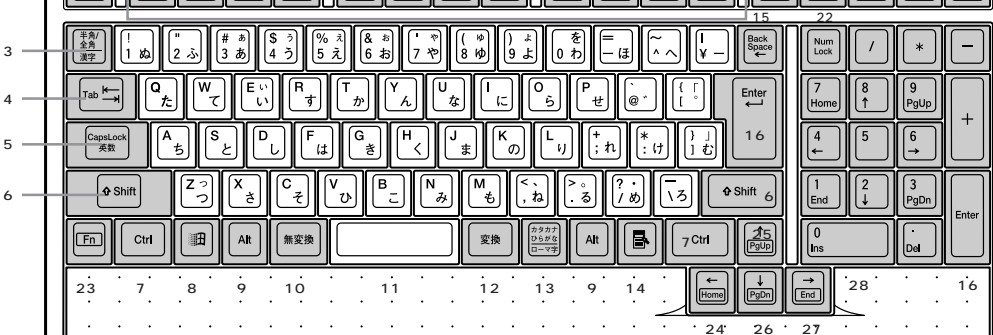

# PART O

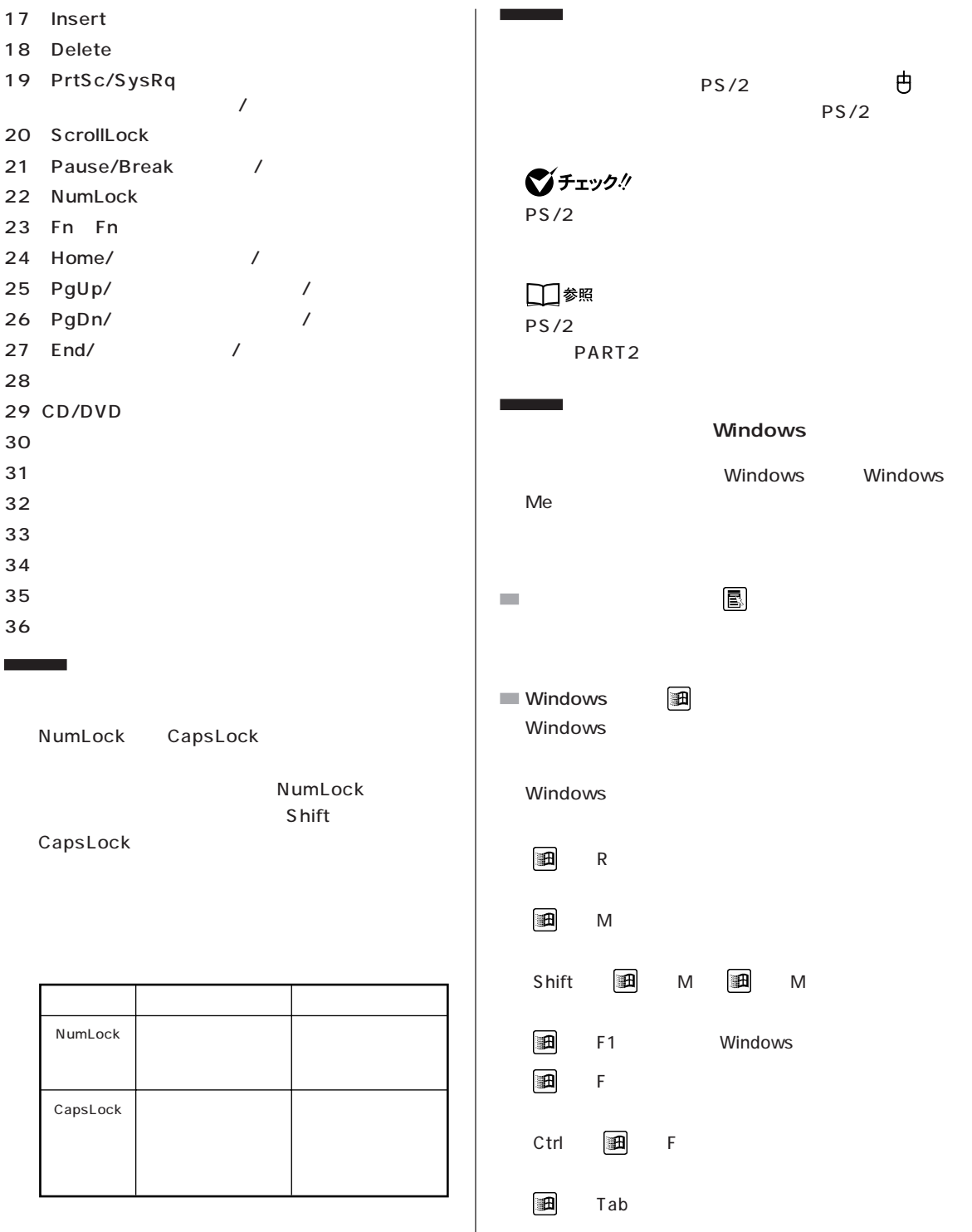

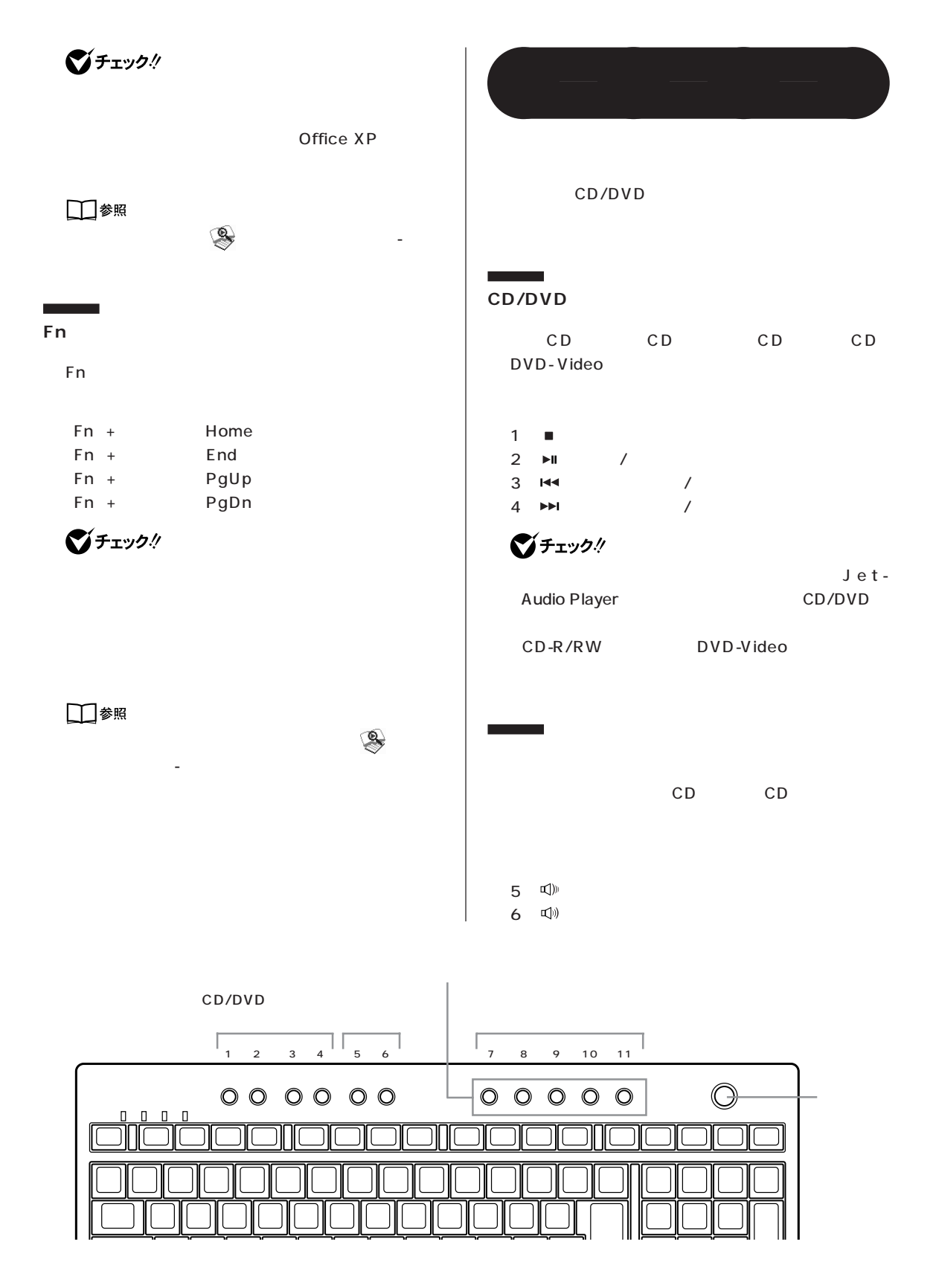

PART O

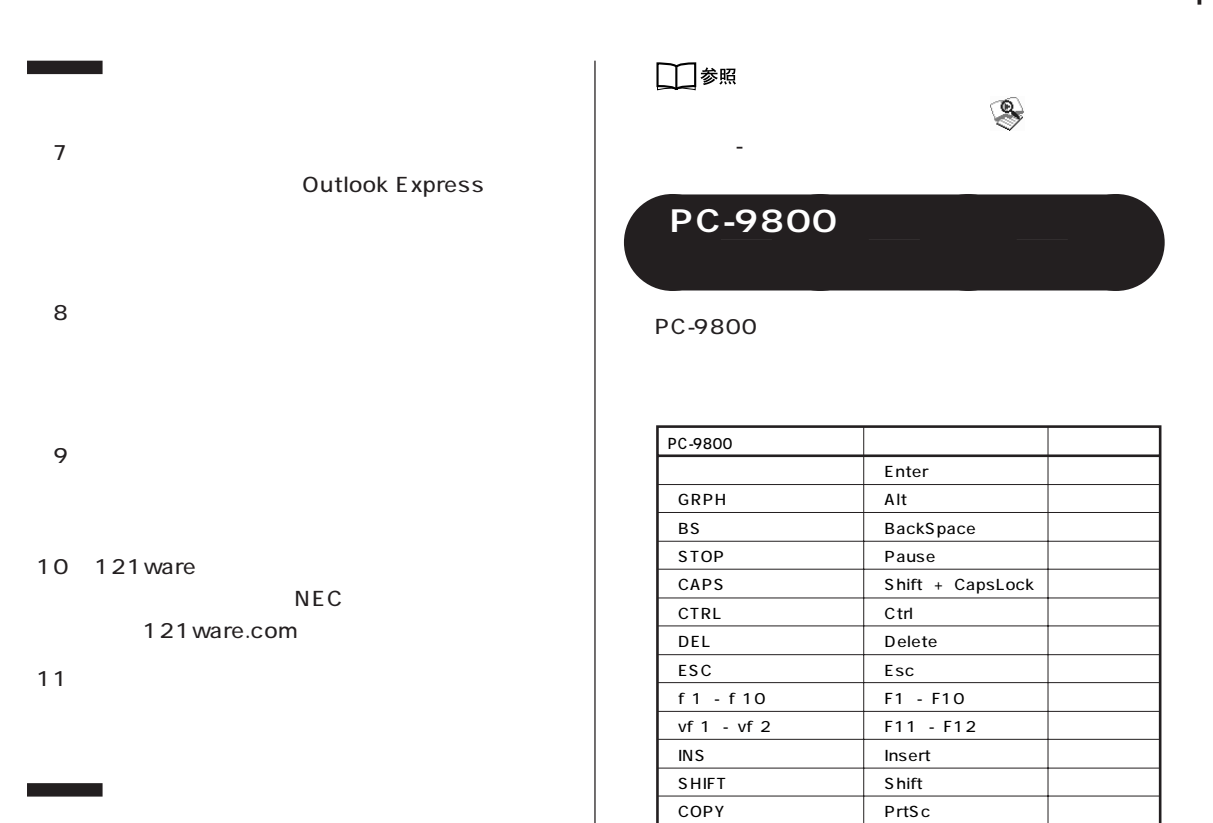

**ご**チェック!

Windows Me

DVD マッシュ バタックス しゅうしょう しんじょう しんじょう

**BIGLOBE BIGLOBE BIGLOBE** Outlook Express

 $CD/$ 

**BIGLOBE** 

 $\overline{\mathsf{Out}}$  . The contract of  $\overline{\mathsf{Out}}$  -

look Express

TAB **TAB**Tab

 $\overline{CTRL + XFER}$   $\left|$   $Alt + \frac{1}{2}$ または【半角/全角】

 $C$ trl +

aaaaaaaa **使用上の注意**

 $XFER$ NFER

 $N$ 

**N キーロールオーバ**

 $\mathbb N$
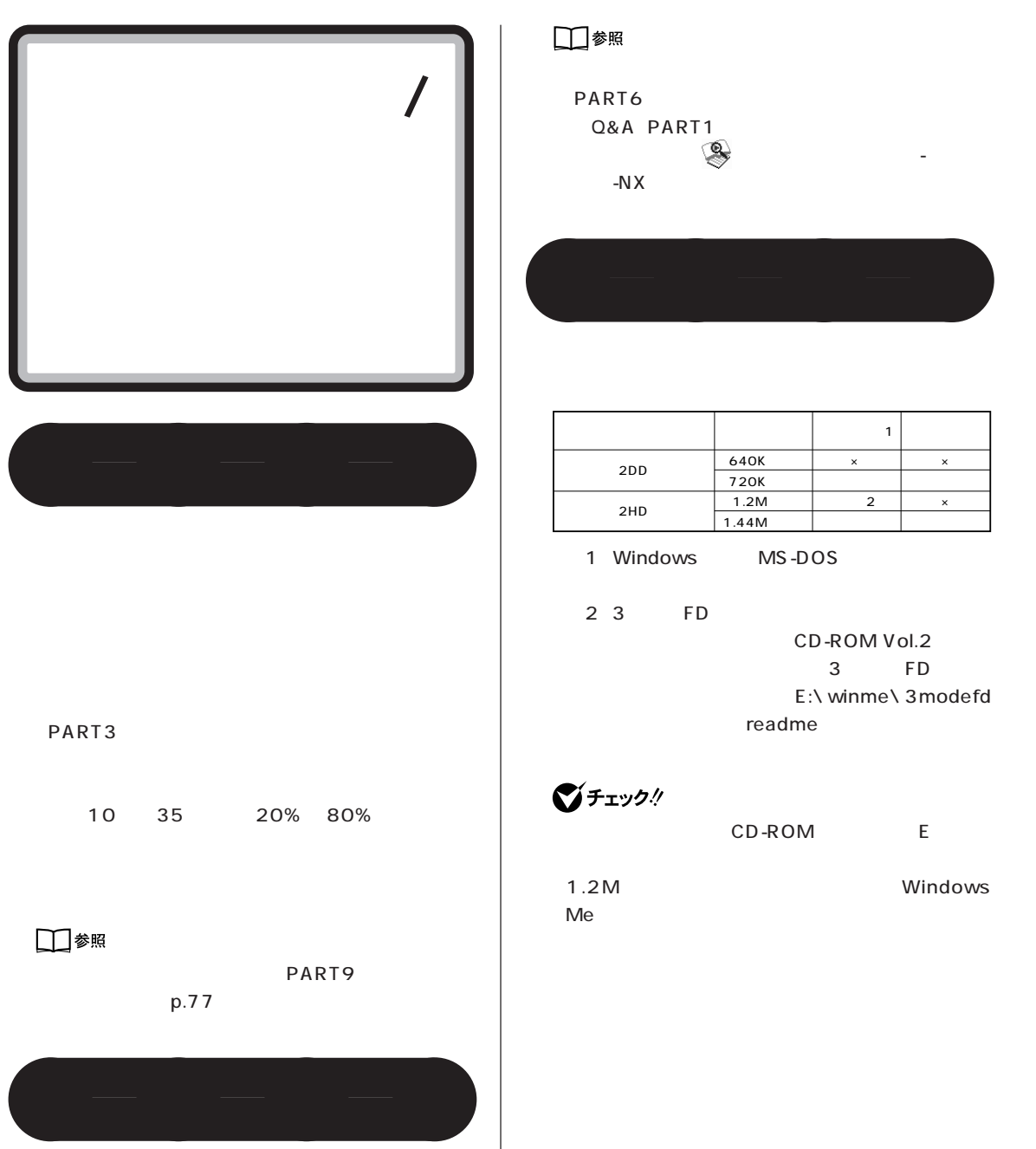

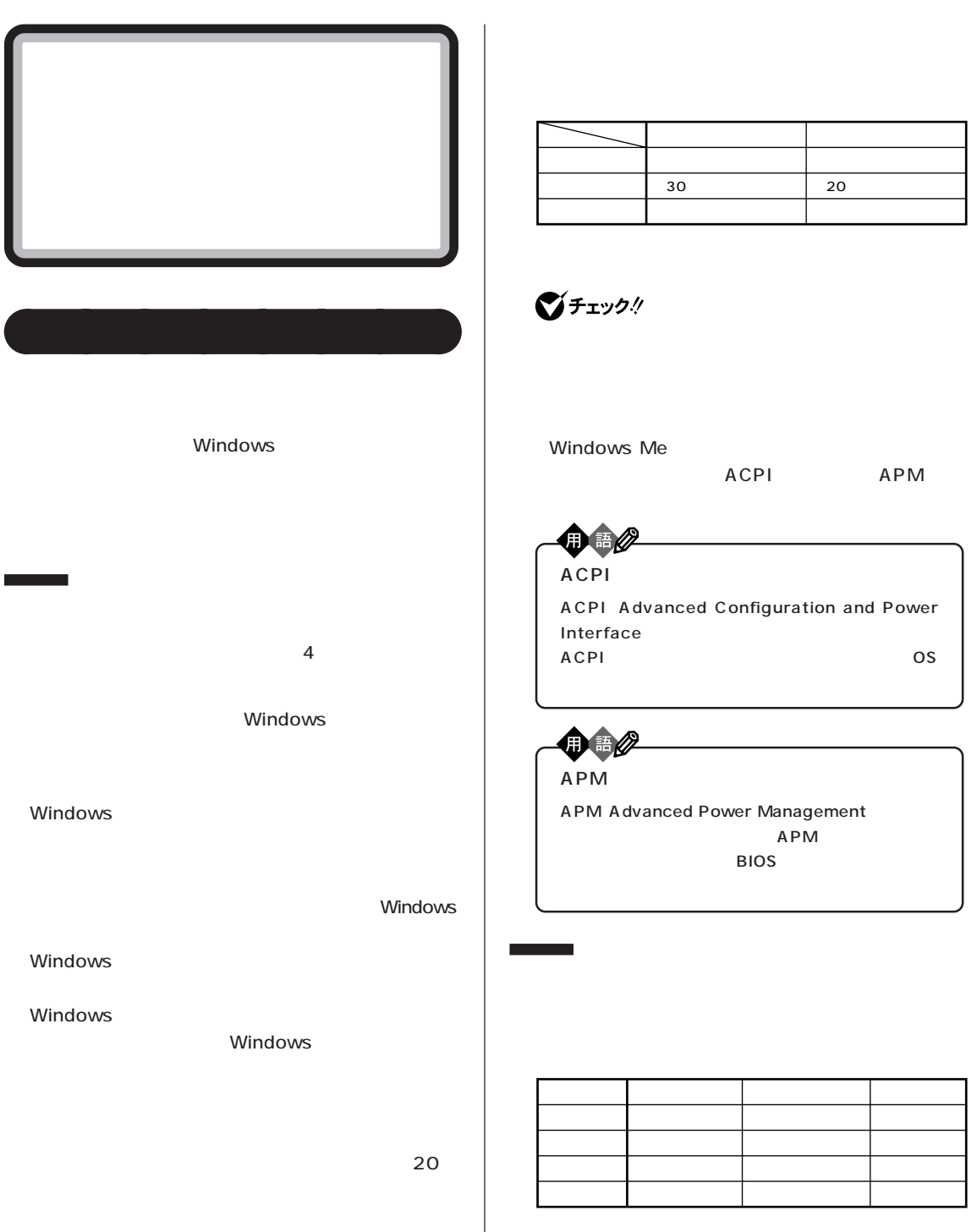

ハードディスク / フロッピーディスク / 省電力機能

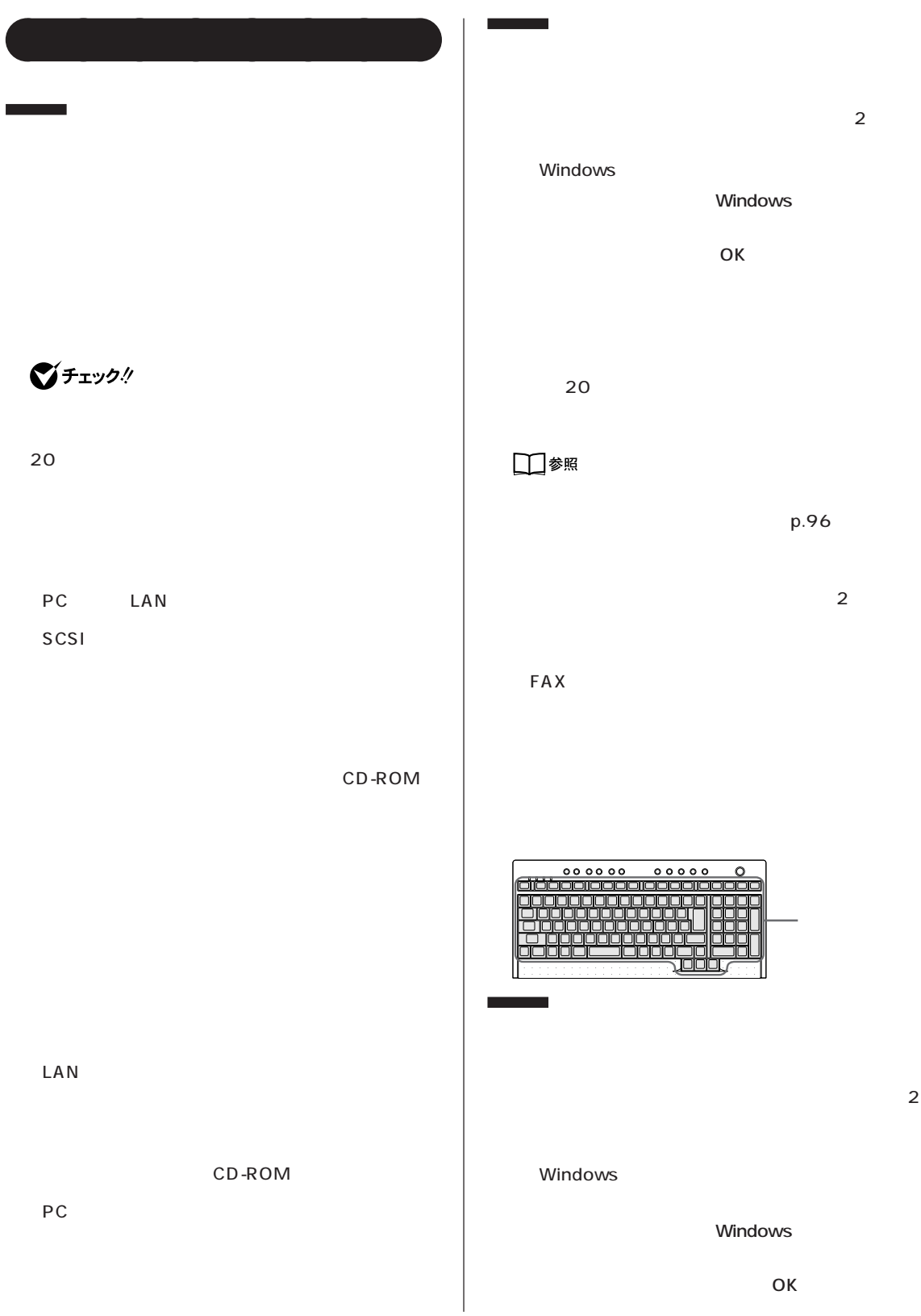

PART O

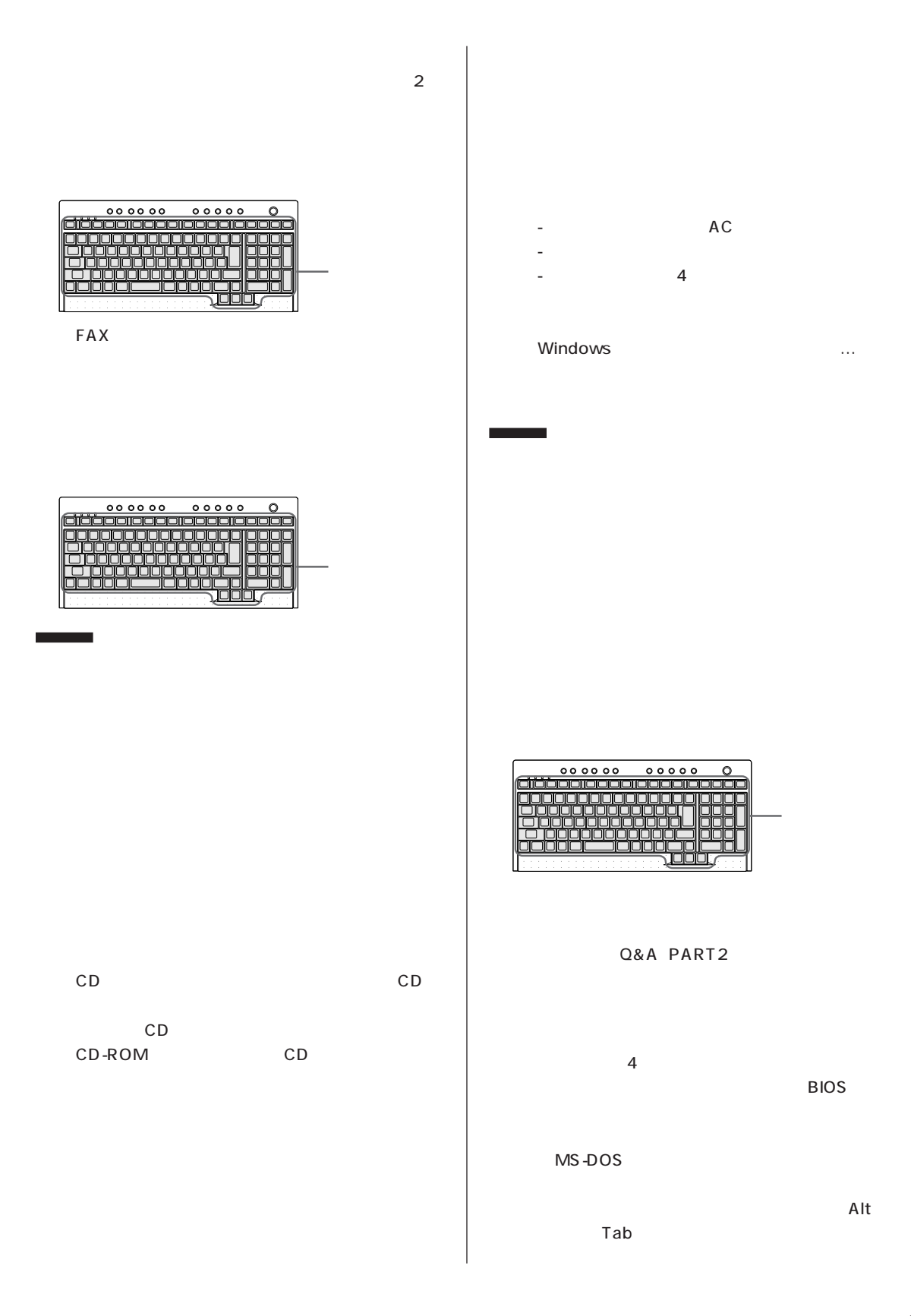

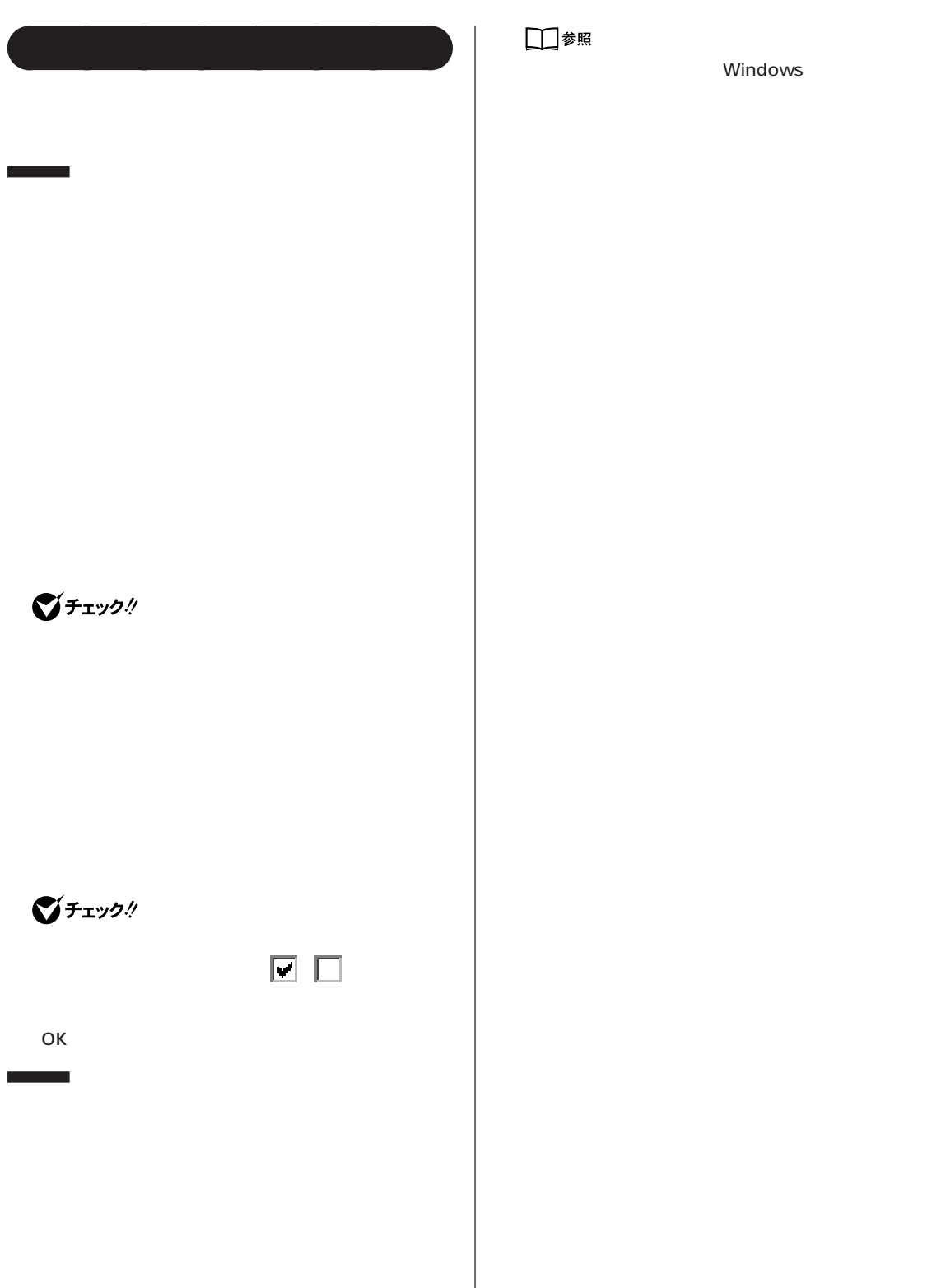

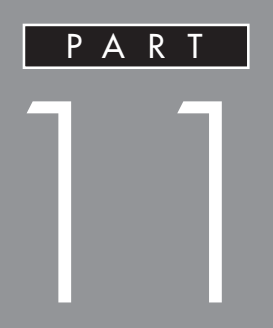

## CD-R CD-RW

<span id="page-114-0"></span>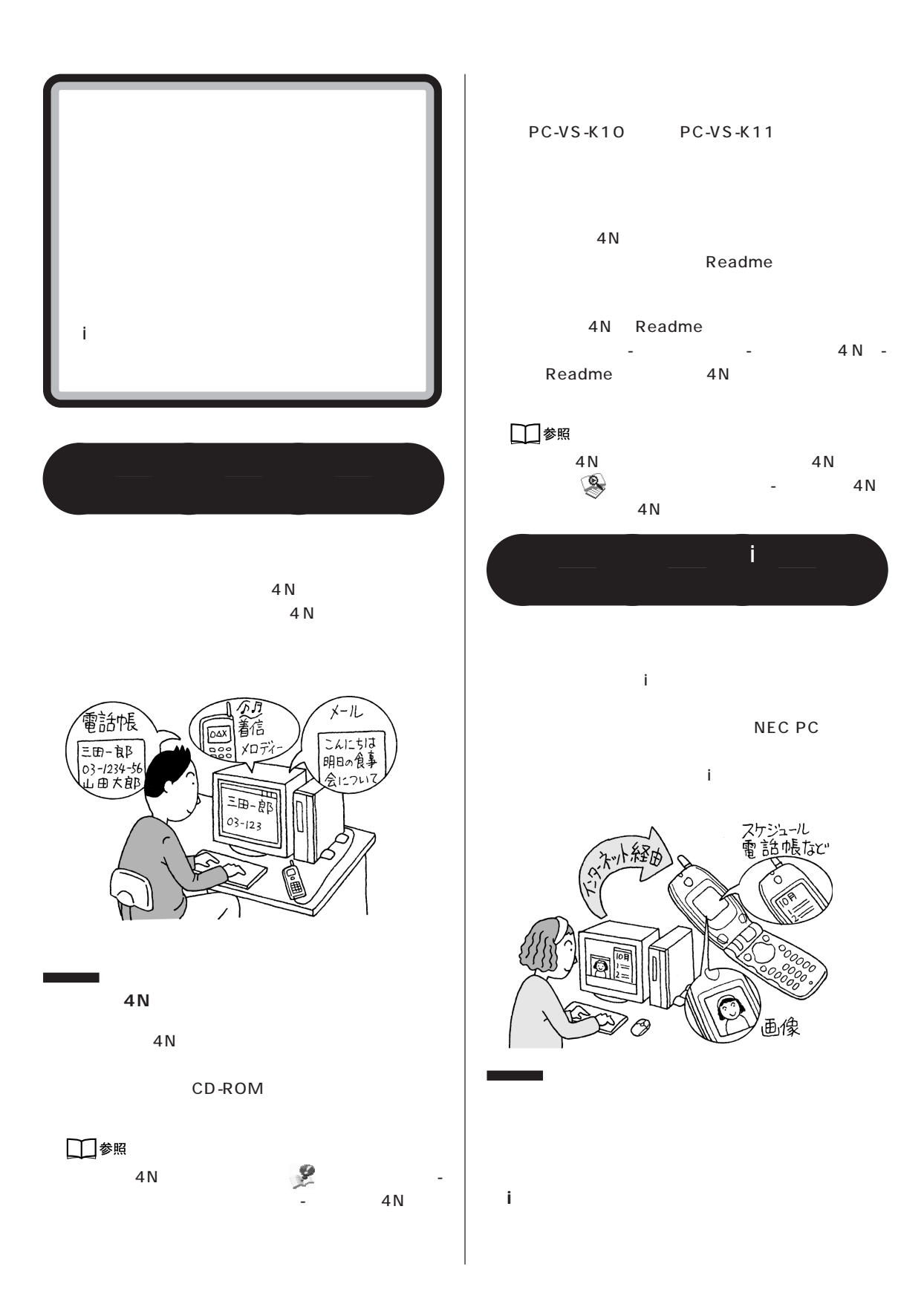

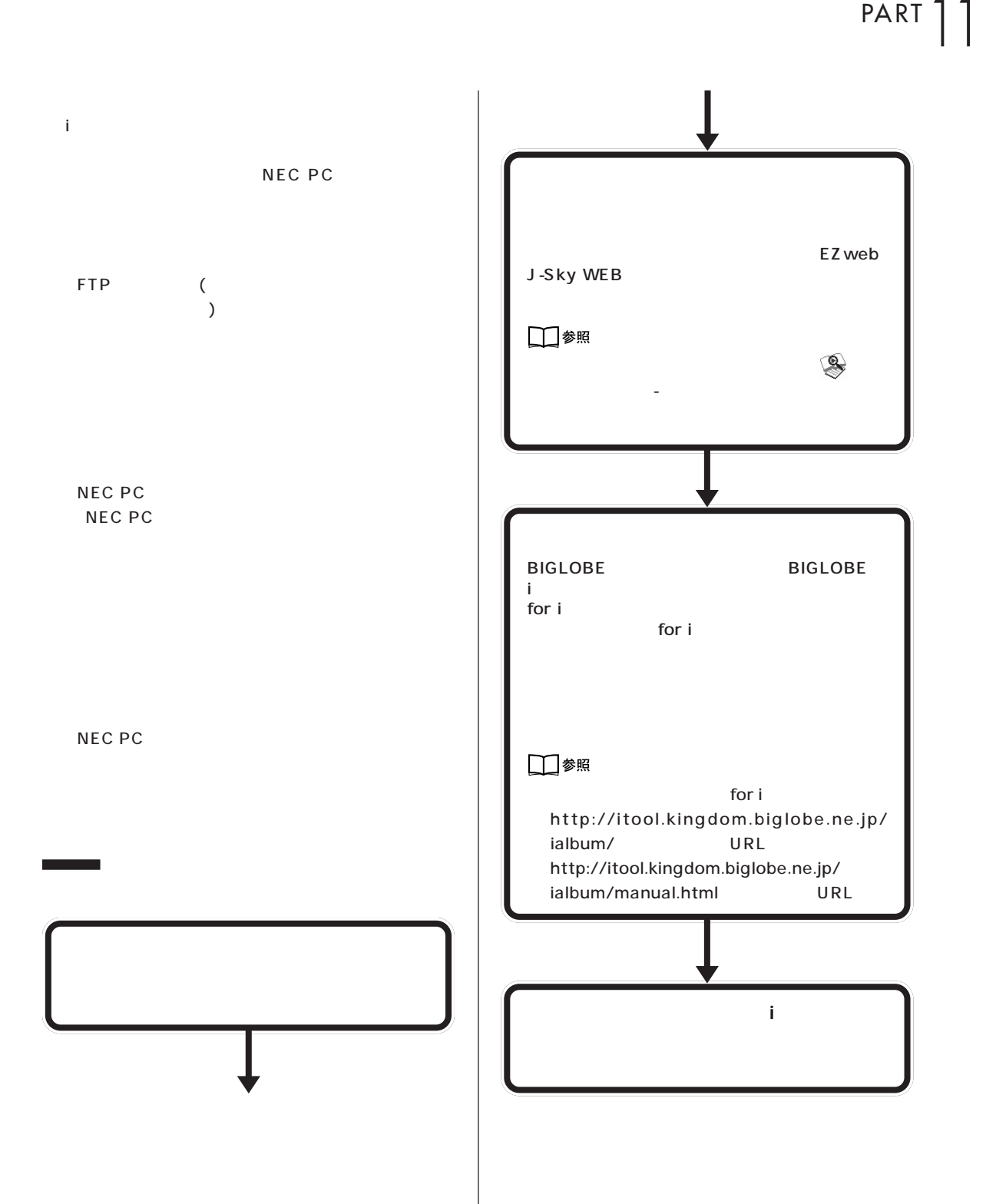

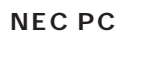

NEC PC

**Contract Contract** 

## □参照

NEC PC URL http://www.biglobe.ne.jp/nec\_pc/imodel/ schedule/

**パソコンで作成した予定表や連絡先などをiモード機**

## **マチェック!**

NEC PC BIGLOBE CYBER PLAZA

NEC PC

**BIGLOBE** NEC PC

NEC PC by BIGLOBE

BIGLOBE

**登録したデータを携帯電話の i モード機能**

**BIGLOBE** 

NEC PC

□参照 NEC PC

NEC PC

<span id="page-117-0"></span>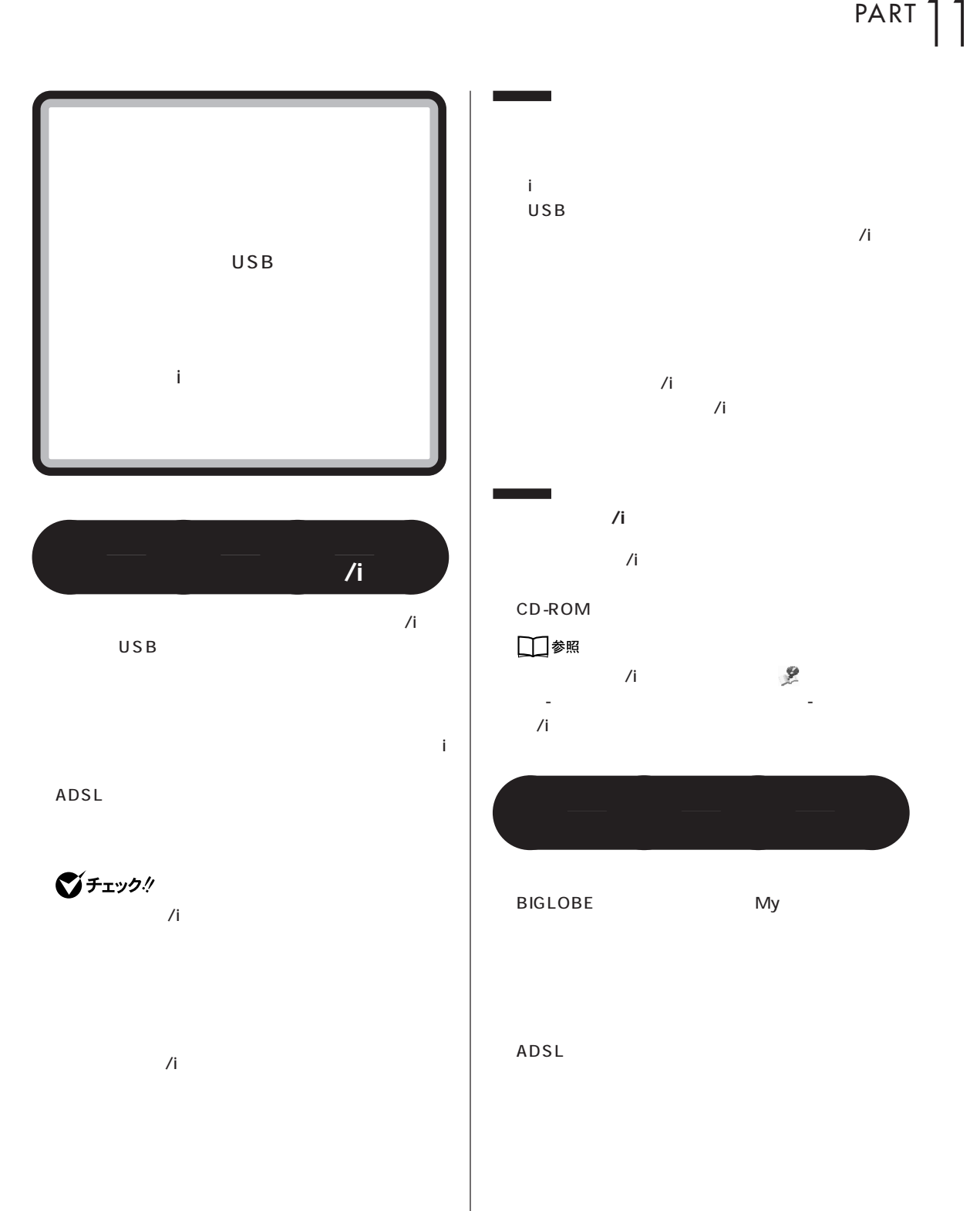

 $\overline{A}$ 

BIGLOBE My

 $My$ 

 $\bigcirc$ Fiyb!

**Contract** 

ADSL

ROM

**Contract Contract** 

□参照

 $\mathbb{Z}$ タ」-「アプリケーションの追加と削除」-「ビデオ登録

 $\mathsf{CD}\text{-}\mathsf{CD}$ 

**102**

# <span id="page-119-0"></span>CD-R CD-RW

CD-R/RW with DVD-ROM CD-R/RW CD-R CD-RW<sub>ext</sub>ernal constants when the constant of  $\mathbb{R}$ 

CD-R CD-RW

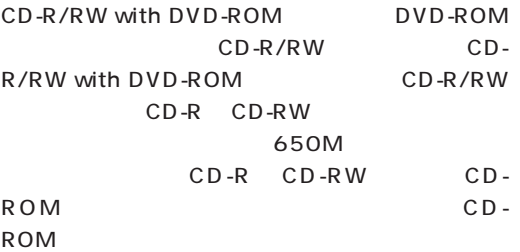

## イチェック!

CD-ROM DVD-ROM CD-R/RW CD-R CD-RW

### **CD-R CD-RW**

 $CD-R/RW$  with  $DVD-ROM$   $CD-R/A$ RW FORM  $\sim$ CD-R CD-Recordable CD-RW CD-ReWritable

- データを繰り返し書き換えることができる

CD-R CD-Recordable - 一度だけデータを書き込むことができる(書き換

 $-$  CD-ROM

- メディアが安価 CD-RW CD-ReWritable

## CD-R CD-RW **CD-R CD-RW**

CD-RW CD-R

 $\overline{\mathbf{2}}$ 

**●Easy CD Creator**

Easy CD Creator

Easy CD Creator

cD

cD in the contract of the contract of the contract of the contract of the contract of the contract of the contract of the contract of the contract of the contract of the contract of the contract of the contract of the cont

□参照

Easy CD Creator - Adaptec Easy CD Creator 4 -

**● DirectCD** DirectCD DirectCD CD-ROM

□●照 DirectCD のインストール方法→ 「サポートセン

<sub>-</sub> DirectCD

DirectCD

DirectCD

CD CD-R DirectCD CD-RW UDF Reader

 $-N \times$ 

ء 1  $\overline{a}$ 

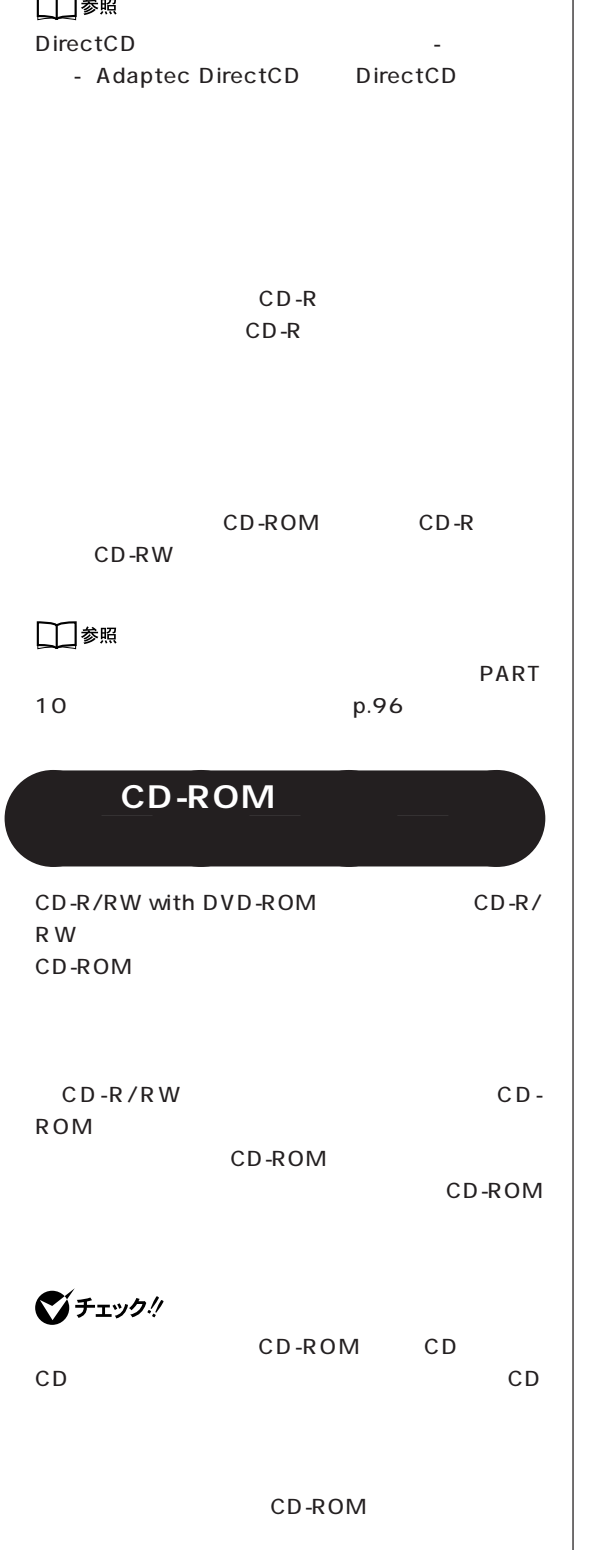

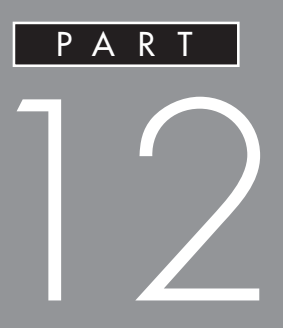

**BIOS** 

**BIOS** 

<span id="page-122-0"></span>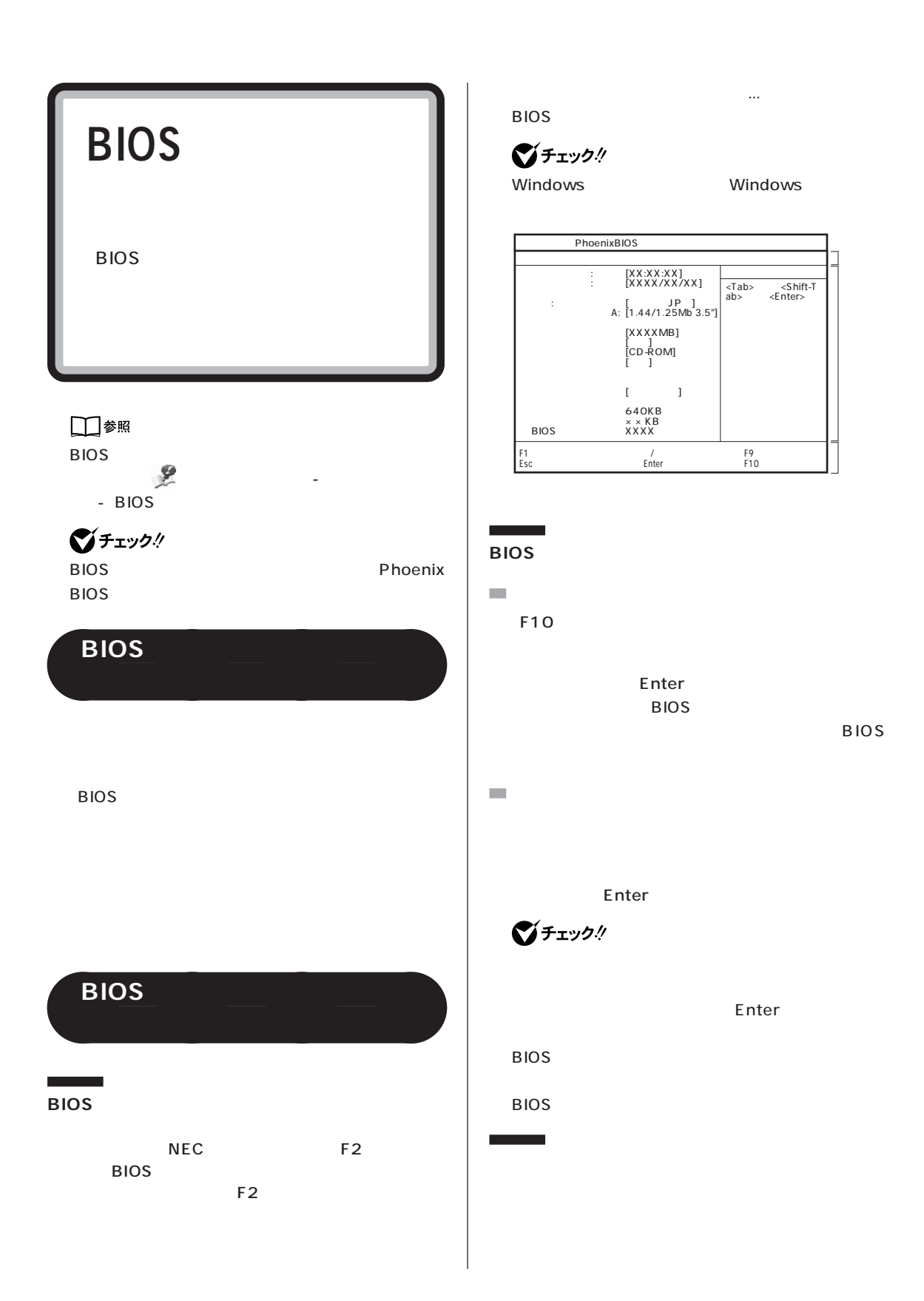

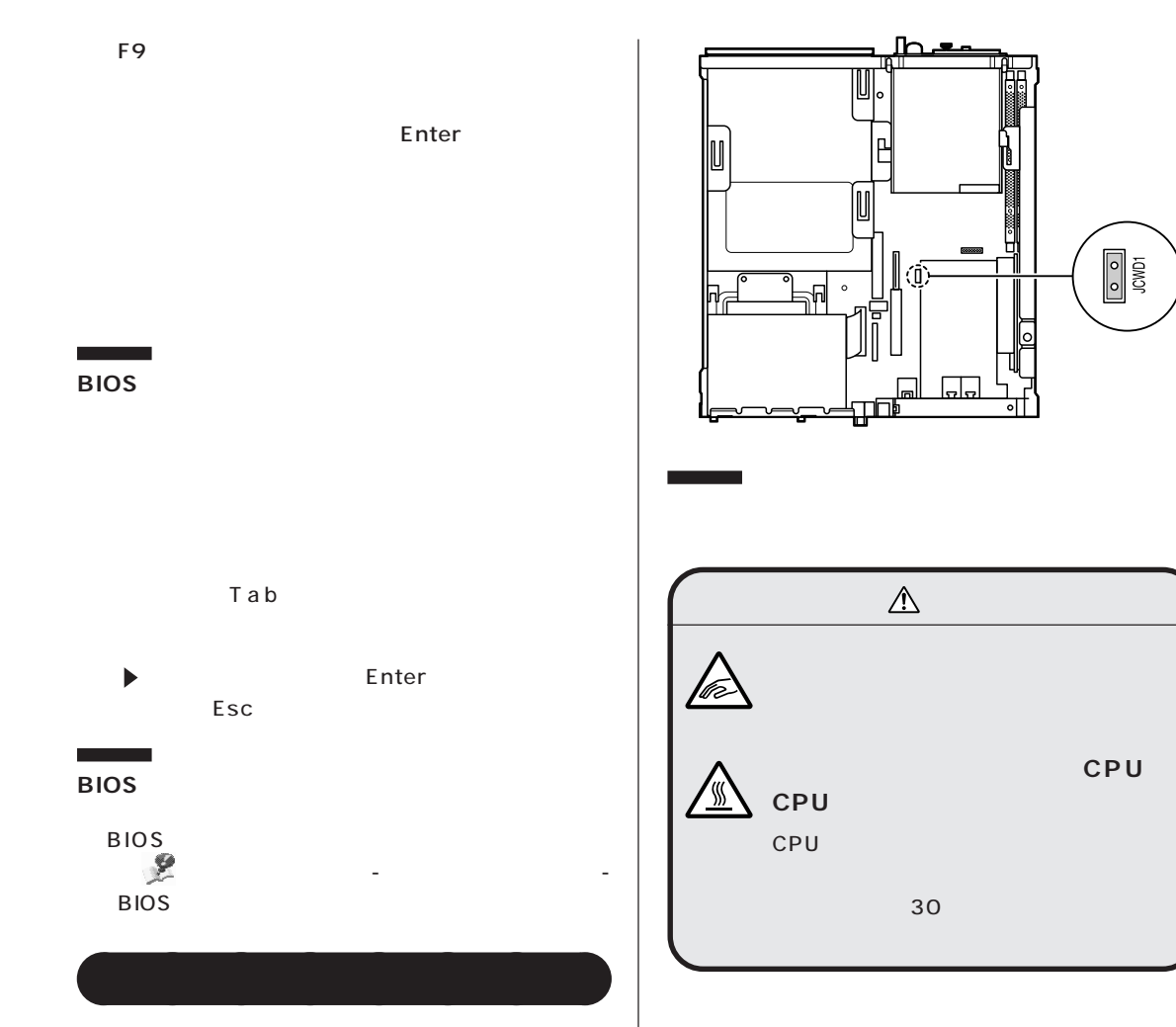

## □参照

p.27

PART<sub>2</sub>

PART<sub>2</sub>

## $\bigotimes$ fiyb!

### □参照

p.27

Windows

Windows

<span id="page-125-0"></span>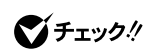

Windows

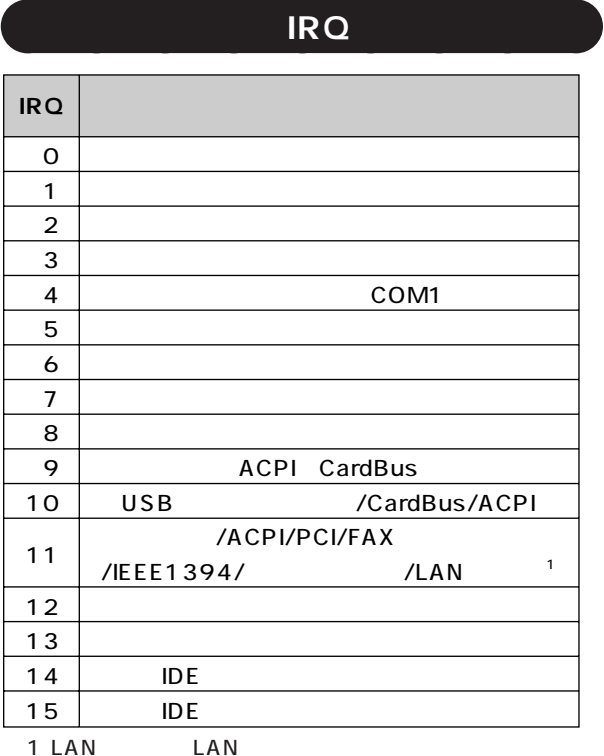

**DMA** 

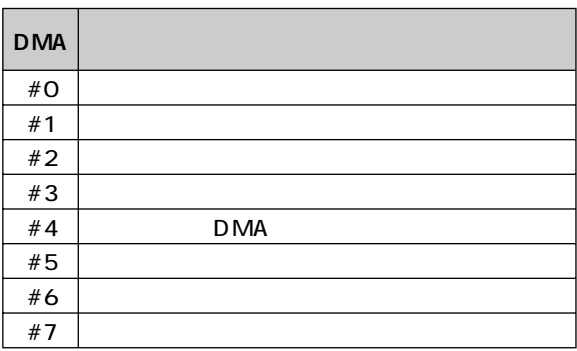

 $\overline{\prime}$ 

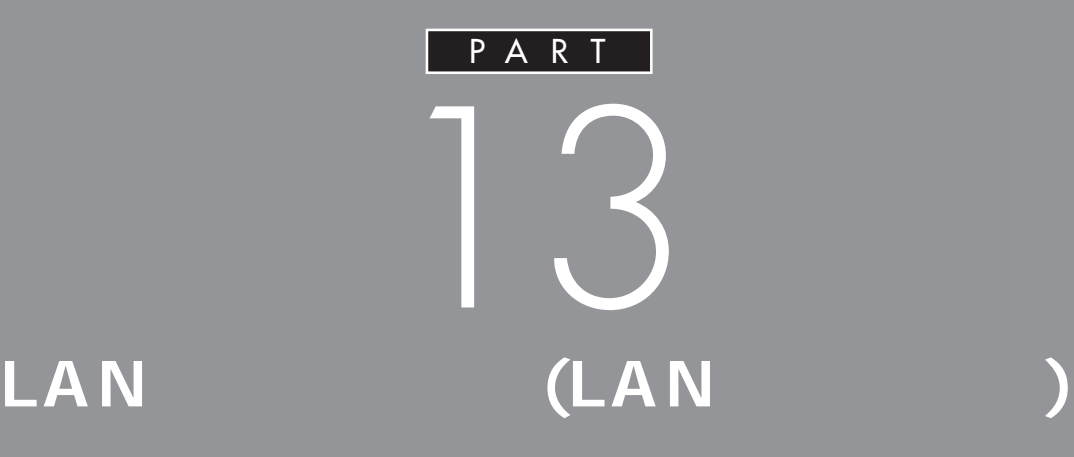

## LAN

LAN

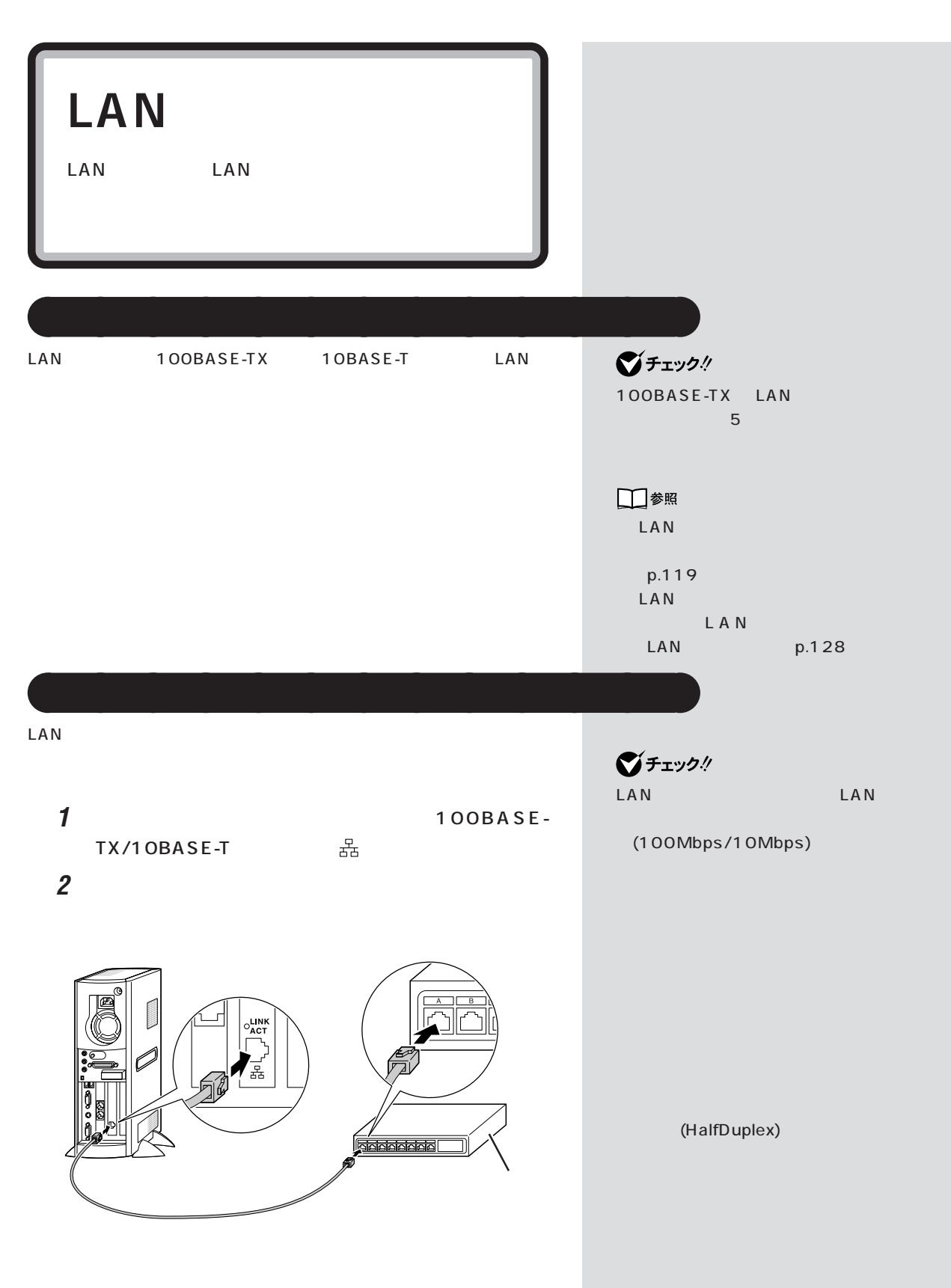

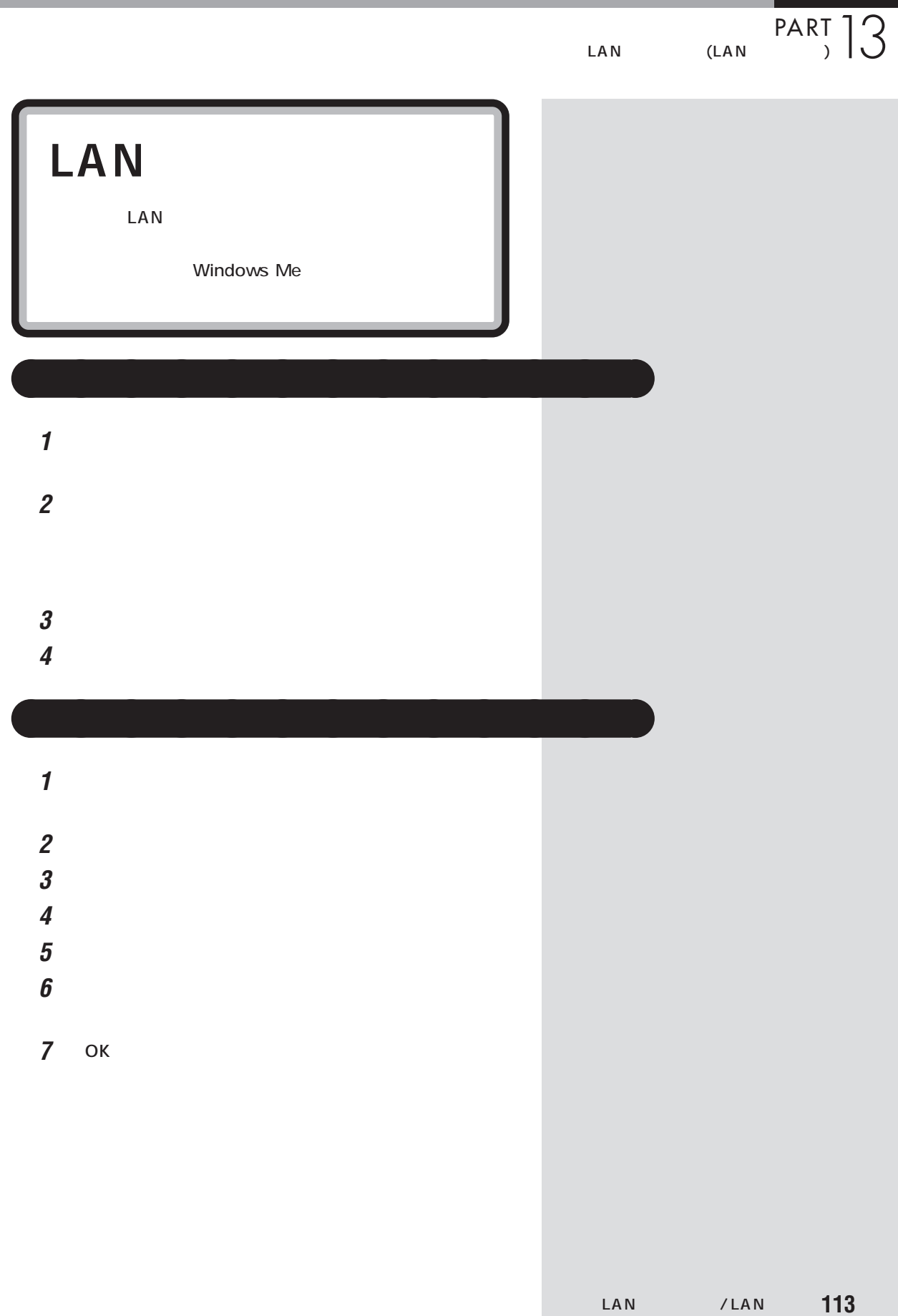

## **LAN** にほんしゃ しゅうしゅうしゅうしゅ

 $\mathcal{L}^{\text{max}}_{\text{max}}$ 

**[● FAX モデムボード機能仕様](#page-142-0)** LAN LAN

<span id="page-132-0"></span>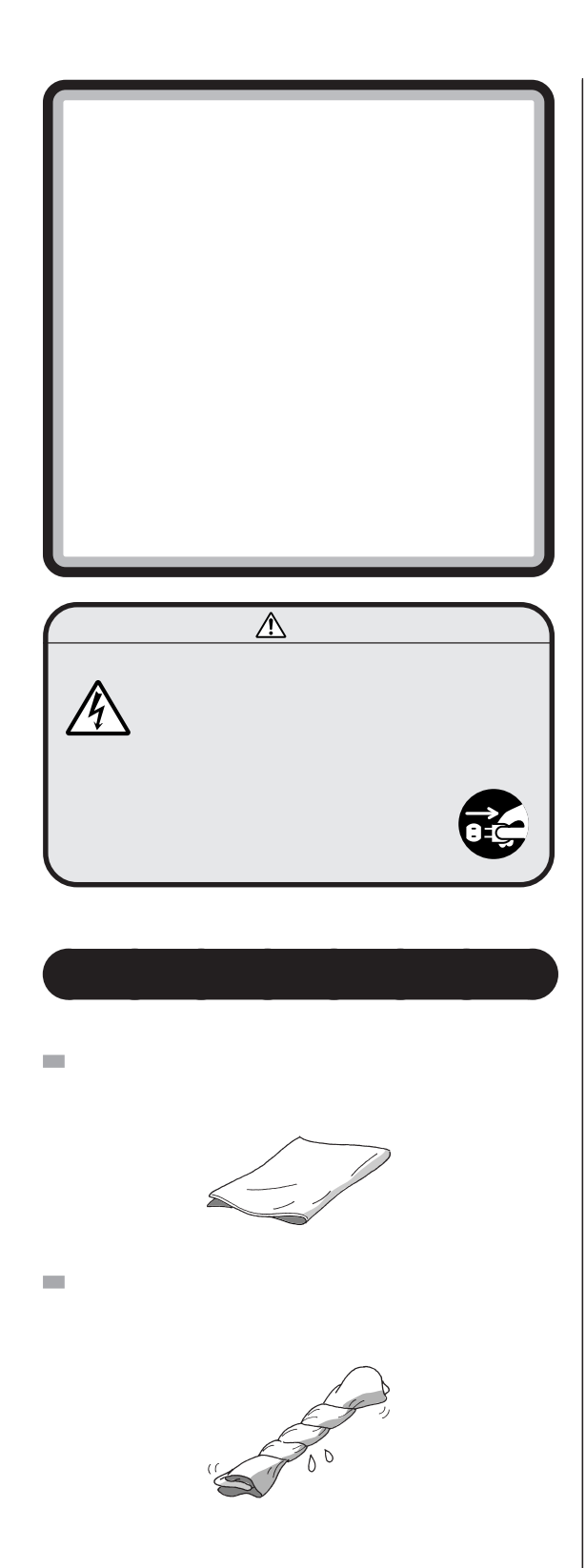

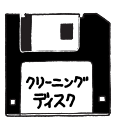

 $NEC$ 

 $\sim$ 

 $\mathcal{L}_{\mathcal{A}}$ 

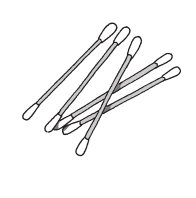

 $\bigotimes_{OA}$ チェック $\frac{1}{2}$ 

OA <sub>extern</sub>ed and a text state and a state and a state and a state and a state and a state and a state and a state and a state and a state and a state and a state and a state and a state and a state and a state and a state NEC

 $\bigvee$ Frybl

□参照 NEC<br>
121ware

**電源を切って、** aaaa **電源ケーブル**

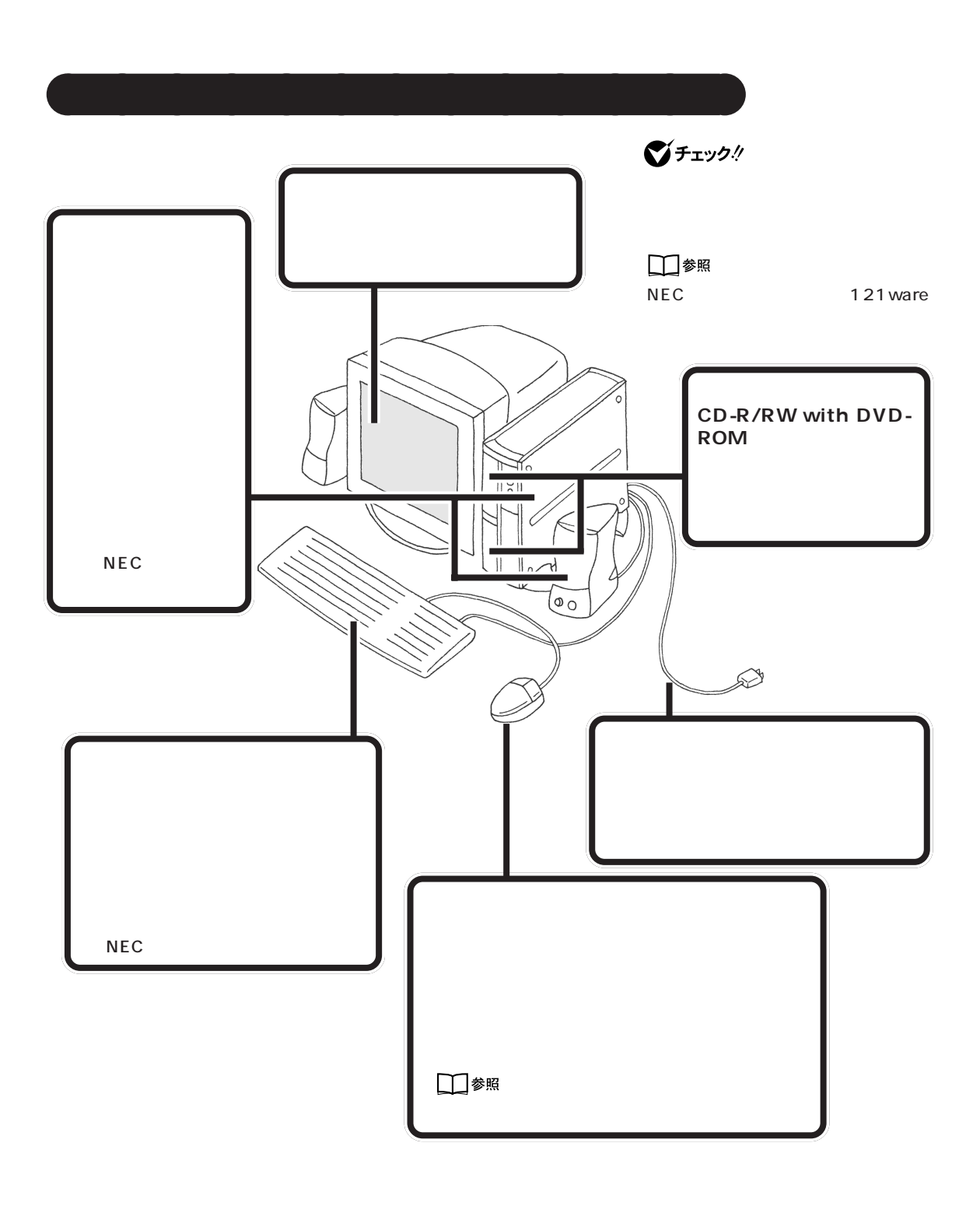

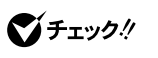

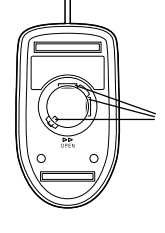

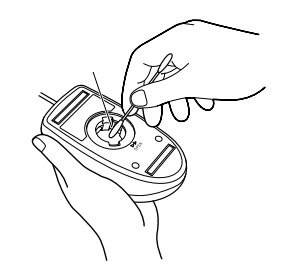

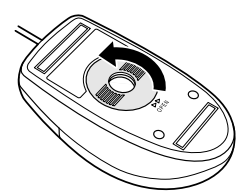

aaaaaaaa **マウスのクリーニング**

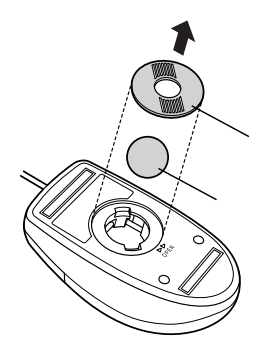

 $\bigotimes$ Fryg $\psi$ 

<span id="page-135-0"></span>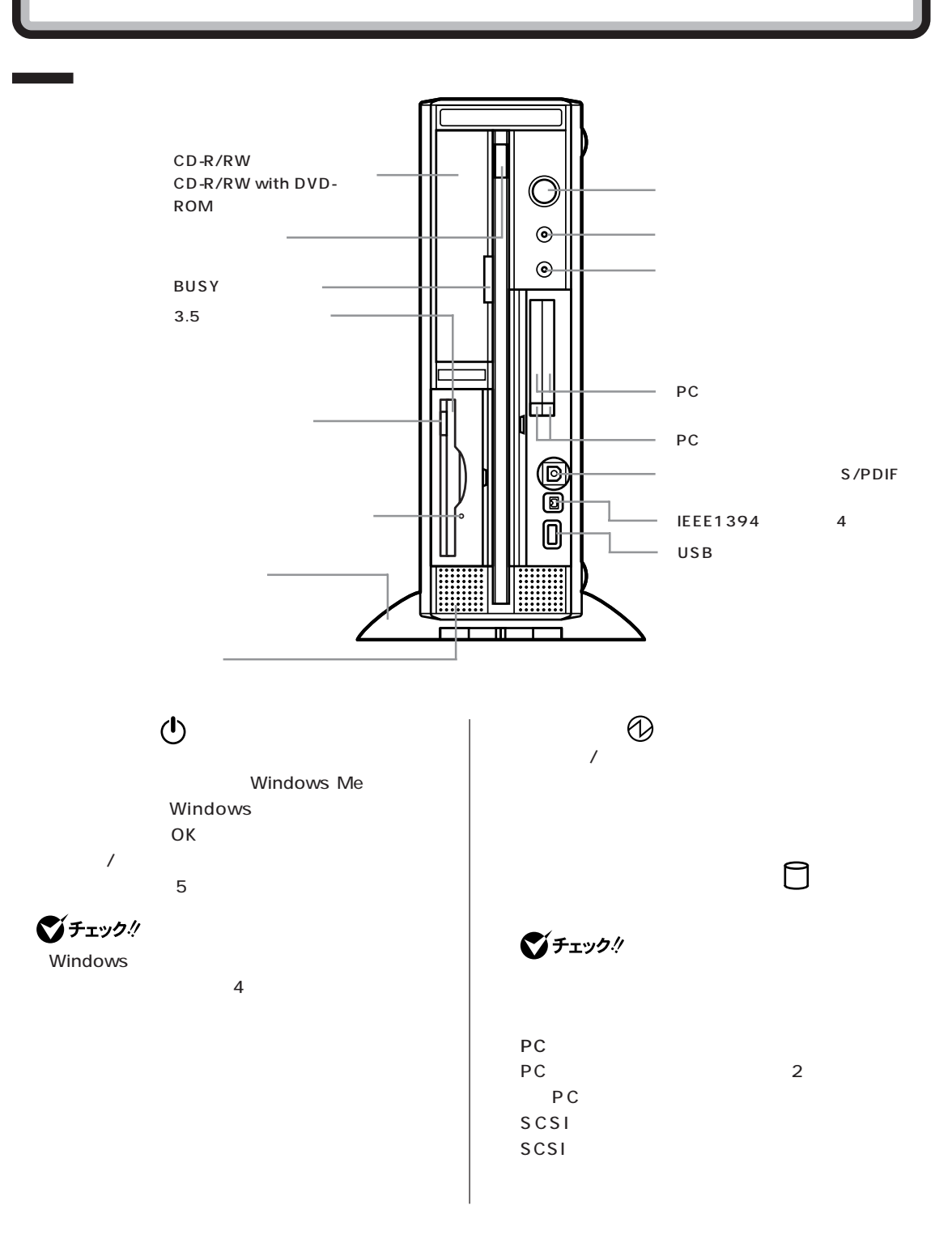

**119**

 $\overline{\phantom{a} \phantom{a} \phantom{a}}$ 

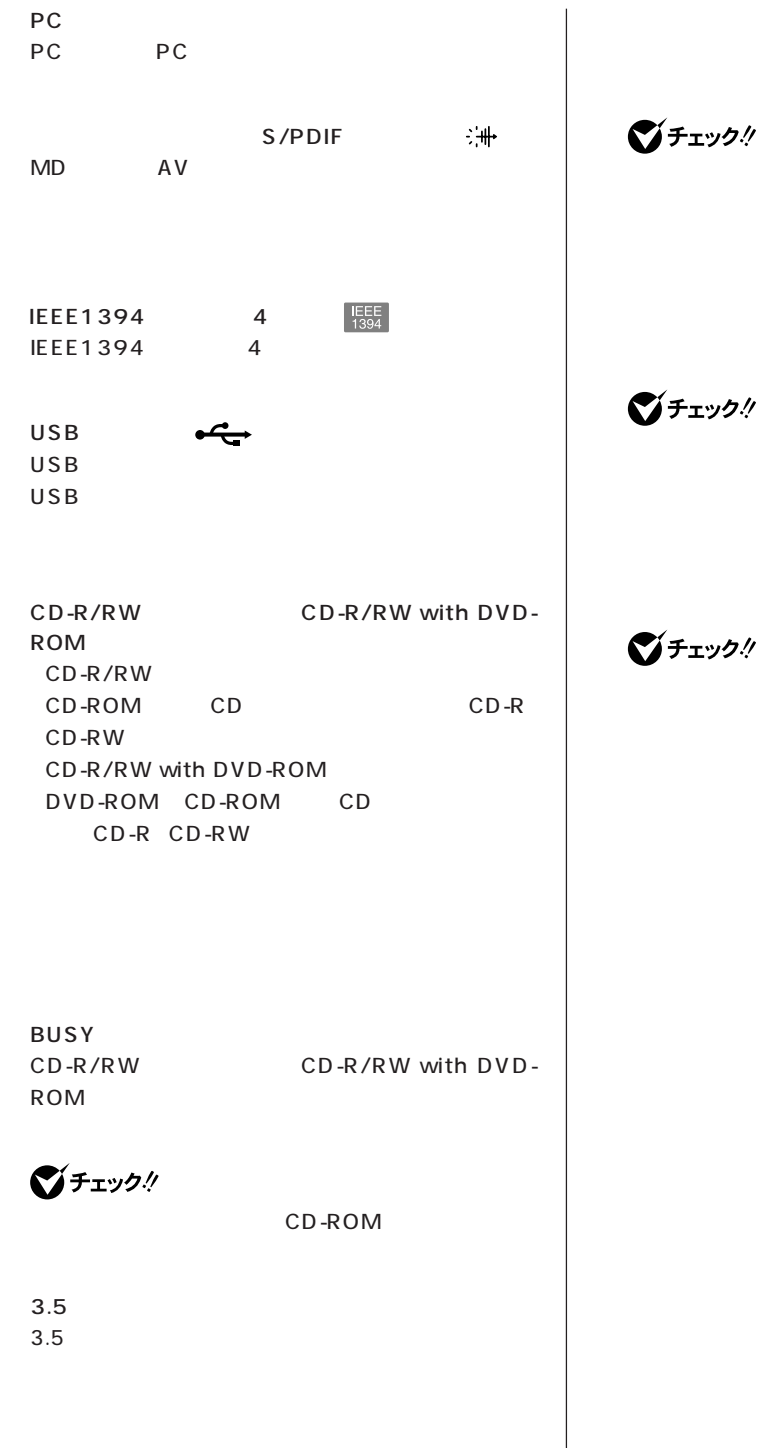

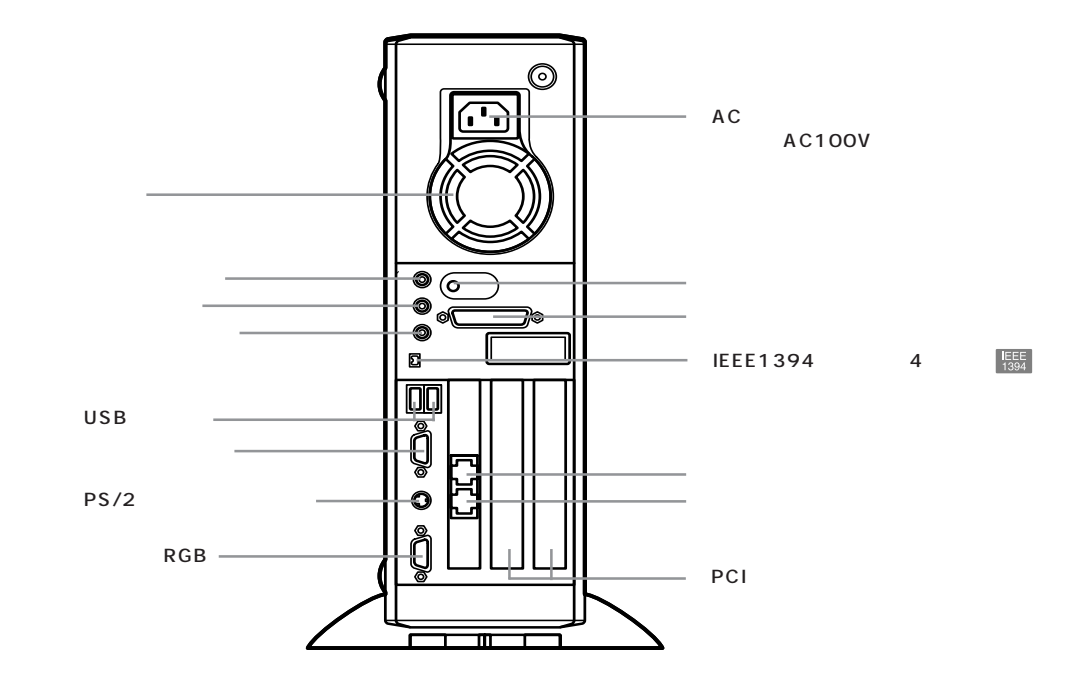

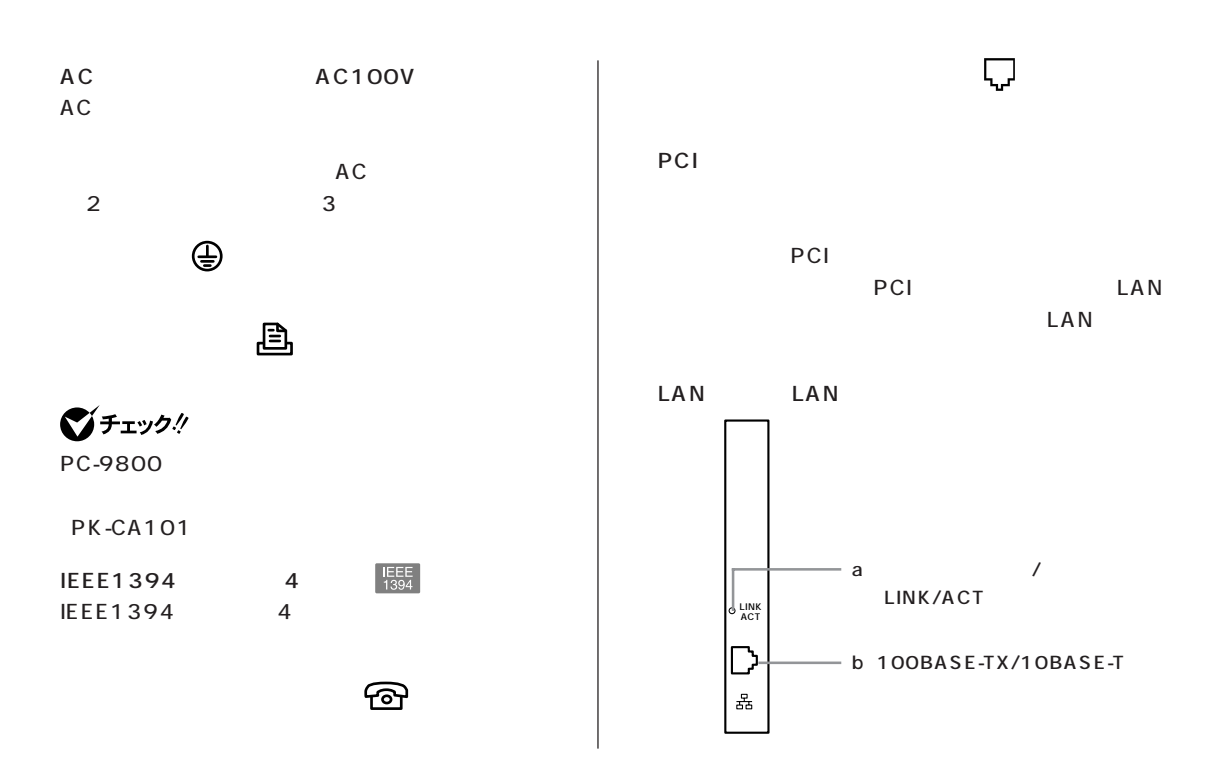

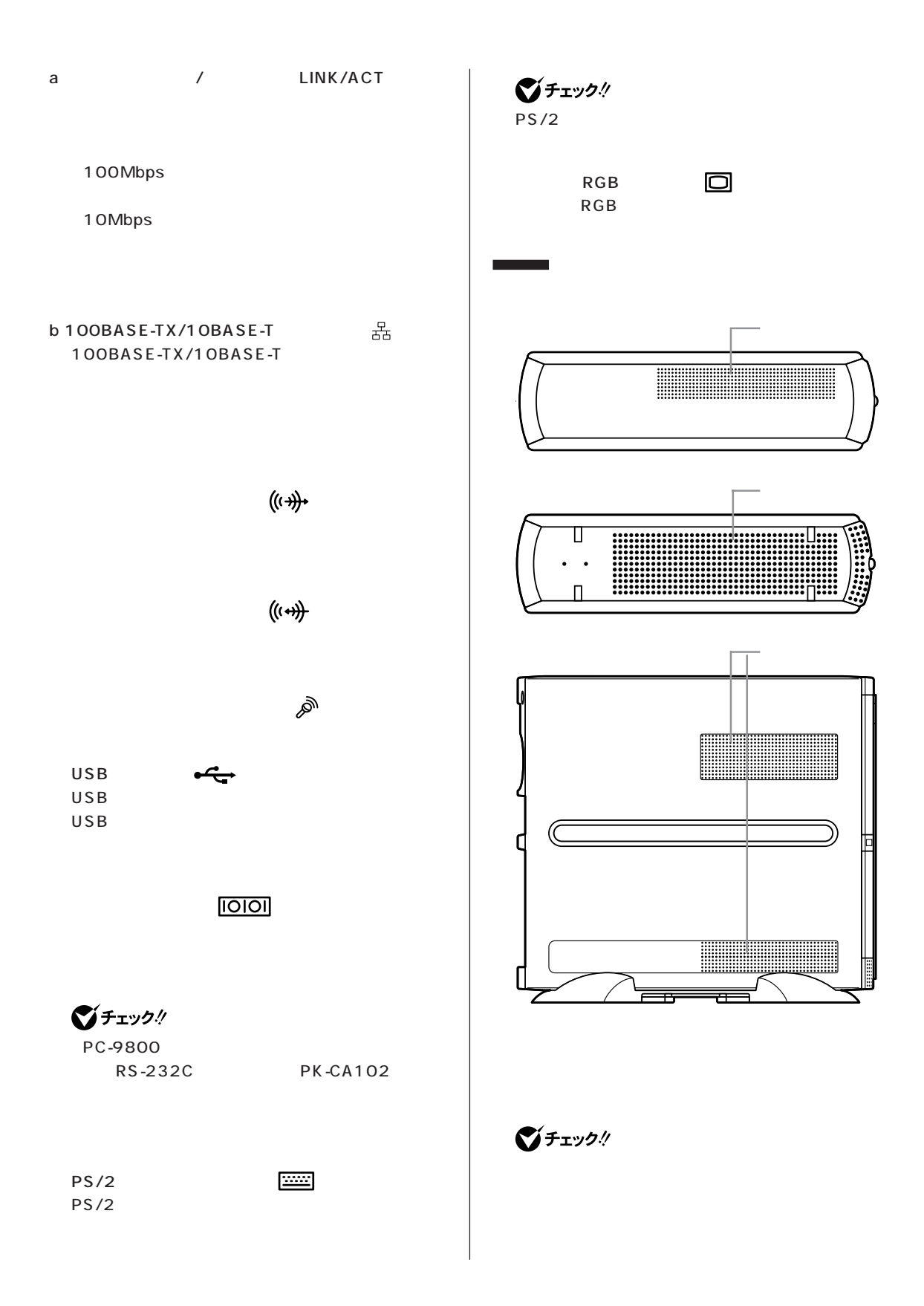

### <span id="page-139-0"></span>**VL800R/8、VL1000N/8**

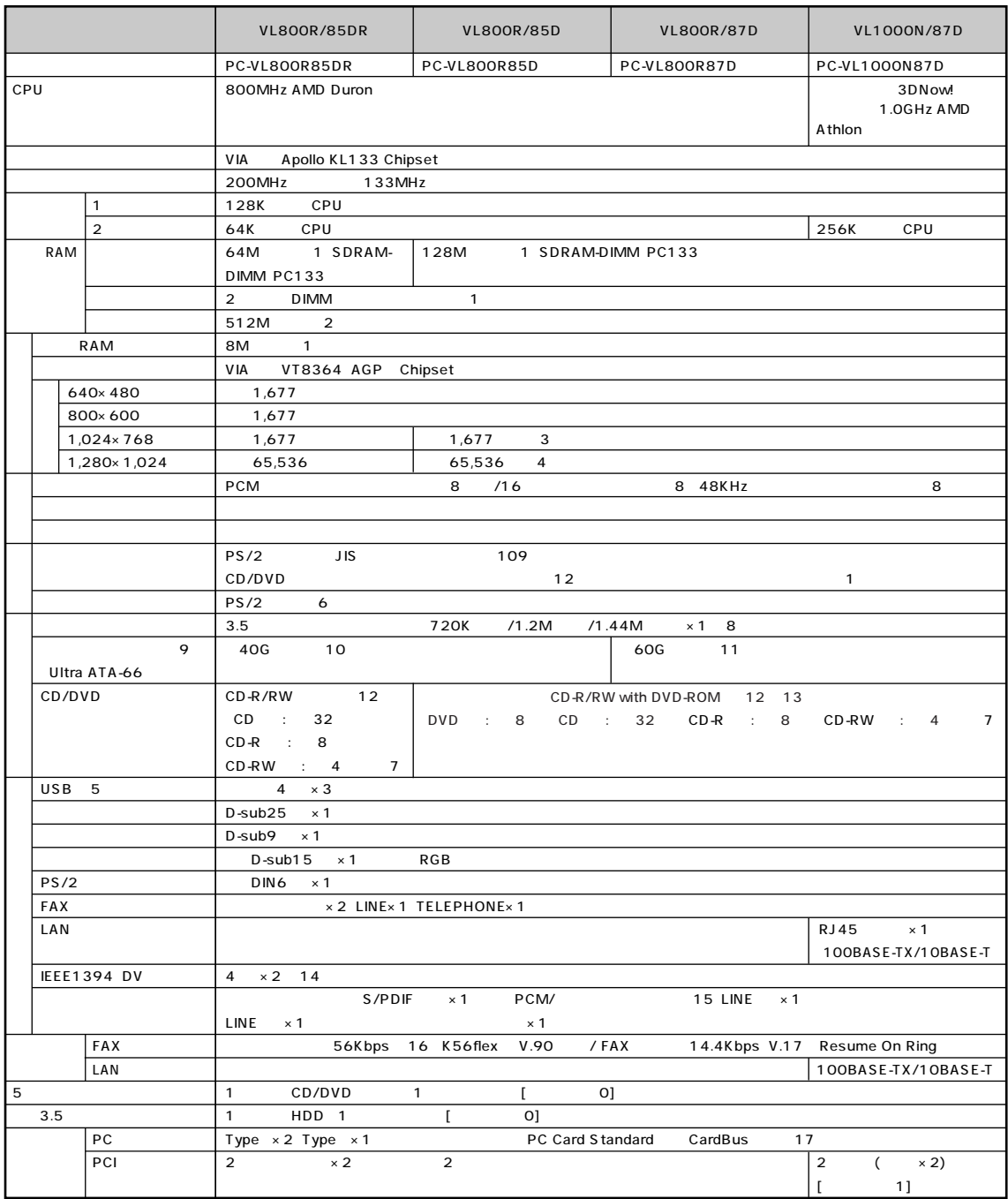

### **VL800R/8、VL1000N/8**

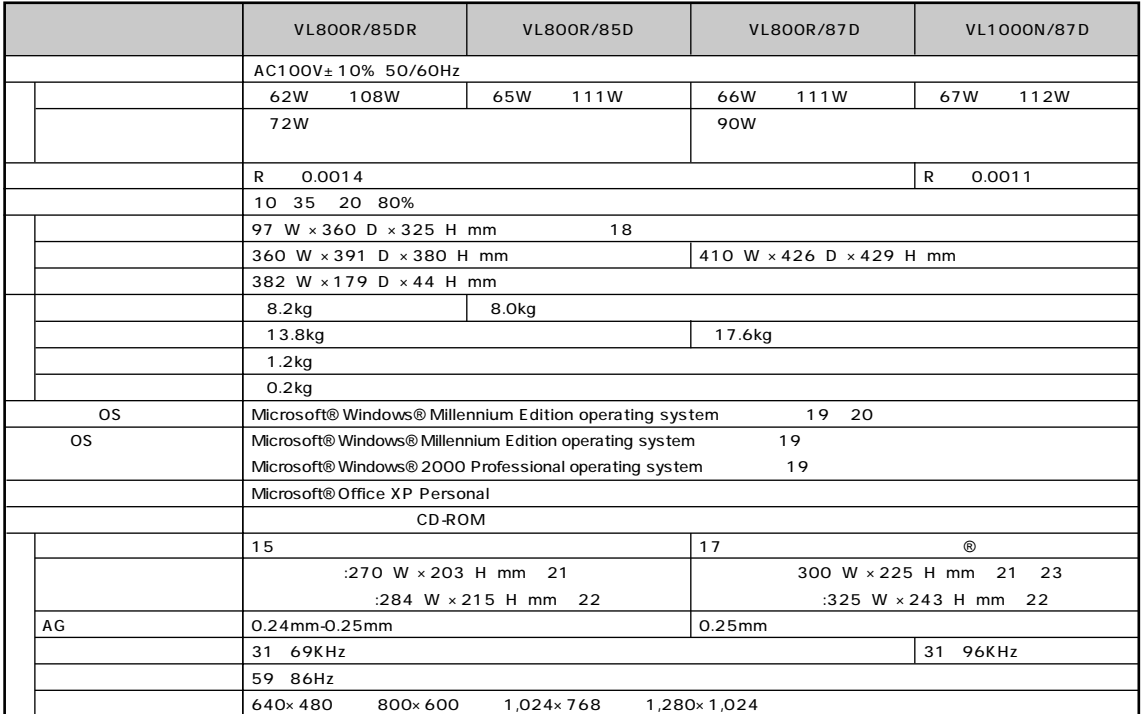

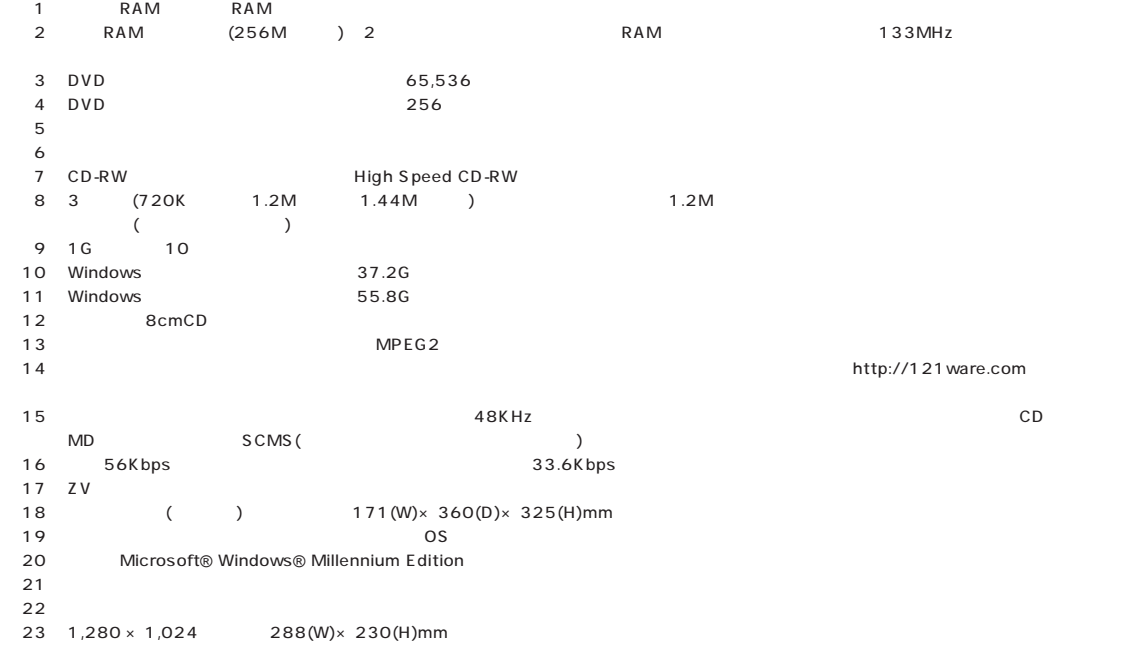

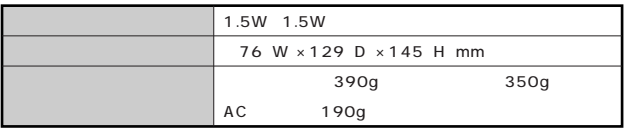

# <span id="page-142-0"></span>**FAX**

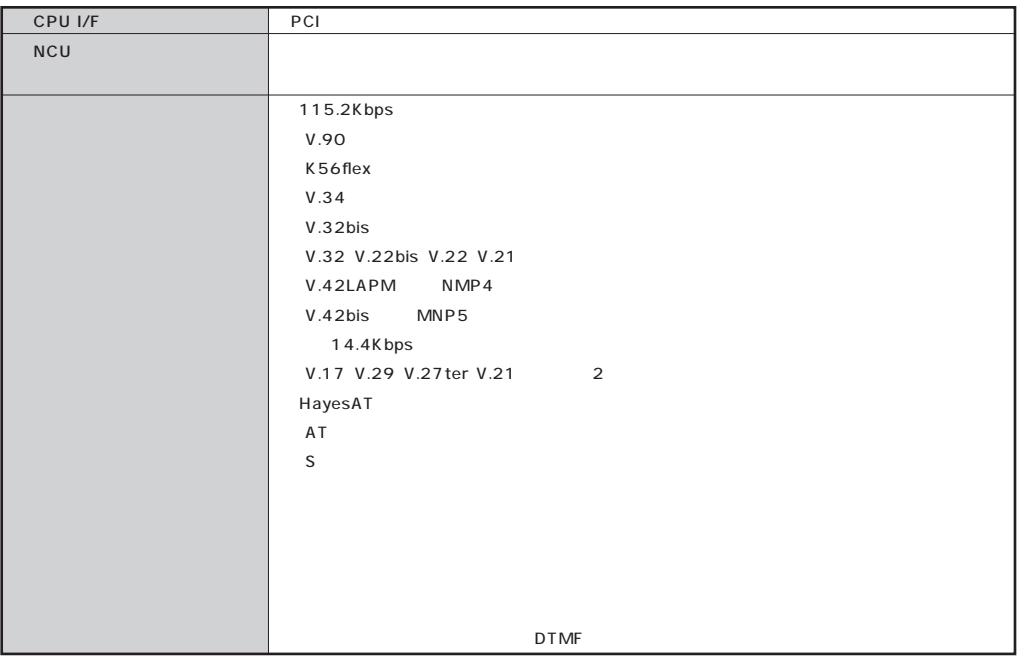

### **FAX**

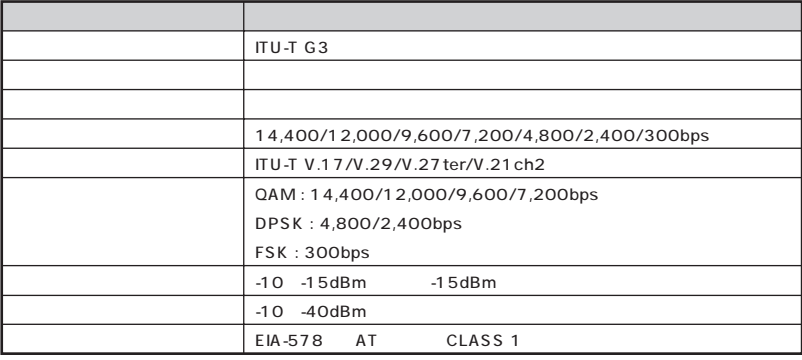

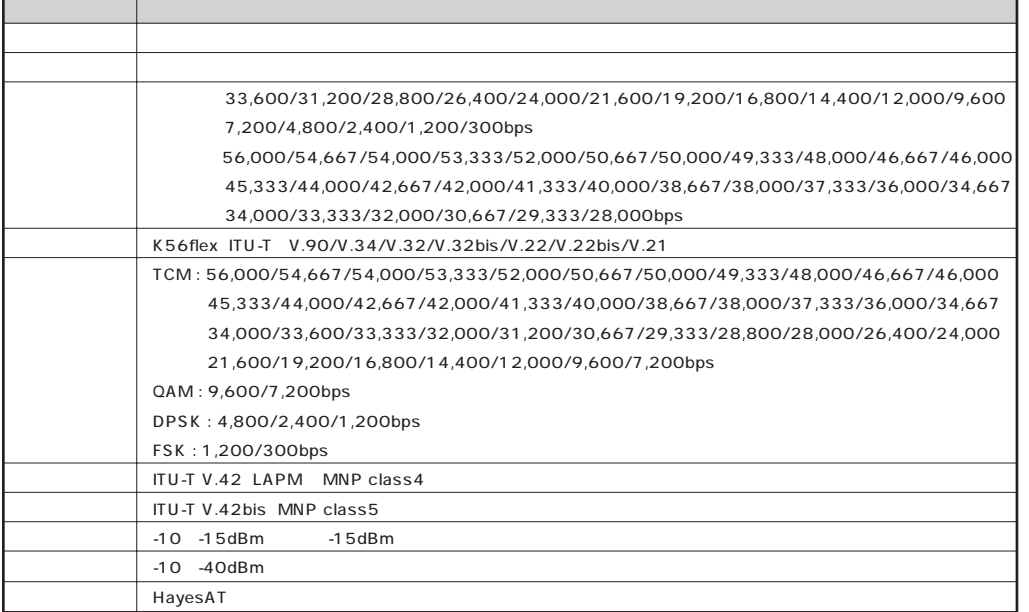

### NCU

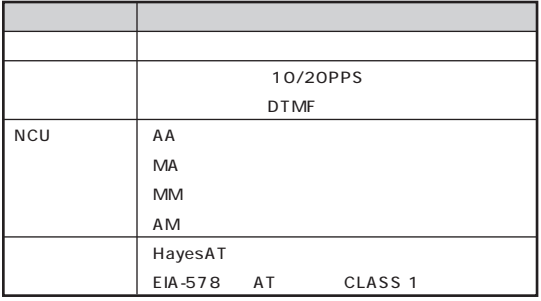

\*:米国 Hayes 社が開発したコマンド体系。DTE(パソコンなどの端末機器)から電話回線に対してこのコマンドを送ることで自動発着信を行うことが

 $\begin{array}{lllllllll} \text{AT} & \hspace{2.5cm} & \hspace{2.5cm} & \hspace{2.5cm} \text{AT} \end{array}$
<span id="page-144-0"></span>LAN

# **LAN**

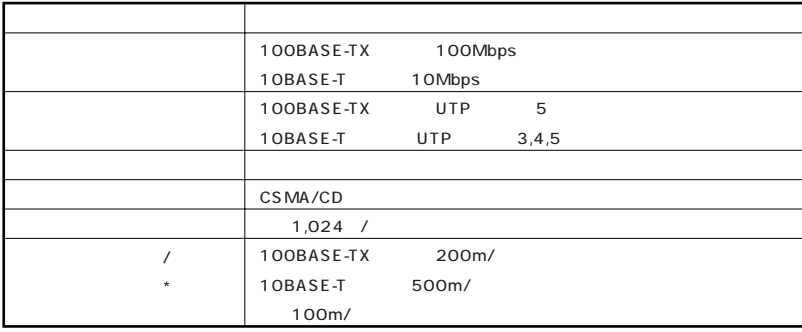

## 100BASE-TX/10BASE-T

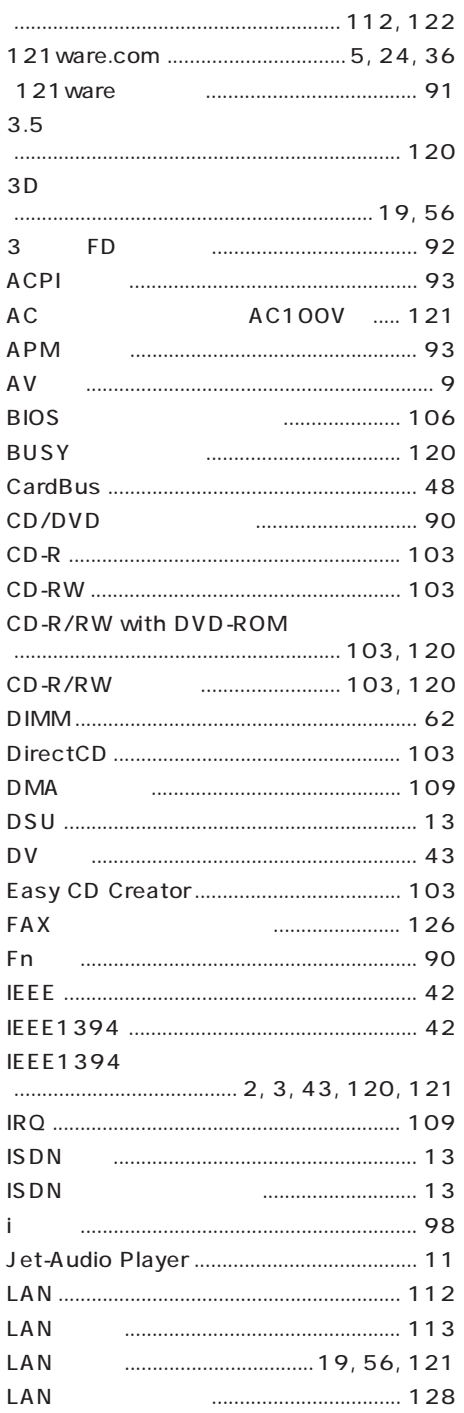

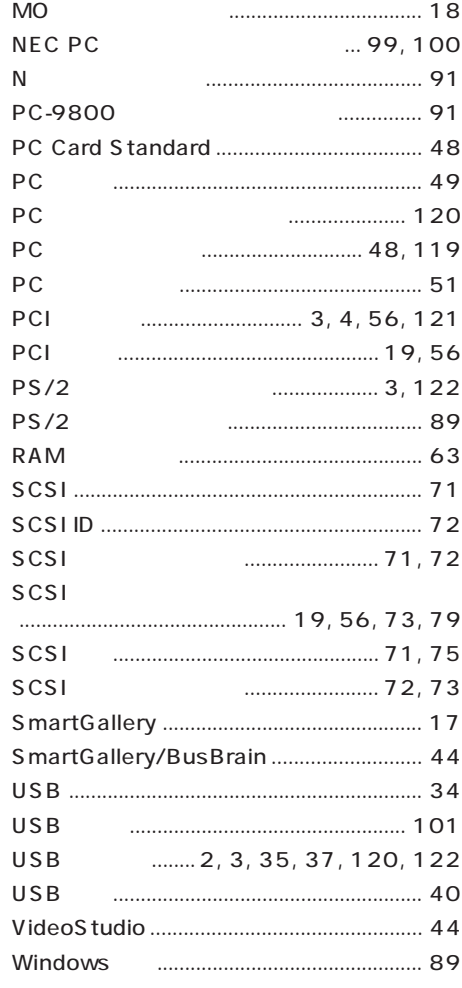

### $RGB$  $\cdots$

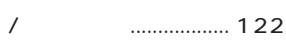

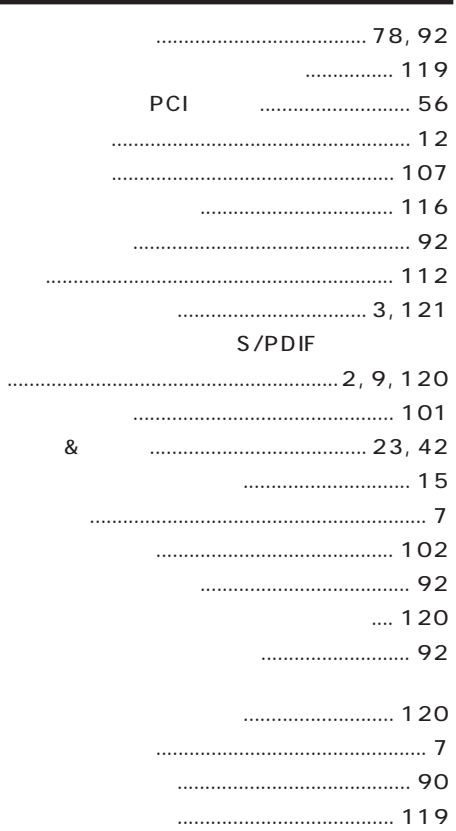

## 

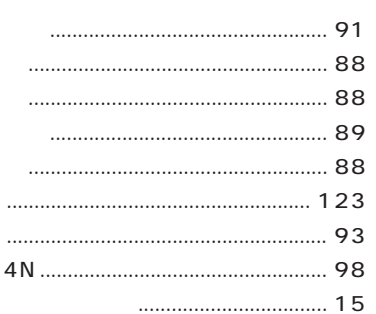

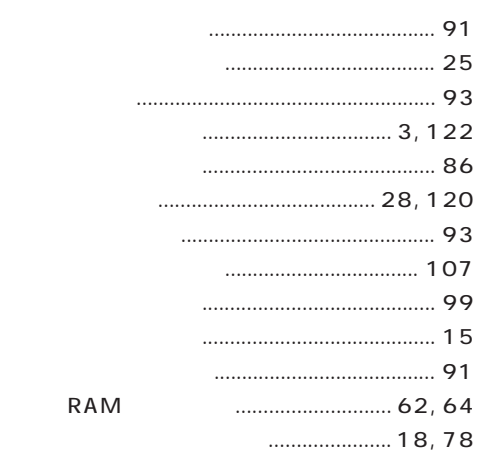

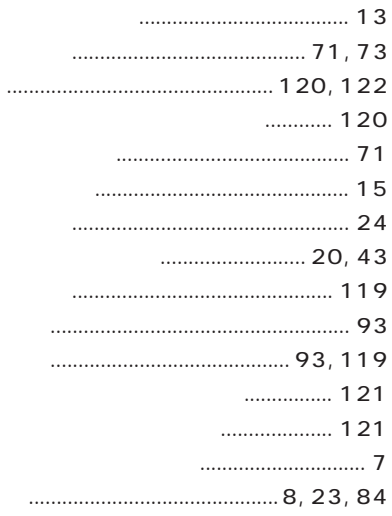

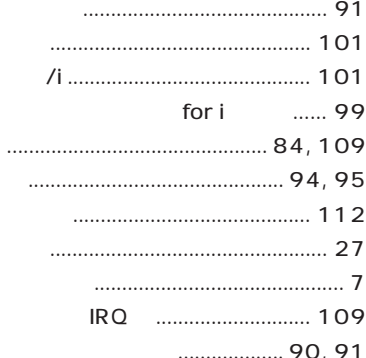

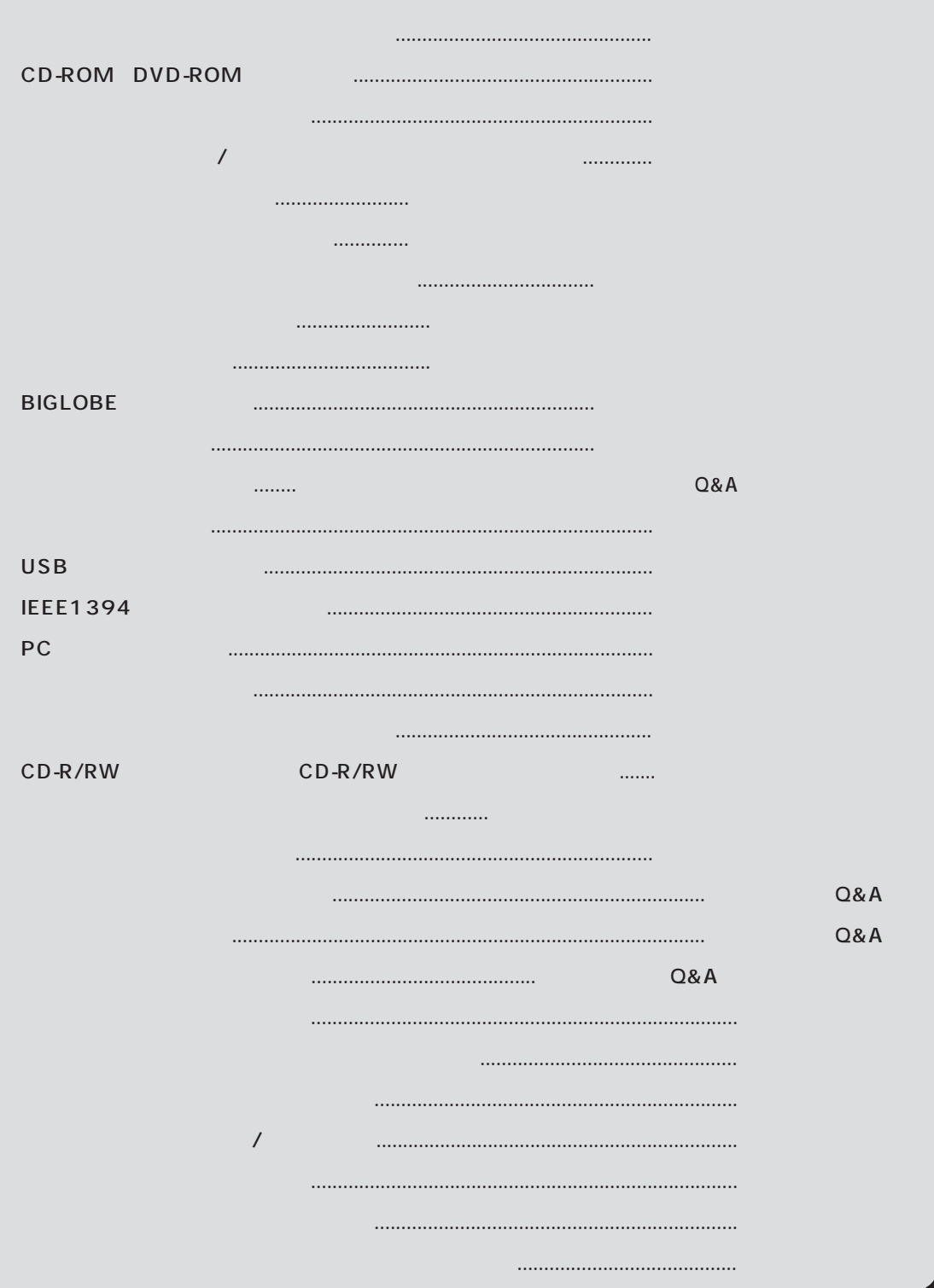

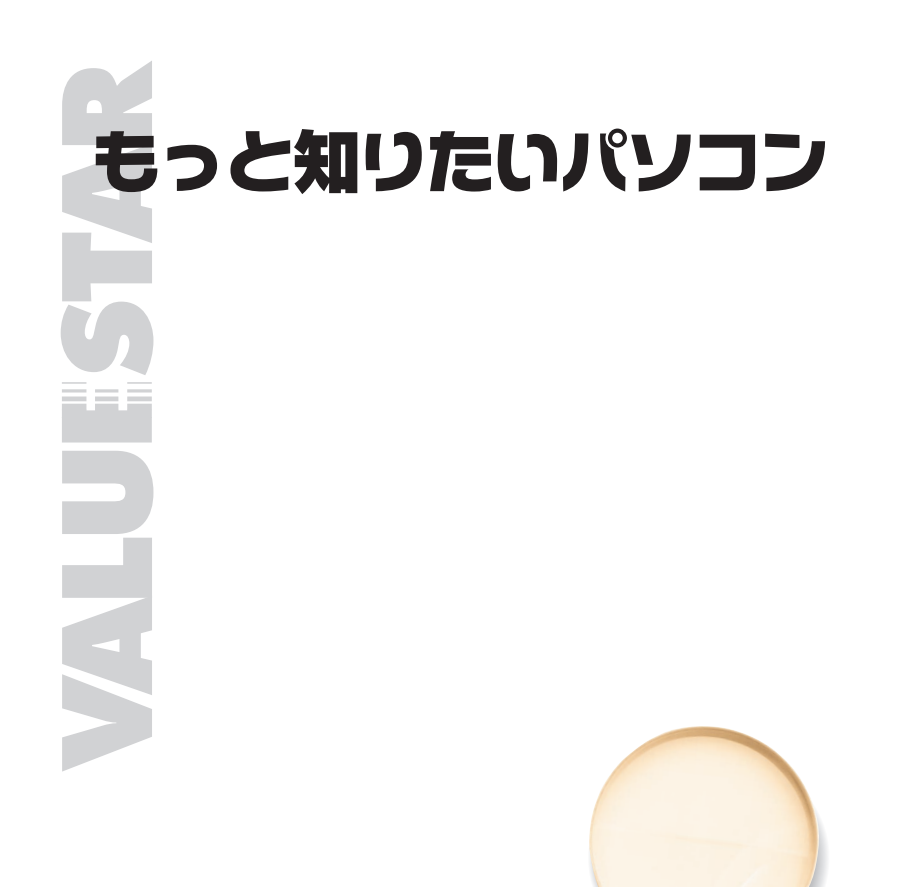

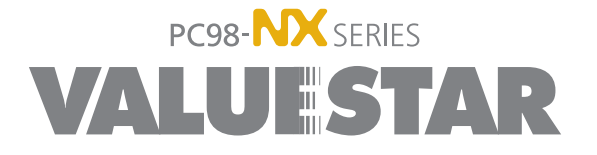

2 2001 7 NEC� P 853-810336-012-A2